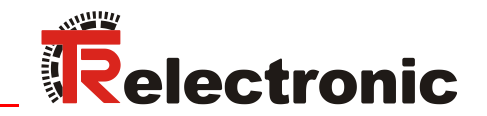

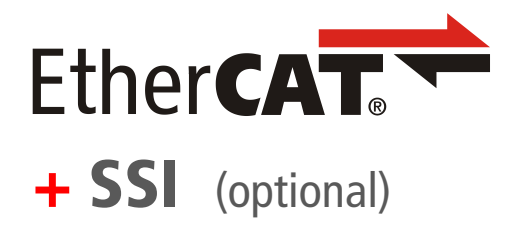

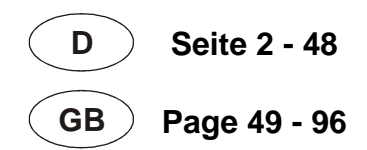

# Laser-Entfernungs-Messgerät LE-25

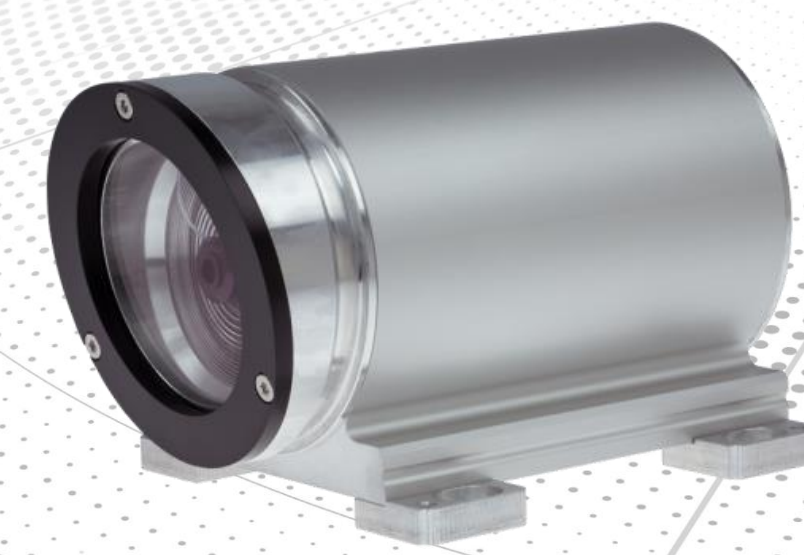

Abbildung ähnlich

- **\_Zusätzliche Sicherheitshinweise**
- **\_Installation**
- **\_Inbetriebnahme**
- **\_Parametrierung**
- **\_Fehlerursachen und Abhilfen**

Benutzerhandbuch **Schnittstelle** 

# <span id="page-1-0"></span>*TR-Electronic GmbH*

D-78647 Trossingen Eglishalde 6 Tel.: (0049) 07425/228-0 Fax: (0049) 07425/228-33 E-mail: [info@tr-electronic.de](mailto:info@tr-electronic.de) [www.tr-electronic.de](http://www.tr-electronic.de/home.html)

#### **Urheberrechtsschutz**

Dieses Handbuch, einschließlich den darin enthaltenen Abbildungen, ist urheberrechtlich geschützt. Drittanwendungen dieses Handbuchs, welche von den urheberrechtlichen Bestimmungen abweichen, sind verboten. Die Reproduktion, Übersetzung sowie die elektronische und fotografische Archivierung und Veränderung bedarf der schriftlichen Genehmigung durch den Hersteller. Zuwiderhandlungen verpflichten zu Schadenersatz.

#### **Änderungsvorbehalt**

Jegliche Änderungen, die dem technischen Fortschritt dienen, vorbehalten.

#### **Dokumenteninformation**

Ausgabe-/Rev.-Datum: 06/15/2020 Verfasser: STB

Dokument-/Rev.-Nr.: TR - ELE - BA - DGB - 0027 - 02 Dateiname: TR-ELE-BA-DGB-0027-02.docx

#### **Schreibweisen**

*Kursive* oder **fette** Schreibweise steht für den Titel eines Dokuments oder wird zur Hervorhebung benutzt.

Courier-Schrift zeigt Text an, der auf dem Display bzw. Bildschirm sichtbar ist und Menüauswahlen von Software.

< > weist auf Tasten der Tastatur Ihres Computers hin (wie etwa <RETURN>).

#### **Marken**

EtherCAT<sup>®</sup> ist eine eingetragene Marke und patentierte Technologie lizensiert durch die Beckhoff Automation GmbH, Deutschland

Alle anderen genannten Produkte, Namen und Logos dienen ausschließlich Informationszwecken und können Warenzeichen ihrer jeweiligen Eigentümer sein, ohne dass eine besondere Kennzeichnung erfolgt.

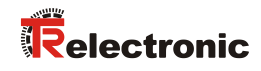

# <span id="page-2-0"></span>Inhaltsverzeichnis

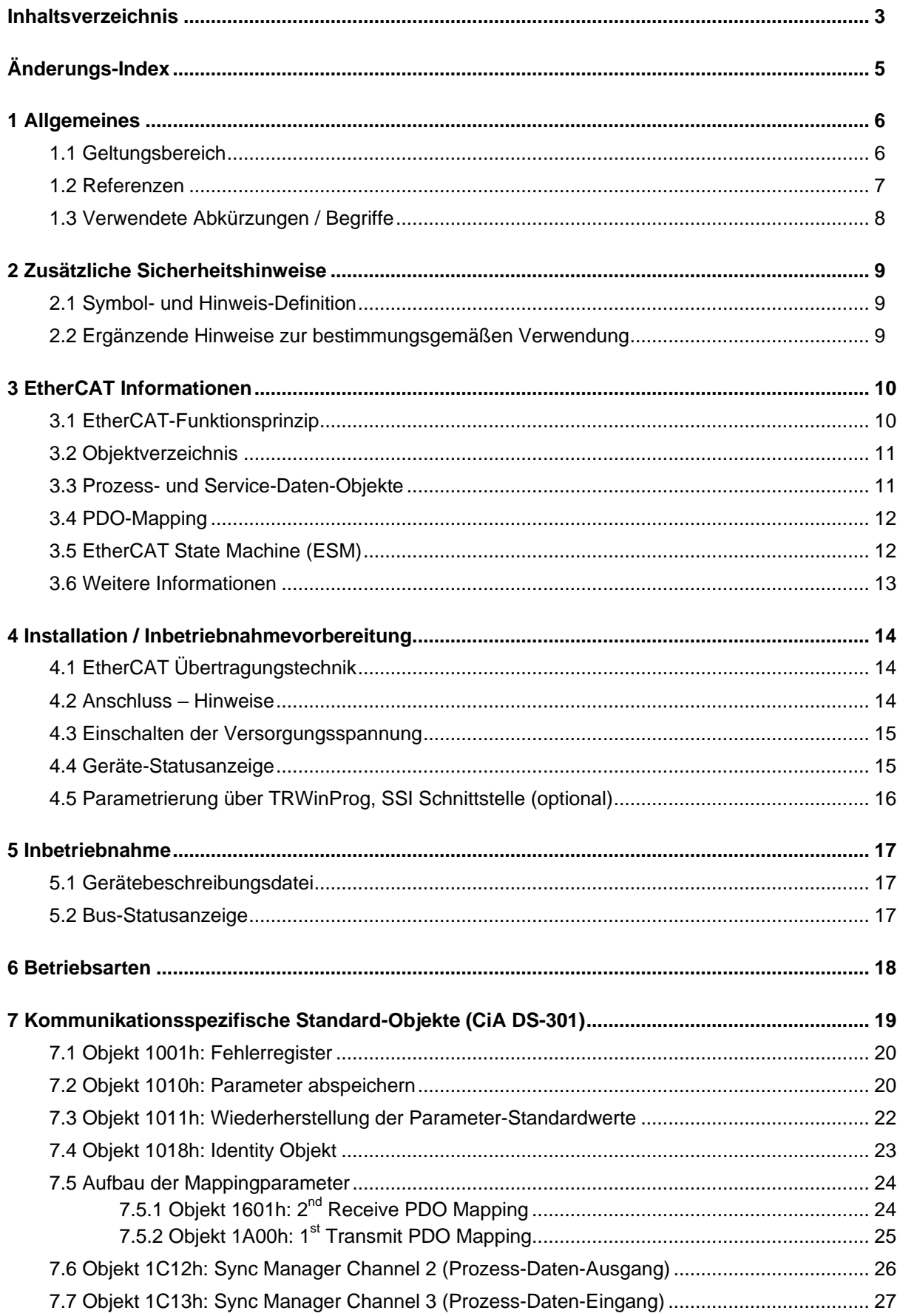

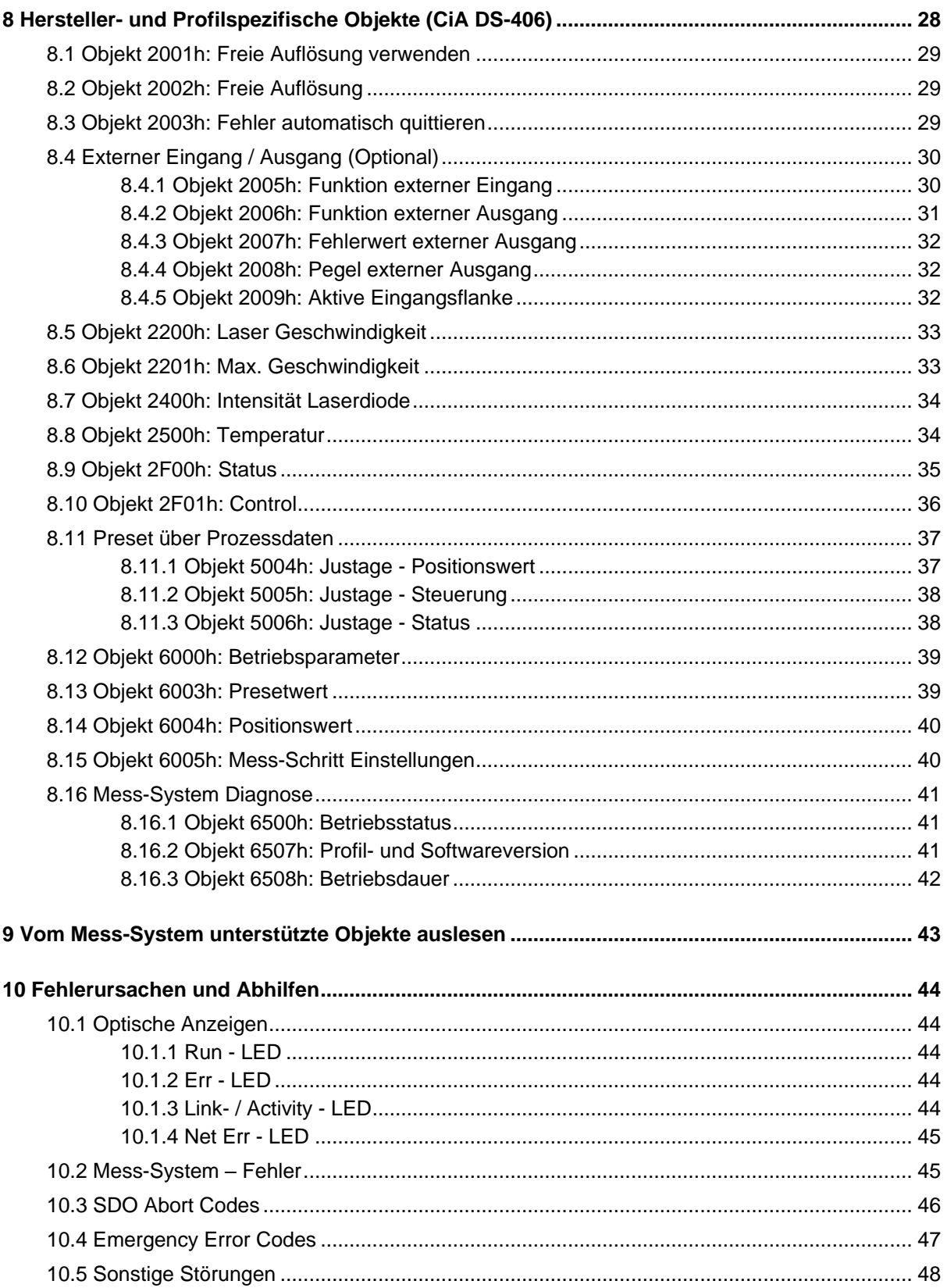

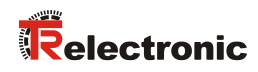

# <span id="page-4-0"></span>**Änderungs-Index**

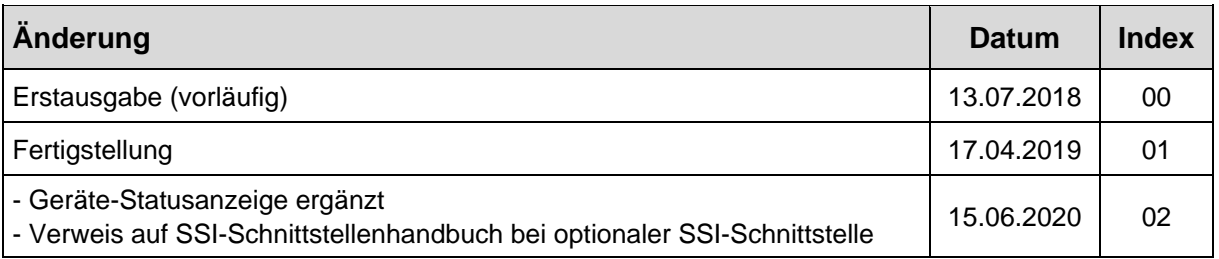

# <span id="page-5-0"></span>**1 Allgemeines**

Das vorliegende schnittstellenspezifische Benutzerhandbuch beinhaltet folgende Themen:

- Ergänzende Sicherheitshinweise zu den bereits in der Montageanleitung definierten grundlegenden Sicherheitshinweisen
- Installation
- Inbetriebnahme
- Konfiguration / Parametrierung
- Fehlerursachen und Abhilfen

Da die Dokumentation modular aufgebaut ist, stellt dieses Benutzerhandbuch eine Ergänzung zu anderen Dokumentationen wie z.B. Produktdatenblätter, Maßzeichnungen, Prospekte und der Montageanleitung etc. dar.

# <span id="page-5-1"></span>**1.1 Geltungsbereich**

Dieses Benutzerhandbuch gilt ausschließlich für folgende Mess-Systeme mit **EtherCAT** und optionaler SSI Schnittstelle:

 $\bullet$  LE-25

Die Produkte sind durch aufgeklebte Typenschilder gekennzeichnet und sind Bestandteil einer Anlage.

Es gelten somit zusammen folgende Dokumentationen:

siehe Kapitel "Mitgeltende Dokumente" in der Montageanleitung [www.tr-electronic.de/f/TR-ELE-BA-DGB-0018](http://www.tr-electronic.de/f/TR-ELE-BA-DGB-0018)

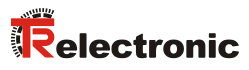

# <span id="page-6-0"></span>**1.2 Referenzen**

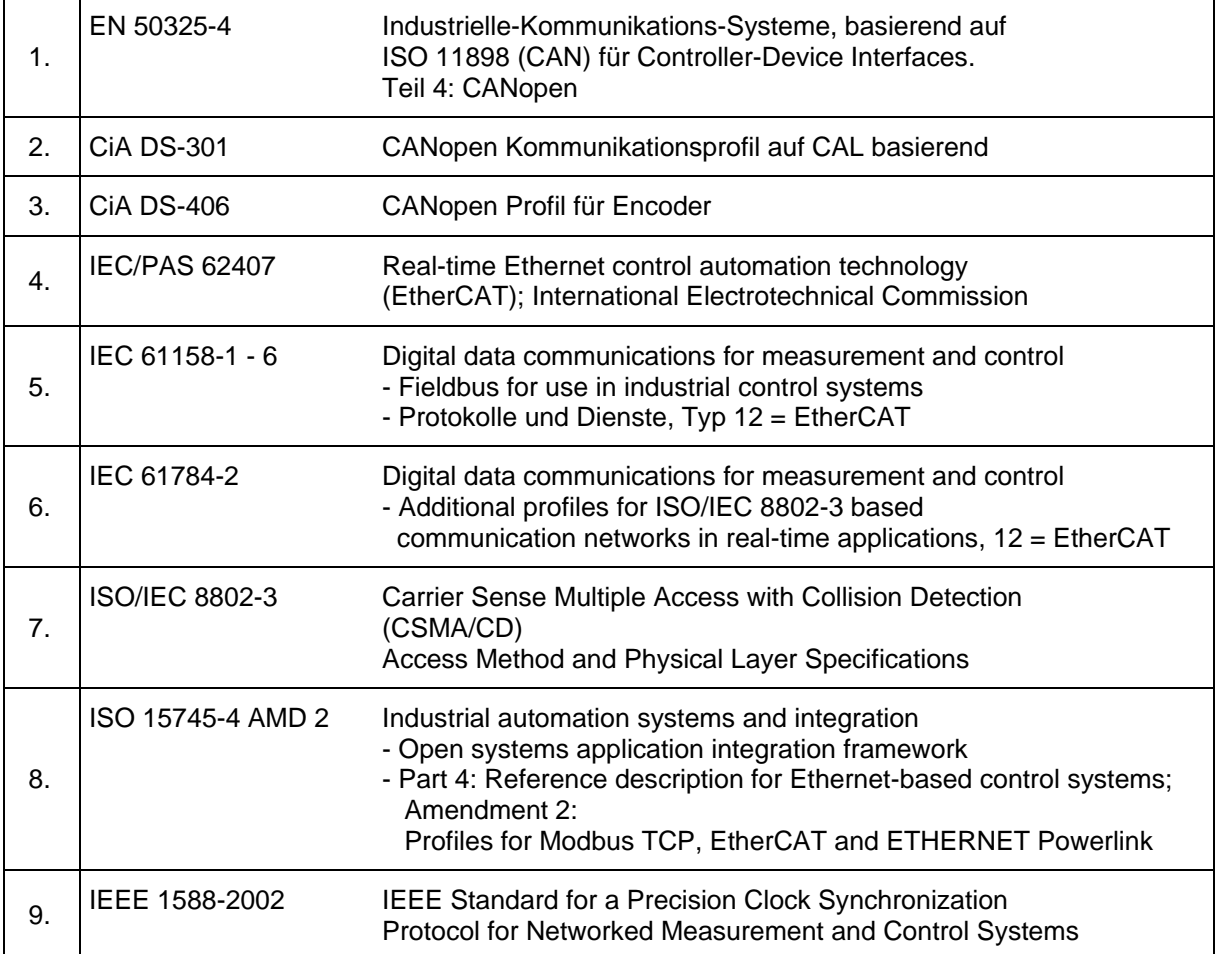

# <span id="page-7-0"></span>**1.3 Verwendete Abkürzungen / Begriffe**

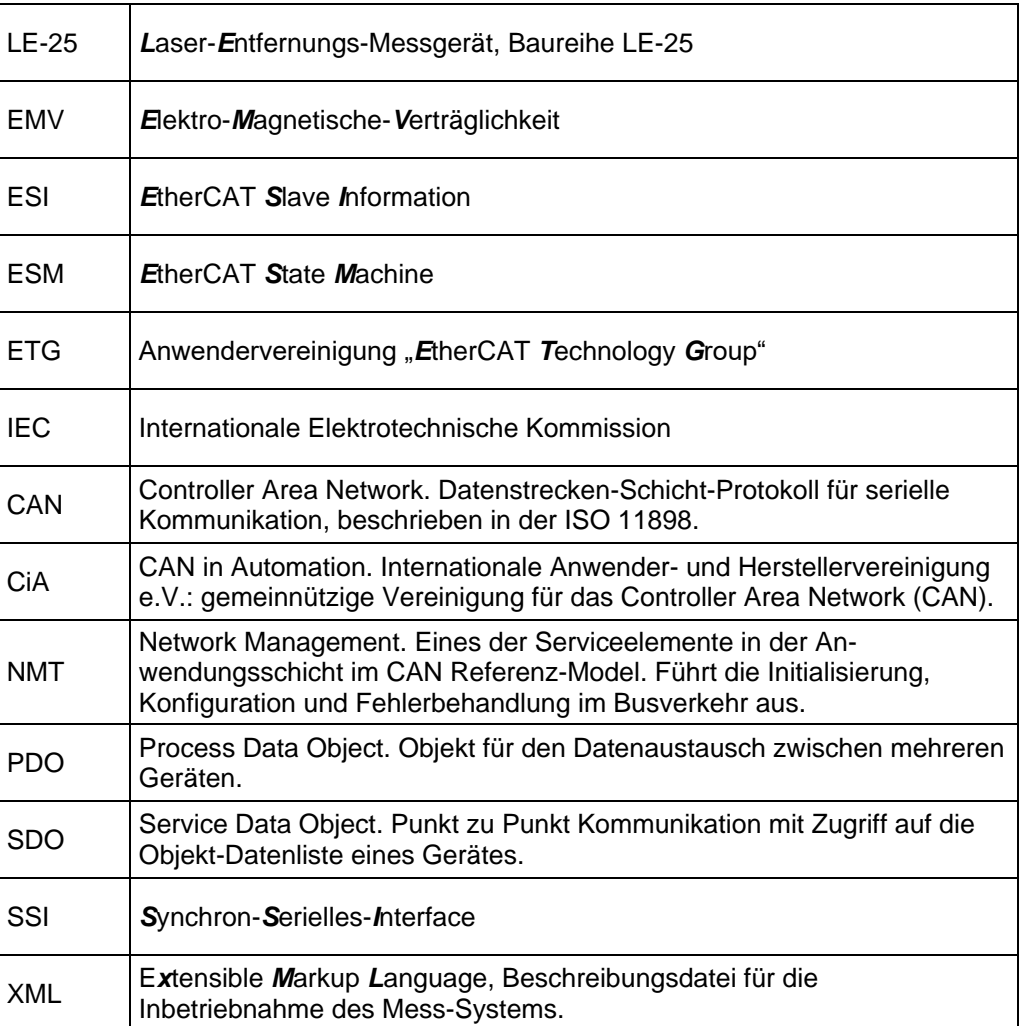

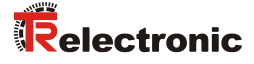

# <span id="page-8-0"></span>**2 Zusätzliche Sicherheitshinweise**

# <span id="page-8-1"></span>**2.1 Symbol- und Hinweis-Definition**

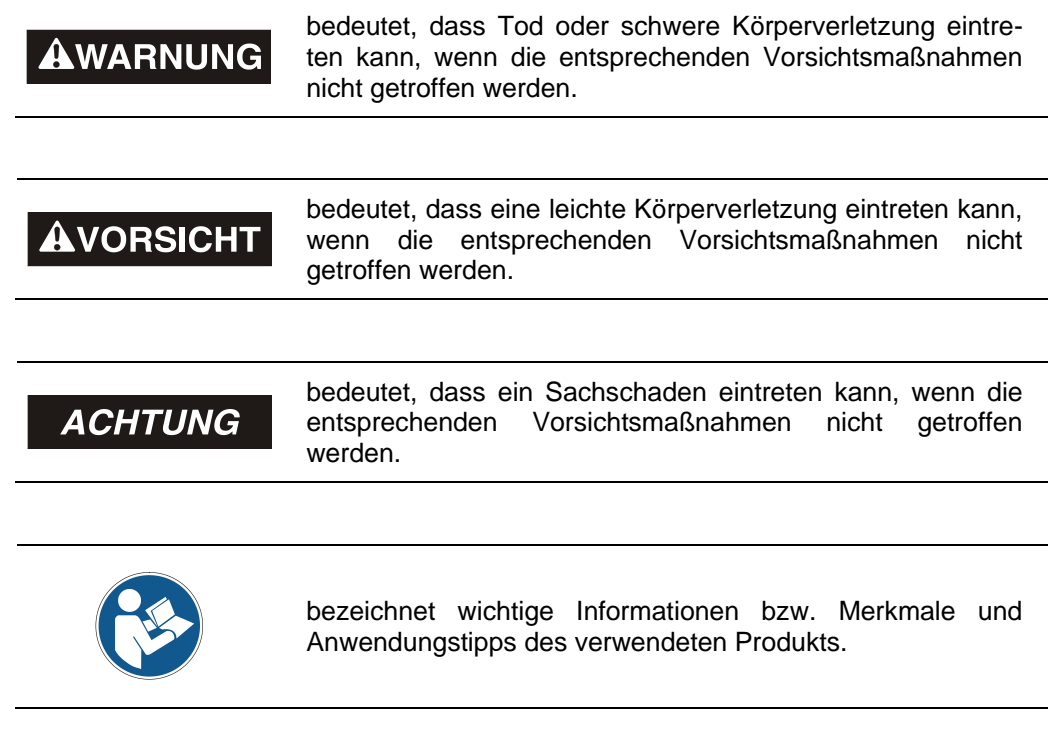

### <span id="page-8-2"></span>**2.2 Ergänzende Hinweise zur bestimmungsgemäßen Verwendung**

Das Mess-System ist ausgelegt für den Betrieb in **100Base-TX** Fast Ethernet Netzwerken mit max. 100 MBit/s, spezifiziert in ISO/IEC 8802-3. Die Kommunikation über EtherCAT erfolgt gemäß IEC 61158 Teil 1 bis 6 und IEC 61784-2. Das Geräteprofil entspricht dem *"CANopen Device Profile für Encoder CiA DS-406"*.

Die technischen Richtlinien zum Aufbau des Fast Ethernet Netzwerks sind für einen sicheren Betrieb zwingend einzuhalten.

# <span id="page-9-0"></span>**3 EtherCAT Informationen**

EtherCAT<sup>®</sup> ist eine eingetragene Marke und patentierte Technologie, lizenziert durch die Beckhoff Automation GmbH, Deutschland.

EtherCAT (**Ether**net for **C**ontrol and **A**utomation **T**echnology) ist eine **Echtzeit-Ethernet-Technologie** und ist besonders geeignet für die Kommunikation zwischen Steuerungssystemen und Peripheriegeräten wie z.B. E/A-Systeme, Antriebe, Sensoren und Aktoren.

EtherCAT wurde 2003 von der Firma Beckhoff Automation GmbH entwickelt und wird als offener Standard propagiert. Zur Weiterentwicklung der Technologie wurde die Anwendervereinigung "EtherCAT Technology Group" (ETG) gegründet.

EtherCAT ist eine öffentlich zugängliche Spezifikation, die durch die IEC (IEC/Pas 62407) im Jahr 2005 veröffentlicht worden ist und ist Teil der ISO 15745-4. Dieser Teil wurde in den neuen Auflagen der internationalen Feldbusstandards IEC 61158 (Protokolle und Dienste), IEC 61784-2 (Kommunikationsprofile) und IEC 61800-7 (Antriebsprofile und -kommunikation) integriert.

# <span id="page-9-1"></span>**3.1 EtherCAT-Funktionsprinzip**

Mit der EtherCAT-Technologie werden die allgemein bekannten Einschränkungen anderer Ethernet-Lösungen überwunden:

Das Ethernet Paket wird nicht mehr in jedem Slave zunächst empfangen, dann interpretiert und die Prozessdaten weiterkopiert. Der Slave entnimmt seine die für ihn bestimmten Daten, während das Telegramm das Gerät durchläuft. Ebenso werden Eingangsdaten im Durchlauf in das Telegramm eingefügt. Die Telegramme werden dabei nur wenige Nanosekunden verzögert. Der letzte Slave im Segment schickt das bereits vollständig verarbeitete Telegramm an den ersten Slave zurück. Dieser leitet das Telegramm sozusagen als Antworttelegramm zur Steuerung zurück. Somit ergibt sich für Kommunikation eine logische Ringstruktur. Da Fast-Ethernet mit Voll-Duplex arbeitet, ergibt sich auch physikalisch eine Ringstruktur.

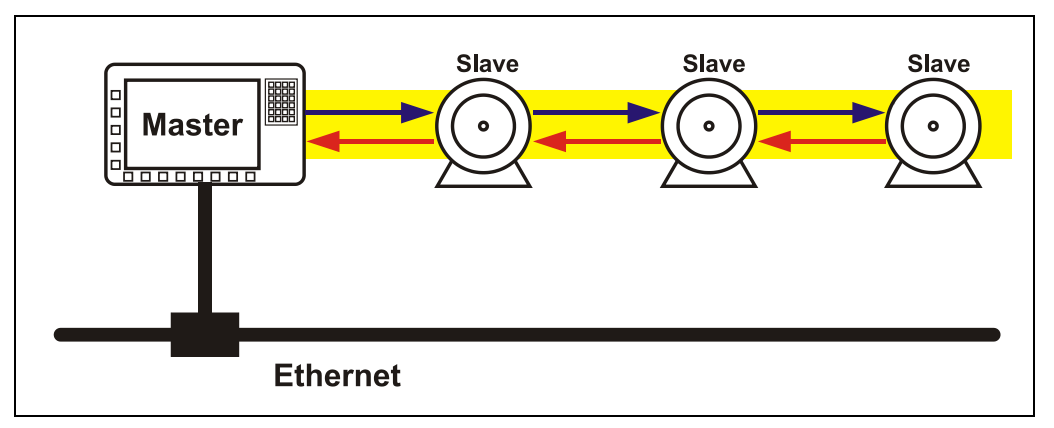

**Abbildung 1: EtherCAT-Funktionsprinzip**

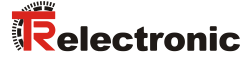

### <span id="page-10-0"></span>**3.2 Objektverzeichnis**

Das Objektverzeichnis strukturiert die Daten eines EtherCAT-Gerätes in einer übersichtlichen tabellarischen Anordnung. Es enthält sowohl sämtliche übersichtlichen tabellarischen Anordnung. Es enthält sowohl sämtliche Geräteparameter als auch alle aktuellen Prozessdaten, die damit auch über das SDO zugänglich sind.

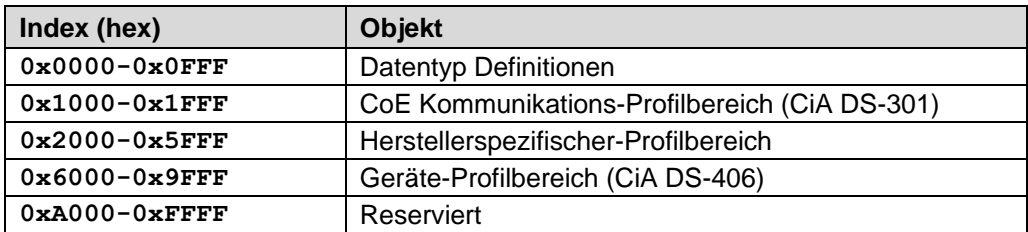

**Abbildung 2: Aufbau des Objektverzeichnisses**

### <span id="page-10-1"></span>**3.3 Prozess- und Service-Daten-Objekte**

#### **Prozess-Daten-Objekt (PDO)**

Prozess-Daten-Objekte managen den Prozessdatenaustausch, z.B. die zyklische Übertragung des Positionswertes.

#### **Service-Daten-Objekt (SDO)**

Service-Daten-Objekte managen den Parameterdatenaustausch, z.B. das azyklische Ausführen der Presetfunktion.

Für Parameterdaten beliebiger Größe steht mit dem SDO ein leistungsfähiger Kommunikationsmechanismus zur Verfügung. Hierfür wird zwischen dem Konfigurationsmaster und den angeschlossenen Geräten ein Servicedatenkanal für Parameterkommunikation ausgebildet. Die Geräteparameter können mit einem einzigen Telegramm-Handshake ins Objektverzeichnis der Geräte geschrieben werden bzw. aus diesem ausgelesen werden.

#### **Wichtige Merkmale von SDO und PDO**

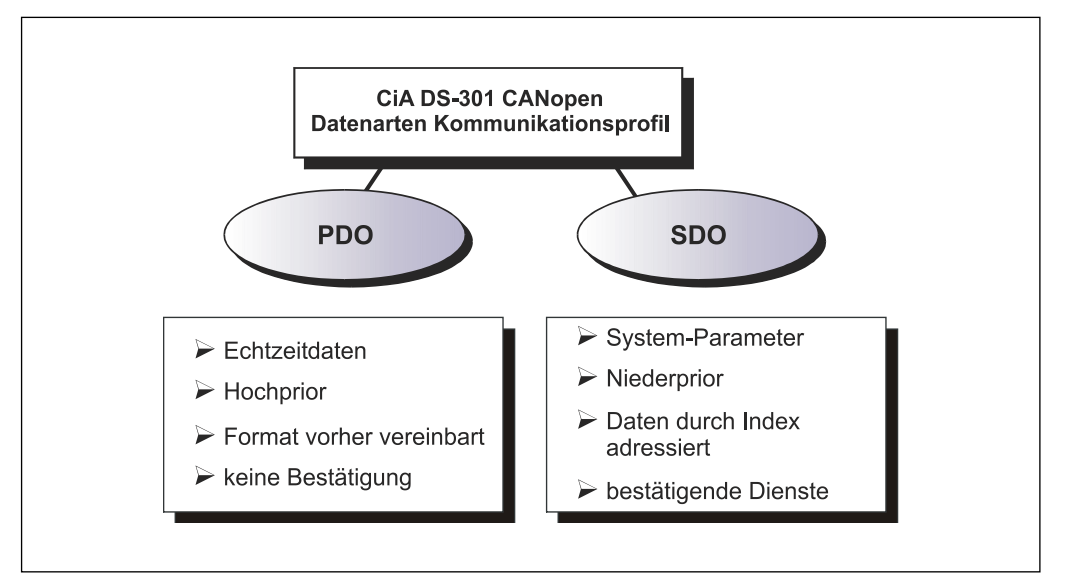

**Abbildung 3: Gegenüberstellung von PDO/SDO-Eigenschaften**

# <span id="page-11-0"></span>**3.4 PDO-Mapping**

Unter PDO-Mapping versteht man die Abbildung der Applikationsobjekte (Echtzeitdaten, z.B. [Objekt 6004h: Positionswert\)](#page-39-0) aus dem Objektverzeichnis in die Prozessdatenobjekte, z.B. Objekt 1A00h: 1st [Transmit PDO Mapping.](#page-24-0)

Das aktuelle Mapping kann über entsprechende Einträge im Objektverzeichnis, die so genannten Mapping-Tabellen, gelesen werden. An erster Stelle der Mapping Tabelle (sub-index 0) steht die Anzahl der gemappten Objekte, die im Anschluss aufgelistet sind. Die Tabellen befinden sich im Objektverzeichnis bei Index 0x1601 bis \_FF für die RxPDOs bzw. 0x1A00 bis \_FF für die TxPDOs.

# <span id="page-11-1"></span>**3.5 EtherCAT State Machine (ESM)**

Das Application Management beinhaltet die EtherCAT State Machine, welche die Zustände und Zustandsänderungen der Slave-Applikation beschreibt. Bis auf wenige Details entspricht die ESM dem CANopen Netzwerkmanagement (NMT). Um ein sichereres Anlaufverhalten zu ermöglichen, ist beim EtherCAT zusätzlich der Zustand "Safe Operational" eingeführt worden. Hierbei werden bereits gültige Eingänge übertragen, während die Ausgänge noch im sicheren Zustand verbleiben.

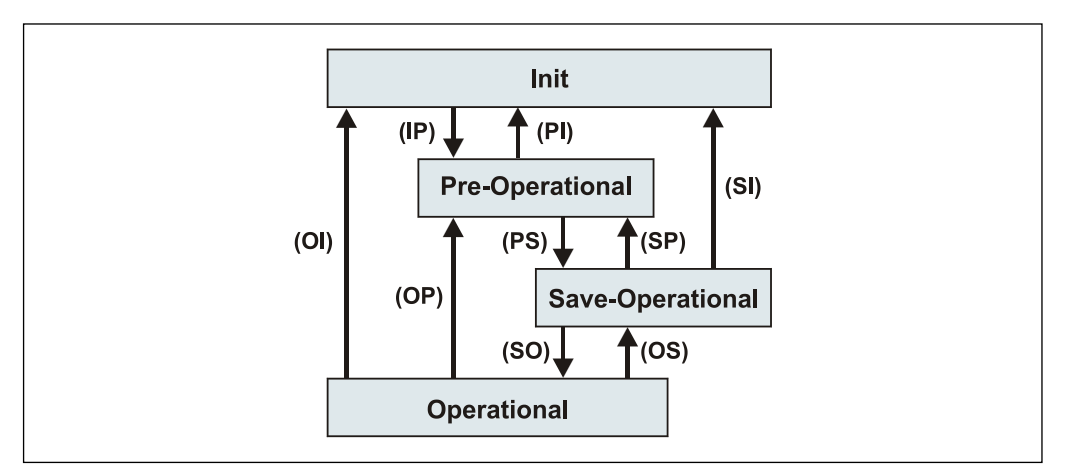

**Abbildung 4: EtherCAT State Machine**

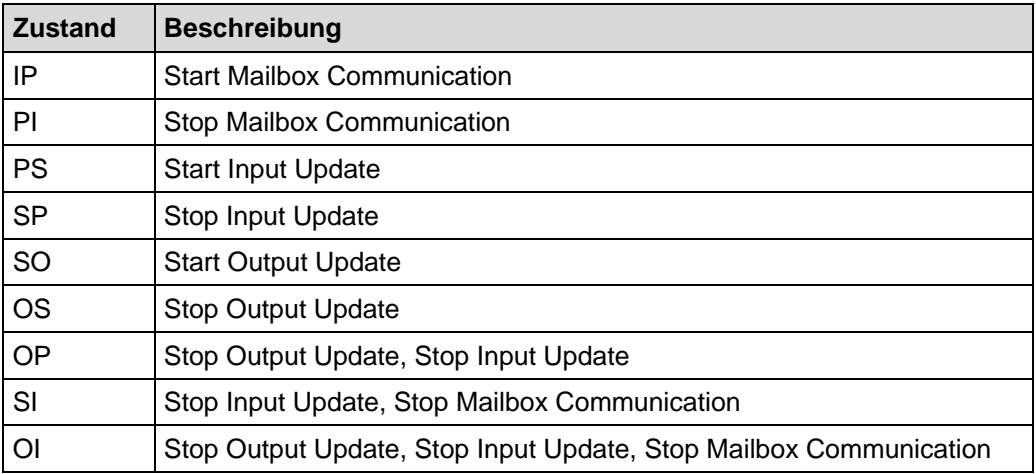

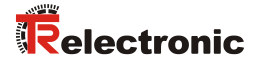

# <span id="page-12-0"></span>**3.6 Weitere Informationen**

Weitere Informationen zu EtherCAT erhalten Sie auf Anfrage von der *EtherCAT Technology Group* (ETG) unter nachstehender Adresse:

> ETG Headquarter Ostendstraße 196 90482 Nürnberg **Germany** Phone: +49 (0) 9 11 / 5 40 5620 Fax: + 49 (0) 9 11 / 5 40 5629 Email: [info@ethercat.org](mailto:info@ethercat.org) Internet: [www.ethercat.org](http://www.ethercat.org/)

# <span id="page-13-0"></span>**4 Installation / Inbetriebnahmevorbereitung**

# <span id="page-13-1"></span>**4.1 EtherCAT Übertragungstechnik**

EtherCAT unterstützt Linien-, Baum- oder Sternstrukturen. Die bei den Feldbussen eingesetzte Bus- oder Linienstruktur wird damit auch für Ethernet verfügbar. Dies ist besonders praktisch bei der Anlagenverdrahtung, da eine Kombination aus Linie und Stichleitungen möglich ist.

Für die Übertragung nach dem 100Base-TX Fast Ethernet Standard sind Patch-Kabel der Kategorie STP CAT5 zu benutzen (2 x 2 paarweise verdrillte und geschirmte Kupferdraht-Leitungen). Die Kabel sind ausgelegt für Bitraten von bis zu 100 MBit/s. Die Übertragungsgeschwindigkeit wird vom Mess-System automatisch erkannt und muss nicht durch Schalter eingestellt werden.

Eine Adressierung über Schalter ist ebenfalls nicht notwendig, diese wird automatisch durch die Adressierungsmöglichkeiten des EtherCAT-Masters vorgenommen.

Die Kabellänge zwischen zwei Teilnehmern darf max. 100 m betragen, insgesamt sind 65535 Teilnehmer im EtherCAT-Netzwerk möglich.

Das Mess-System ist grundsätzlich über den IN-Port an die Steuerung anzuschließen (Upstream). Nachfolgende EtherCAT-Slaves sind über den OUT-Port anzuschließen (Downstream).

*Um einen sicheren und störungsfreien Betrieb zu gewährleisten, sind die*

- *ISO/IEC 11801, EN 50173 (europäische Standard)*

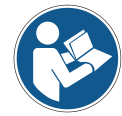

- *ISO/IEC 8802-3*
	- *und sonstige einschlägige Normen und Richtlinien zu beachten!*

*Insbesondere sind die EMV-Richtlinie sowie die Schirmungs- und Erdungsrichtlinien in den jeweils gültigen Fassungen zu beachten!*

# <span id="page-13-2"></span>**4.2 Anschluss – Hinweise**

Die elektrischen Ausstattungsmerkmale werden hauptsächlich durch die variable Anschluss-Technik vorgegeben.

Ob das Mess-System

- zusätzliche Schnittstellen
- externe Eingänge wie z.B. der Preset

unterstützt, wird deshalb durch die gerätespezifische Steckerbelegung definiert.

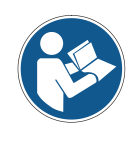

*Der Anschluss kann nur in Verbindung mit der gerätespezifischen Steckerbelegung vorgenommen werden!*

*Bei der Auslieferung des Mess-Systems wird jeweils eine Steckerbelegung in gedruckter Form beigelegt und sie kann nachträglich auch von der Seite ["www.tr-electronic.de/service/downloads/steckerbelegungen.html"](http://www.tr-electronic.de/service/downloads/steckerbelegungen.html) heruntergeladen werden. Die Steckerbelegungsnummer ist auf dem Typenschild des Mess-Systems vermerkt.*

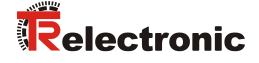

#### <span id="page-14-0"></span>**4.3 Einschalten der Versorgungsspannung**

Nachdem der Anschluss vorgenommen worden ist, kann die Versorgungsspannung eingeschaltet werden.

Das Mess-System wird zunächst initialisiert und befindet sich danach im Zustand **INIT**. In diesem Zustand ist keine direkte Kommunikation zwischen Master und Mess-System über den Application-Layer möglich. Über den EtherCAT-Master kann das Mess-System gemäß der State-Machine nach und nach in den Zustand OPERATIONAL überführt werden:

#### **PRE-OPERATIONL**

Mit dem "Start Mailbox Communication" Kommando wird das Mess-System in den Zustand PRE-OPERATIONL versetzt. In diesem Zustand ist zuerst nur die Mailbox aktiv und Master und Mess-System tauschen Applikations-spezifische Initialisierungen und Parameter aus. Im PRE-OPERATIONAL-Zustand ist zunächst nur eine Parametrierung über Service-Daten-Objekte möglich.

#### **SAFE-OPERATIONAL**

Mit dem "Start Input Update" Kommando wird das Mess-System in den Zustand SAVE-OPERATIONL versetzt. In diesem Zustand liefert das Mess-System bereits gültige aktuelle Eingangsdaten ohne die Ausgangsdaten zu verändern. Die Ausgänge befinden sich im sicheren Zustand.

#### **OPERATIONAL**

Mit dem "Start Output Update" Kommando wird das Mess-System in den Zustand OPERATIONL versetzt. In diesem Zustand liefert das Mess-System gültige Eingangsdaten und der Master gültige aktuelle Ausgangsdaten. Nach dem das Mess-System die über den Prozessdaten-Service empfangenen Daten erkannt hat, wird der Zustandsübergang vom Mess-System bestätigt. Wenn die Aktivierung der Ausgangsdaten nicht möglich war, verbleibt das Mess-System weiterhin im Zustand SAFE-OPERATIONAL und gibt eine Fehlermeldung aus.

### <span id="page-14-1"></span>**4.4 Geräte-Statusanzeige**

Lage und Zuordnung der LEDs sind der beiliegenden Steckerbelegung zu entnehmen.

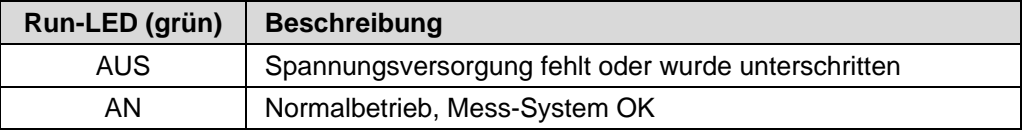

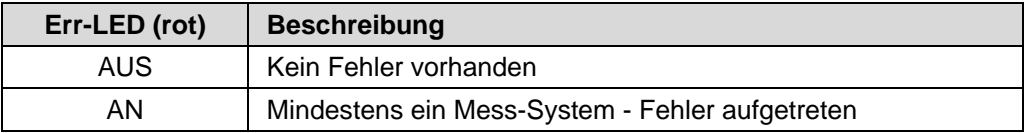

Entsprechende Maßnahmen im Fehlerfall siehe Kapitel [10.1](#page-43-1) ["Optische Anzeigen"](#page-43-1) auf Seite [44.](#page-43-1)

# <span id="page-15-0"></span>**4.5 Parametrierung über TRWinProg, SSI Schnittstelle (optional)**

Manche Parameter und Grenzwerte können über die Parametriersoftware TRWinProg geändert werden.

Alle Informationen zur Parametrierung über TRWinProg und zur Inbetriebnahme sowie den Funktionen der optionalen SSI-Schnittstelle sind dem SSI-Schnittstellenhandbuch zu entnehmen.

**Download:** [www.tr-electronic.de/f/TR-ELE-BA-DGB-0026](http://www.tr-electronic.de/f/TR-ELE-BA-DGB-0026)

Die optionale SSI-Schnittstelle besitzt in der Grundeinstellung folgende Parameter:

- Anzahl Datenbits: 24
- Code: Gray
- Fehler-Bit SSI: gesperrt
- Ausgabewert SSI: Position
- SSI Monozeit: 20

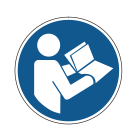

*Bei Parametern, die über TRWinProg und EtherCAT geändert werden können, hat nur der zuletzt über die jeweilige Schnittstelle geänderte Wert Gültigkeit.*

*Hierbei kann es zu abweichenden Werten der über TRWinProg- und EtherCAT eingestellten Parameter kommen. Das Verhalten des Mess-Systems kann also von den in TRWinProg angezeigten Einstellungen abweichen.*

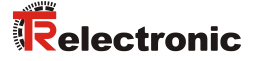

# <span id="page-16-0"></span>**5 Inbetriebnahme**

# <span id="page-16-1"></span>**5.1 Gerätebeschreibungsdatei**

Mit jedem EtherCAT-Gerät muss eine Gerätebeschreibungsdatei, die sogenannte "EtherCAT Slave Information" - Datei (ESI), ausgeliefert werden. Diese in XML abgefasste Datei, enthält alle Informationen über die Mess-System-spezifischen Parameter sowie Betriebsarten des Mess-Systems. Die XML-Datei wird durch das EtherCAT-Netzwerkkonfigurationswerkzeug eingebunden, um das Mess-System ordnungsgemäß konfigurieren bzw. in Betrieb nehmen zu können. Die XML-Datei hat den Dateinamen "TR-Ethercat\_LE-SERIES.xml".

#### **Download:**

[www.tr-electronic.de/f/TR-ELE-ID-MUL-0018](http://www.tr-electronic.de/f/TR-ELE-ID-MUL-0018)

### <span id="page-16-2"></span>**5.2 Bus-Statusanzeige**

Das EtherCAT-Mess-System ist mit vier Diagnose-LEDs ausgestattet. Lage und Zuordnung der LEDs sind der beiliegenden Steckerbelegung zu entnehmen.

Anzeigezustände und Blinkfrequenz

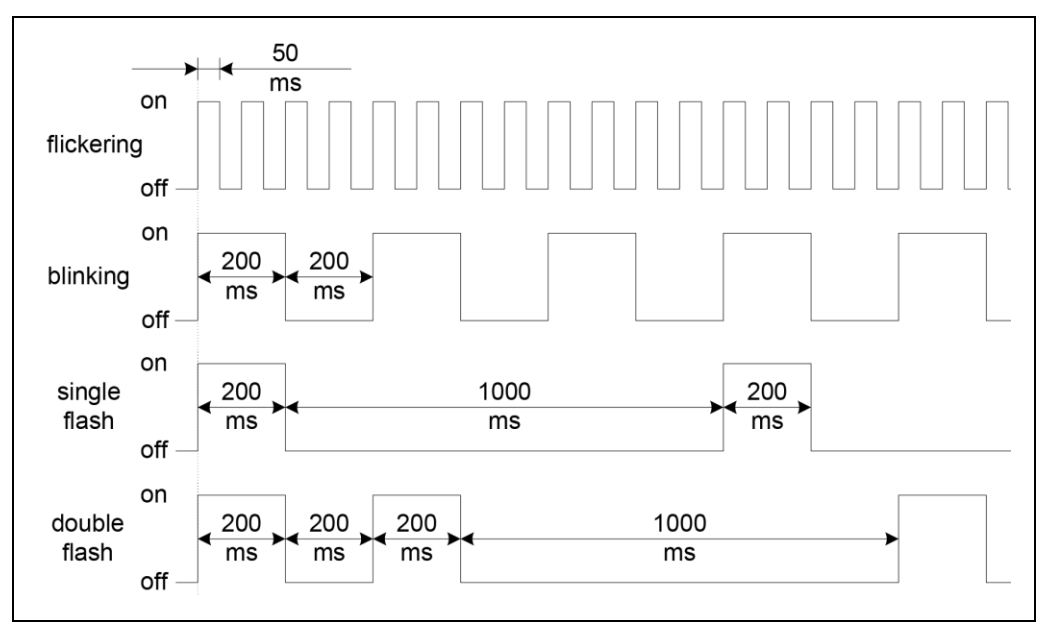

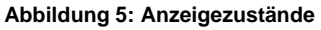

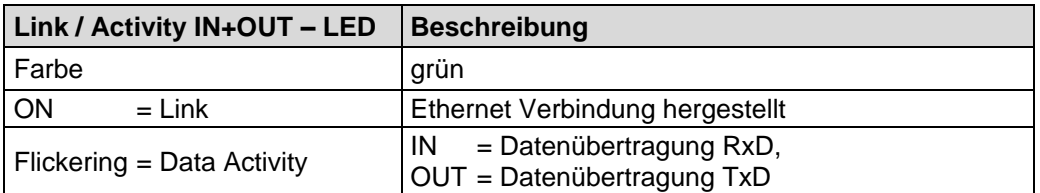

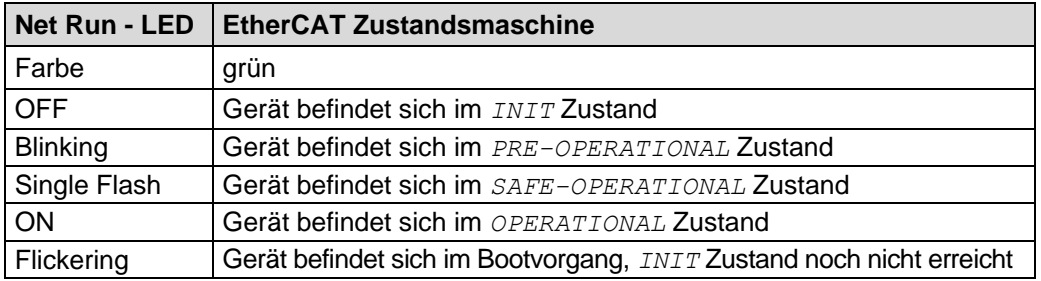

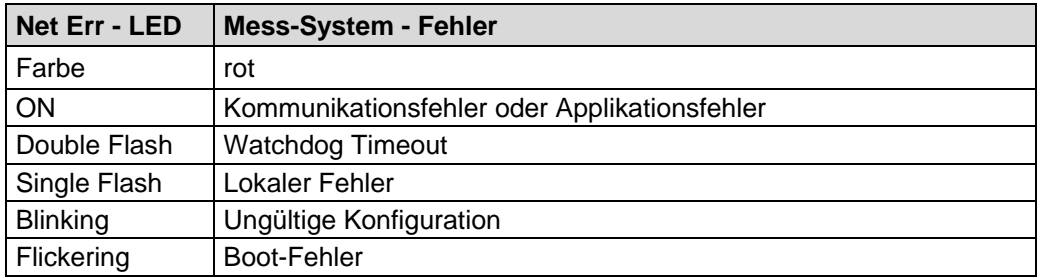

Entsprechende Maßnahmen im Fehlerfall siehe Kapitel [10.1](#page-43-1) ["Optische Anzeigen"](#page-43-1) auf Seite [44.](#page-43-1)

# <span id="page-17-0"></span>**6 Betriebsarten**

Vom Mess-System werden zwei Betriebsarten unterstützt:

- Synchron
- Distributed Clocks

In der Betriebsart "**Synchron**" werden die Prozess-Daten des eingehenden EtherCAT-Telegramms mittels des jeweiligen Sync-Managers mit der Applikation synchronisiert.

In der Betriebsart "**Distributed Clocks**" werden die Prozess-Daten mit den sogenannten SYNC-Signalen der Distributed-Clocks-Einheit synchronisiert. Die Einstellungen hierfür werden im EtherCAT-Master vorgenommen. Vom Mess-System werden die Synchronisationssignale "SYNC0" und "SYNC1" unterstützt.

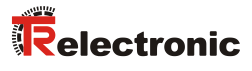

# <span id="page-18-0"></span>**7 Kommunikationsspezifische Standard-Objekte (CiA DS-301)**

Folgende Tabelle zeigt eine Übersicht der unterstützten Indizes im Kommunikationsprofilbereich:

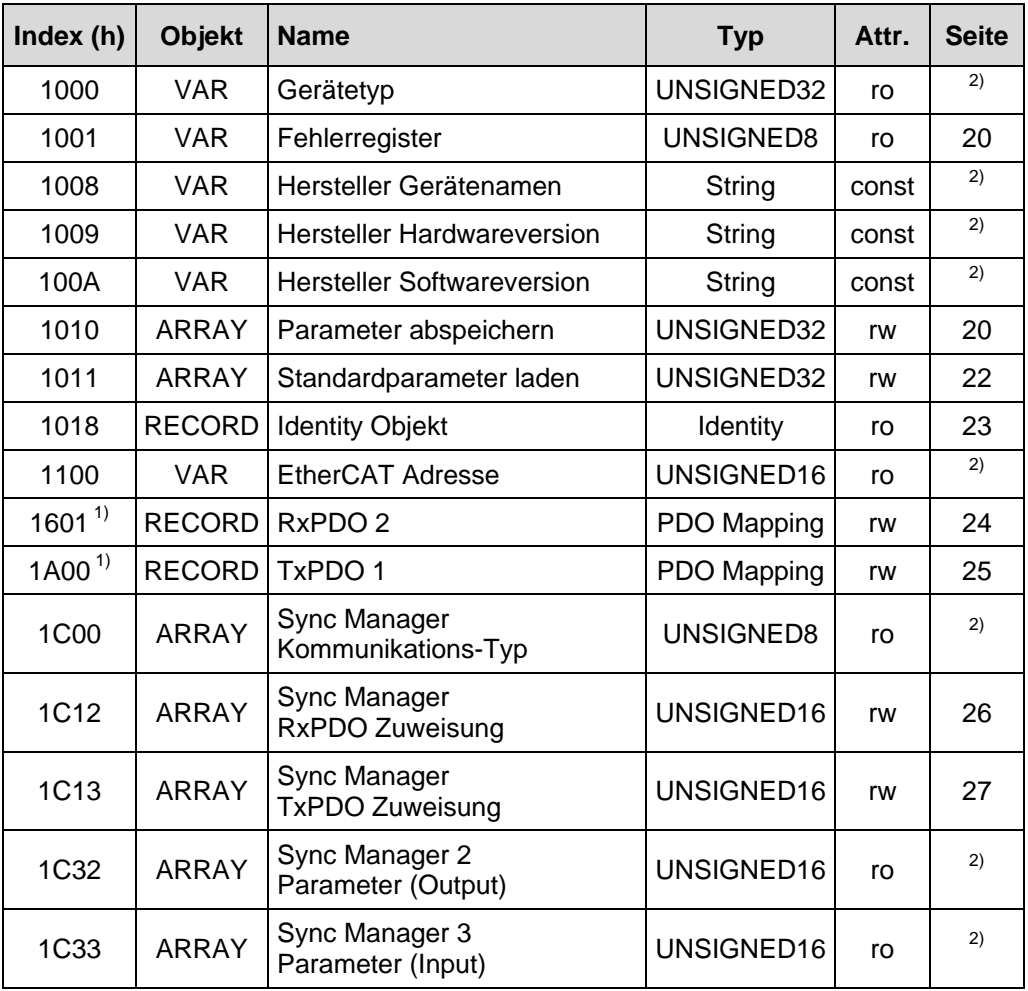

**Tabelle 1: Kommunikationsspezifische Standard-Objekte**

<sup>1)</sup> Little-Endian-Format<br><sup>2)</sup> siehe Spezifikation "CiA DS-301"

# <span id="page-19-0"></span>**7.1 Objekt 1001h: Fehlerregister**

Das Fehlerregister zeigt bitkodiert den Fehlerzustand des Mess-Systems an. Es können auch mehrere Fehler gleichzeitig durch ein gesetztes Bit angezeigt werden. Im Moment des Auftretens wird ein Fehler durch eine EMCY-Nachricht signalisiert.

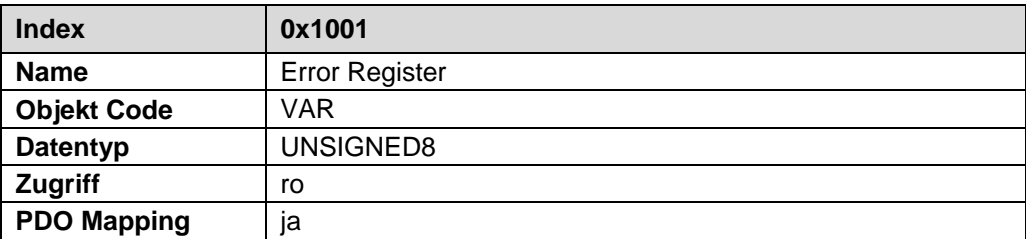

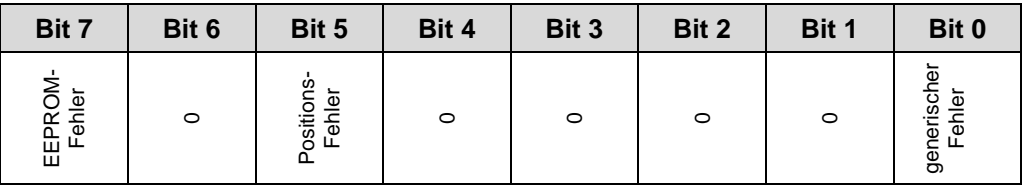

Entsprechende Maßnahmen im Fehlerfall siehe Kapitel [10.2](#page-44-1) "Mess-System - Fehler" auf Seite [45.](#page-44-1)

### <span id="page-19-1"></span>**7.2 Objekt 1010h: Parameter abspeichern**

Dieses Objekt unterstützt das Abspeichern von Parametern in den nichtflüchtigen Speicher (EEPROM).

Geänderte Parameter werden erst nach Ausführen des Speicherbefehls übernommen! Der Speicherbefehl wird mit Schreiben der Signatur "save" auf Subindex 1 ausgelöst.

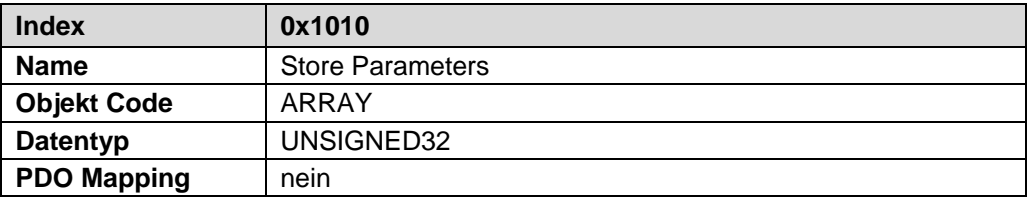

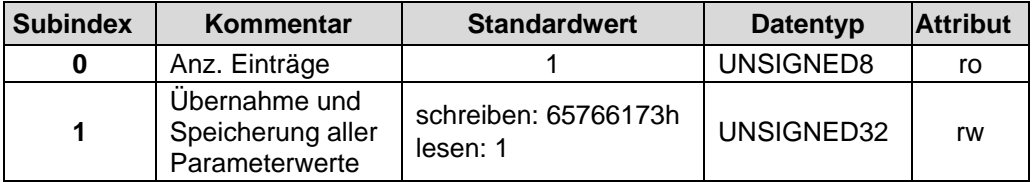

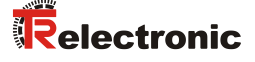

Bei Lesezugriff liefert das Gerät Informationen über seine Speichermöglichkeit.

Bit 0 = 1, das Gerät speichert Parameter nur auf Kommando. Dies bedeutet, wenn Parameter durch den Benutzer geändert worden sind und das Kommando "Parameter abspeichern" nicht ausgeführt worden ist, nach dem nächsten Einschalten der Betriebsspannung, die Parameter wieder die alten Werte besitzen.

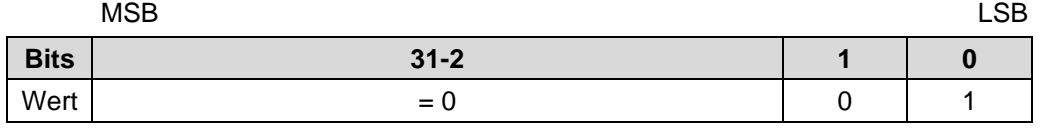

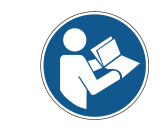

*Bei Schreibzugriff speichert das Gerät die Parameter in den nichtflüchtigen Speicher. Dieser Vorgang dauert ca. 1 s. In dieser Zeit ist das Mess-System auf dem Bus nicht ansprechbar.*

Um eine versehentliche Speicherung der Parameter zu vermeiden, wird die Speicherung nur ausgeführt, wenn eine spezielle Signatur in das Objekt geschrieben wird. Die Signatur lautet "save".

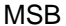

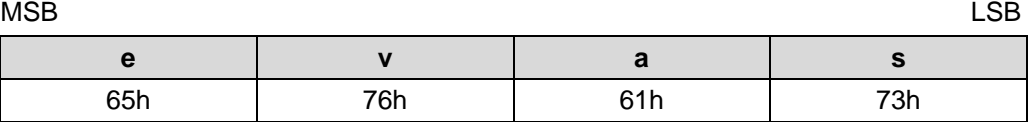

Das Gerät quittiert den Schreibvorgang ca. 1 Sekunde später über

- 1. den SDO-Transmission-Response-Service, wenn der Schreibvorgang erfolgreich ausgeführt werden konnte (Error-Code = 0000h -> EEPROM OK).
- 2. den SDO-Abort-Transfer-Service, wenn fehlerhafte Parameter festgestellt wurden. Die Parameter werden nicht gespeichert. (Abort-Code = 0604 0047h -> Generelle Inkompatibilität im Gerät).
- 3. den SDO-Abort-Transfer-Service, wenn der Schreibvorgang fehl schlug (Abort-Code = 0606 0000h -> EEPROM defekt).

Wurde eine falsche Signatur geschrieben, verweigert das Gerät die Speicherung und antwortet sofort mit dem Abort-Code = 0800 0020h.

# <span id="page-21-0"></span>**7.3 Objekt 1011h: Wiederherstellung der Parameter-Standardwerte**

Dieses Objekt unterstützt das Laden der Standardwerte aller beschreibbaren Parameter.

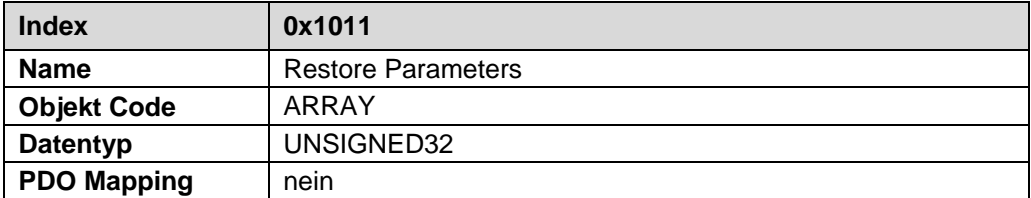

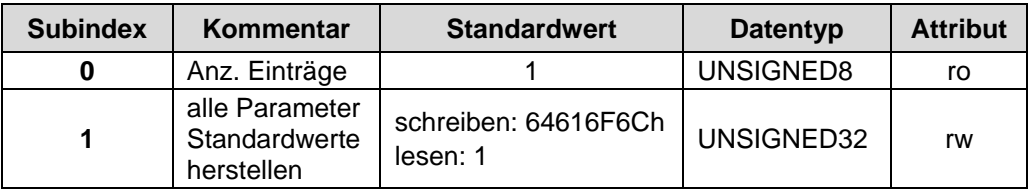

Bei Lesezugriff auf den Subindex 1 liefert das Gerät Informationen über seine Möglichkeiten die Standardwerte wieder herzustellen.

Bit 0 = 1 bedeutet, dass das Gerät die Wiederherstellung der Standardwerte unterstützt.

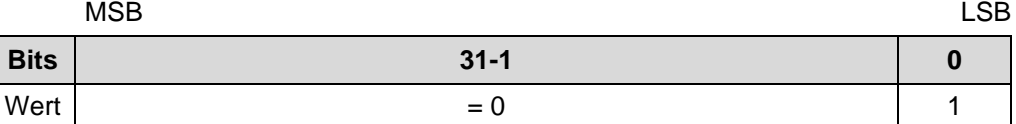

Um eine versehentliche Wiederherstellung der Parameterwerte zu vermeiden, wird die Wiederherstellung nur ausgeführt, wenn eine spezielle Signatur in das Objekt geschrieben wird. Die Signatur lautet "load".

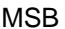

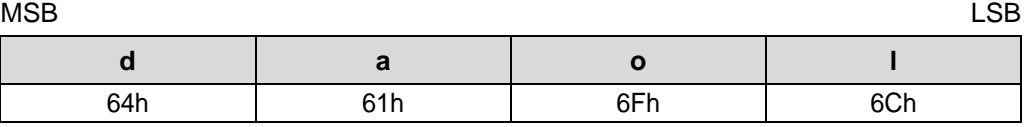

Beim Empfang der richtigen Signatur werden die entsprechenden Standardwerte wieder hergestellt. Schlug die Wiederherstellung fehl, antwortet das Gerät mit dem Abort-Code = 0606 0000h.

Wurde eine falsche Signatur geschrieben, verweigert das Gerät die Wiederherstellung und antwortet mit dem Abort-Code = 0800 0020h.

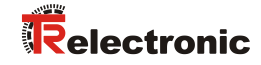

# <span id="page-22-0"></span>**7.4 Objekt 1018h: Identity Objekt**

Das Identity Objekt enthält folgende Parameter:

- EtherCAT Vendor ID Enthält die von der ETG zugewiesene Geräte Vendor ID
- Product Code Enthält den Geräte-Produktcode
- Revision Number Enthält die Revisionsnummer des Gerätes, welche die Funktionalität und die einzelnen Versionen definiert.
- Serial Number Enthält die Geräte-Seriennummer

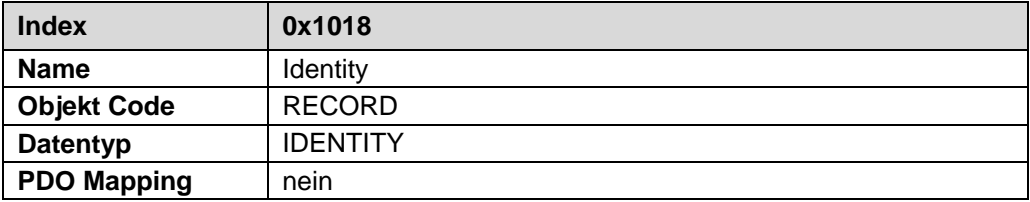

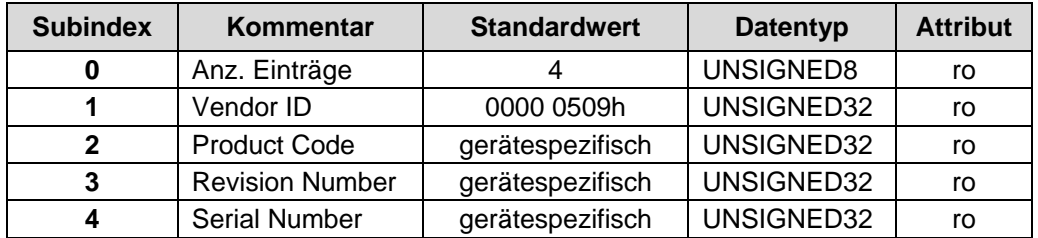

# <span id="page-23-0"></span>**7.5 Aufbau der Mappingparameter**

Subindex 0 beinhaltet die Anzahl der gültigen Objekteinträge.

Die nachfolgenden Subindizes beinhalten die Information der gemappten Applikationsobjekte. Das Objekt beschreibt den Inhalt des PDOs durch seinen Index, Subindex und der Länge in Bit:

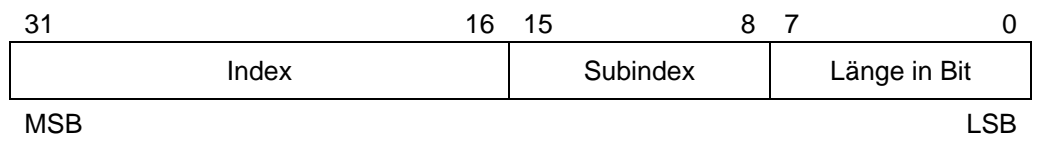

### <span id="page-23-1"></span>**7.5.1 Objekt 1601h: 2 nd Receive PDO Mapping**

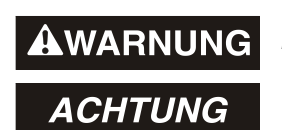

- *Gefahr von Körperverletzung und Sachschaden durch einen Istwertsprung bei Ausführung eines ["Preset über Prozessdaten"](#page-36-0) !*
- Ein ["Preset über Prozessdaten"](#page-36-0) sollte nur im Stillstand ausgeführt werden, bzw. muss der resultierende Istwertsprung programmtechnisch und anwendungstechnisch erlaubt sein!

Die Festlegung, dass das Objekt 0x1601 die Parametrierung der Prozess-Daten bestimmt, wird über das ["Objekt 1C12h: Sync Manager Channel 2 \(Prozess-Daten-](#page-25-0)[Ausgang\)"](#page-25-0), Seite [26](#page-25-0) vorgenommen.

Über das Empfangs-Prozess-Daten-Objekt (0x1601) werden die Objekte 0x5004, 0x5005 und 0x2F01 standardmäßig gemappt und sind nicht änderbar.

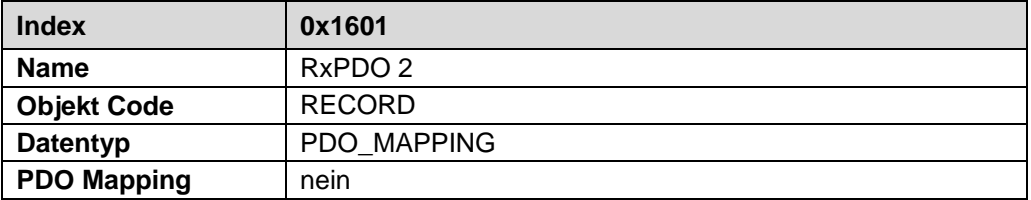

Standardkonfiguration:

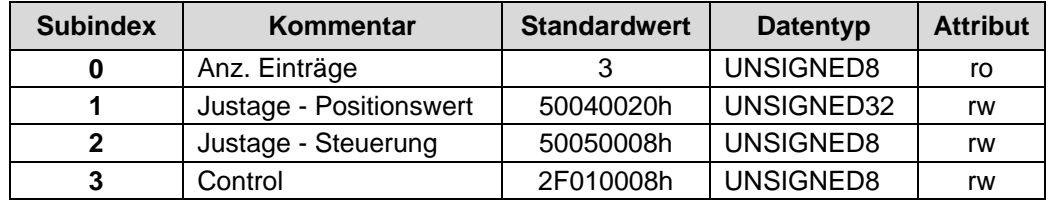

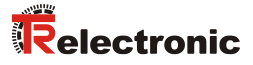

# <span id="page-24-0"></span>**7.5.2 Objekt 1A00h: 1st Transmit PDO Mapping**

Die Festlegung, dass das Objekt 0x1A00 die Parametrierung der Prozess-Daten bestimmt, wird über das ["Objekt 1C13h: Sync Manager Channel 3 \(Prozess-Daten-](#page-26-0)[Eingang\)"](#page-26-0), Seite [27](#page-26-0) vorgenommen.

Über das Sende-Prozess-Daten-Objekt (0x1A00) können dann bis zu sieben Objekte in beliebiger Reihenfolge als Prozessdaten-Objekte parametriert werden.

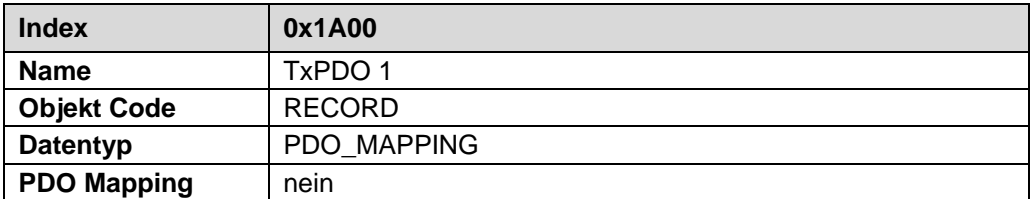

Standardkonfiguration:

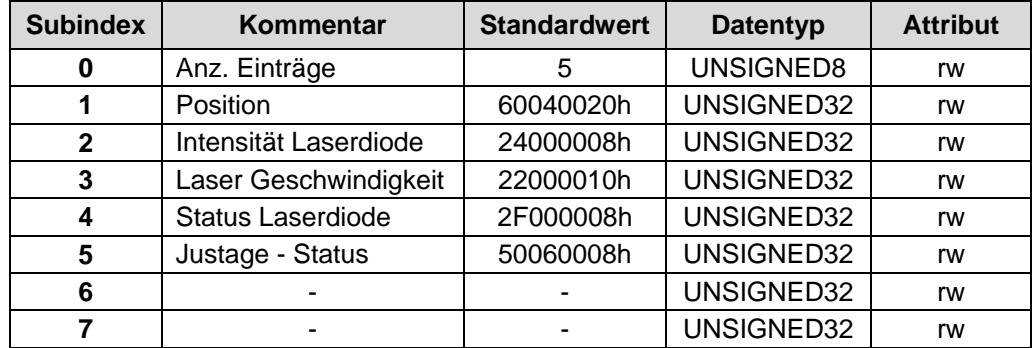

# <span id="page-25-0"></span>**7.6 Objekt 1C12h: Sync Manager Channel 2 (Prozess-Daten-Ausgang)**

Über Objekt 1C12h wird die Anzahl und der jeweilige Objekt Index der zugeordneten RxPDOs festgelegt. Als Prozess-Daten-Ausgang kann das unter Subindex 1 aufgeführte Empfangs-Prozess-Daten-Objekt zugeordnet werden.

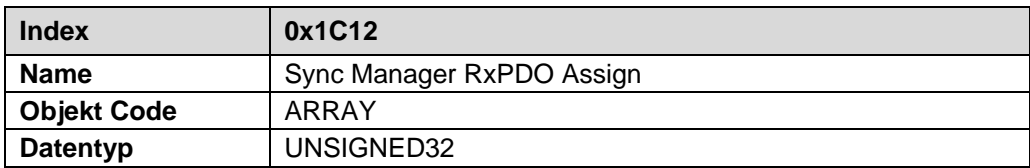

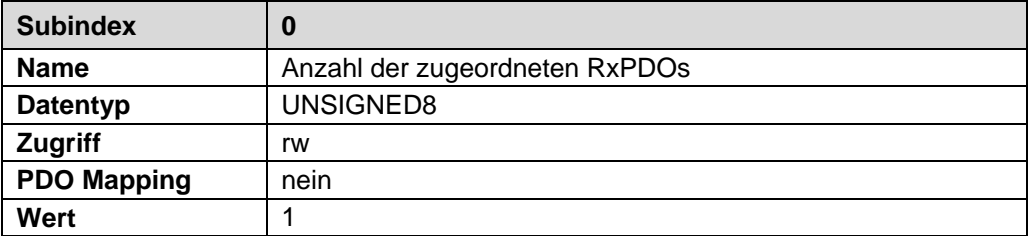

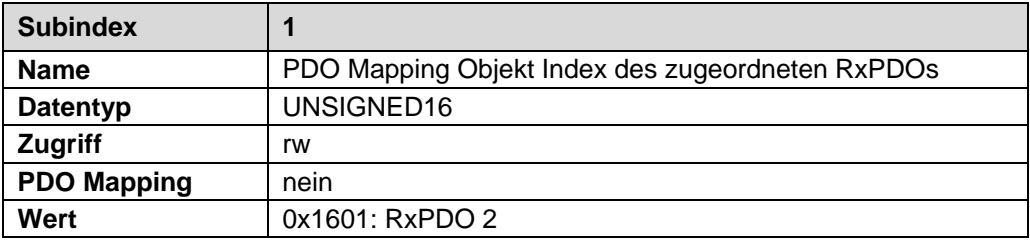

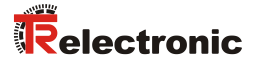

# <span id="page-26-0"></span>**7.7 Objekt 1C13h: Sync Manager Channel 3 (Prozess-Daten-Eingang)**

Über Objekt 1C13h wird die Anzahl und der jeweilige Objekt Index der zugeordneten TxPDOs festgelegt. Als Prozess-Daten-Eingang kann das unter Subindex 1 aufgeführte Sende-Prozess-Daten-Objekt zugeordnet werden.

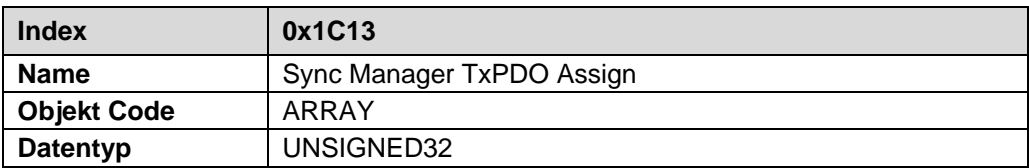

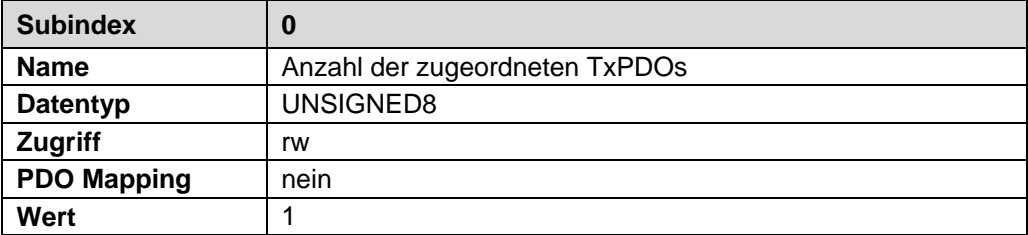

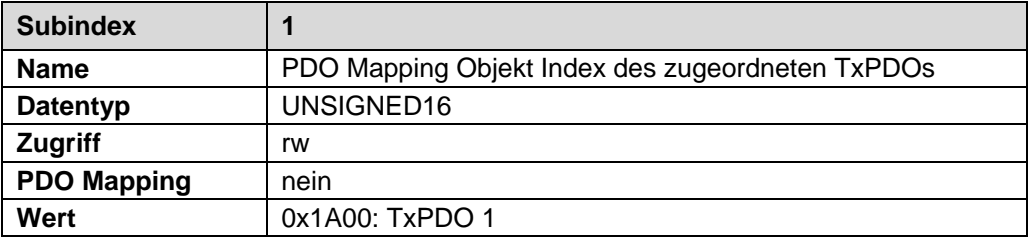

# <span id="page-27-0"></span>**Hersteller- und Profilspezifische Objekte (CiA DS-406)**

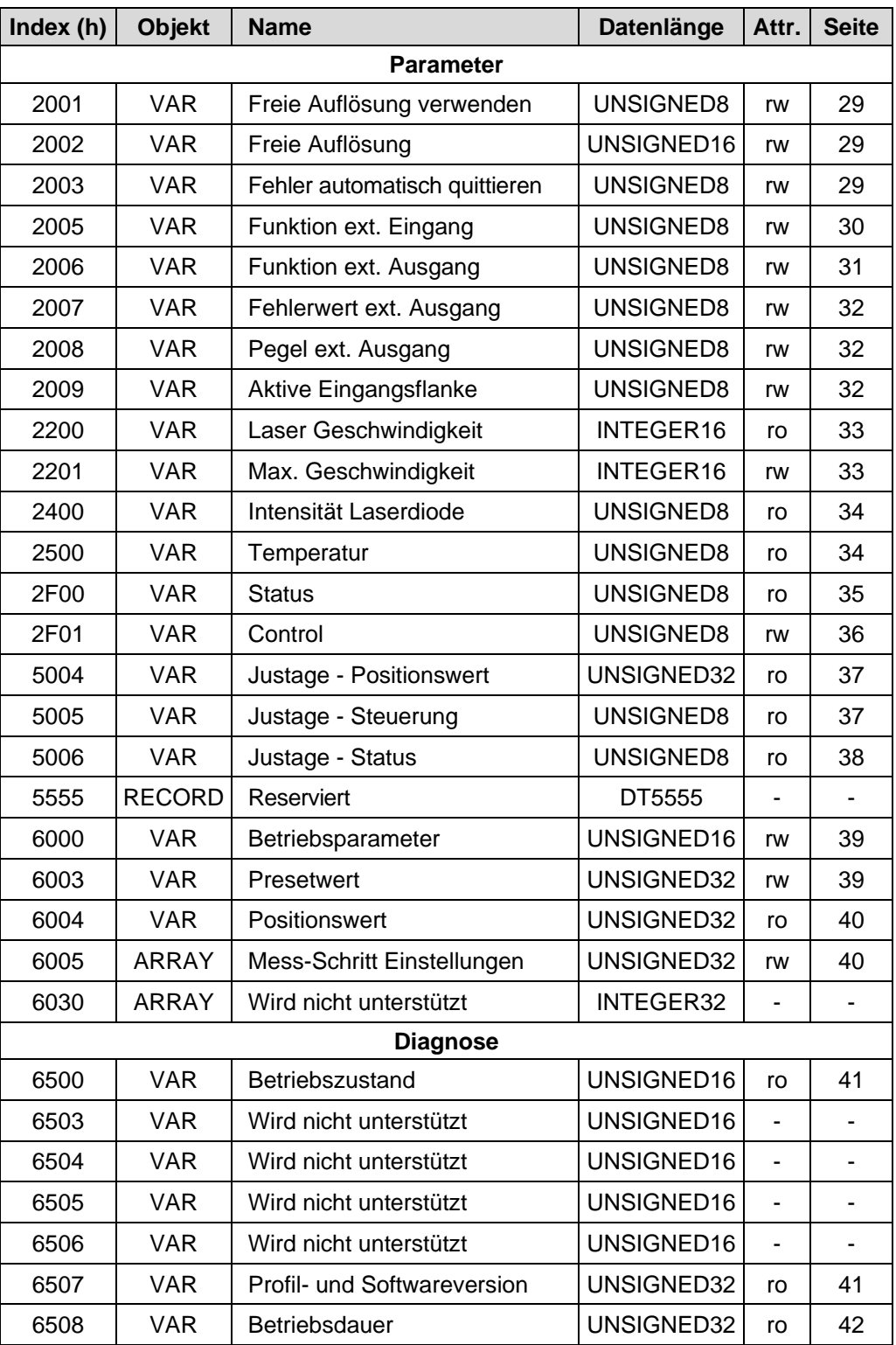

**Tabelle 2: Encoder-Profilbereich**

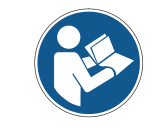

*Schreib-Parameter (rw) werden erst über ["Objekt 1010h: Parameter abspeichern"](#page-19-1) aktiv und dauerhaft abgespeichert.*

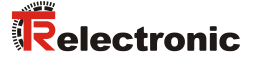

# <span id="page-28-0"></span>**8.1 Objekt 2001h: Freie Auflösung verwenden**

Das Objekt *Freie Auflösung verwenden* legt fest, ob die Mess-System-Auflösung aus ["Objekt 2002h: Freie Auflösung"](#page-28-1) oder die vordefinierte Mess-System-Auflösung aus "Position Step" in ["Objekt 6005h: Mess-Schritt](#page-39-1) Einstellungen" Subindex 1 verwendet wird.

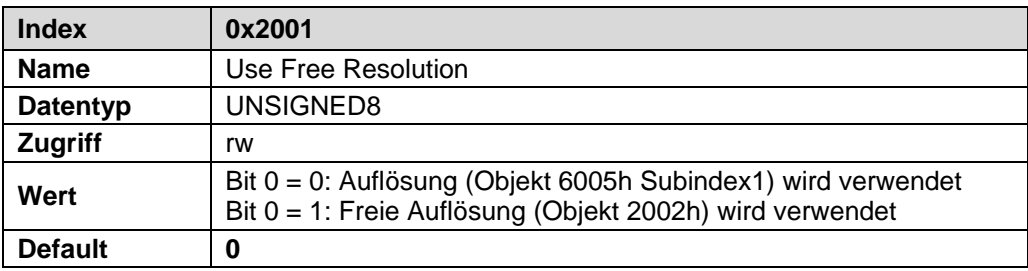

# <span id="page-28-1"></span>**8.2 Objekt 2002h: Freie Auflösung**

Das Objekt *Freie Auflösung* legt die Mess-System-Auflösung in 1/100 mm fest, wenn unter ["Objekt 2001h: Freie Auflösung verwenden"](#page-28-0) die Auswahl *Freie Auflösung* vorgenommen wurde. Der Wert "0" ist nicht erlaubt.

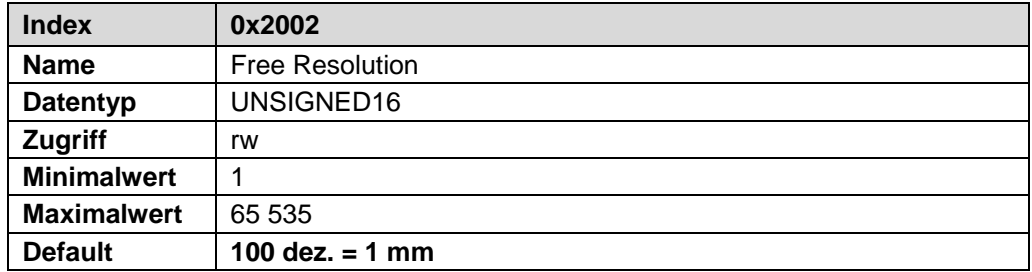

### <span id="page-28-2"></span>**8.3 Objekt 2003h: Fehler automatisch quittieren**

Das Objekt *Fehler automatisch quittieren* legt fest, ob auftretende Fehlermeldungen nach Beheben der Störung automatisch gelöscht werden sollen.

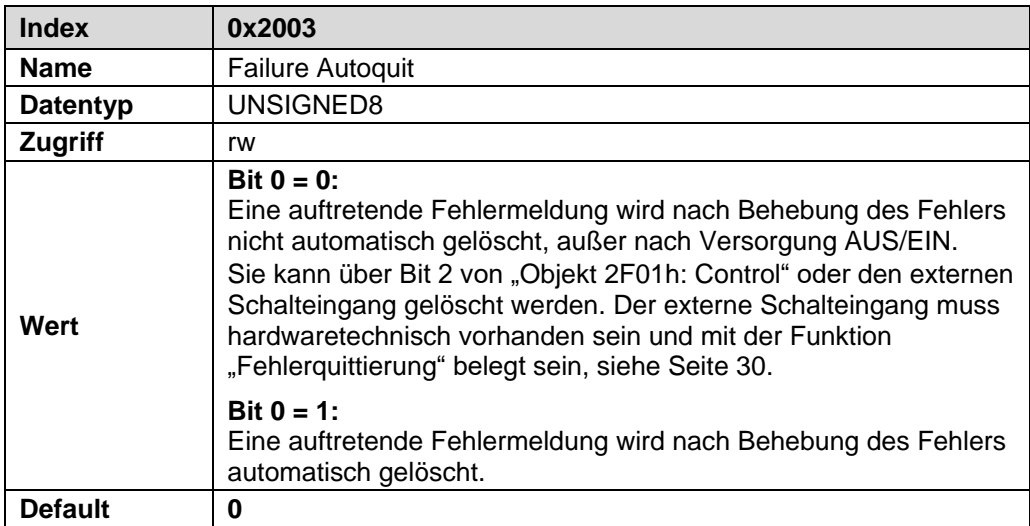

# <span id="page-29-0"></span>**8.4 Externer Eingang / Ausgang (Optional)**

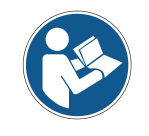

*Die Nachfolgenden Funktionen der Objekte 2005h, 2006h, 2007h, 2008h und 2009h sind nur in der Gerätevariante mit optionaler SSI-Schnittstelle verfügbar wenn der externe Eingang / Ausgang hardwaretechnisch auf dem Gerätestecker aufgelegt ist.*

### <span id="page-29-1"></span>**8.4.1 Objekt 2005h: Funktion externer Eingang**

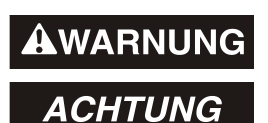

- *Gefahr von Körperverletzung und Sachschaden durch einen Istwertsprung bei Ausführung der Preset-Funktion!*
- Die *Preset-Funktion* sollte nur im Stillstand ausgeführt werden, bzw. muss der resultierende Istwertsprung programmtechnisch und anwendungstechnisch erlaubt sein!

Das Objekt *Funktion externer Eingang* legt die Funktion für den externen Schalteingang fest.

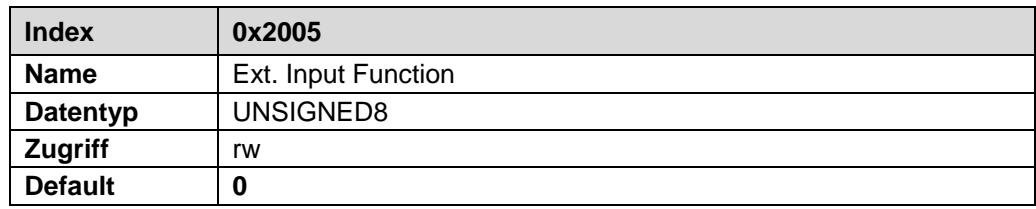

<span id="page-29-3"></span><span id="page-29-2"></span>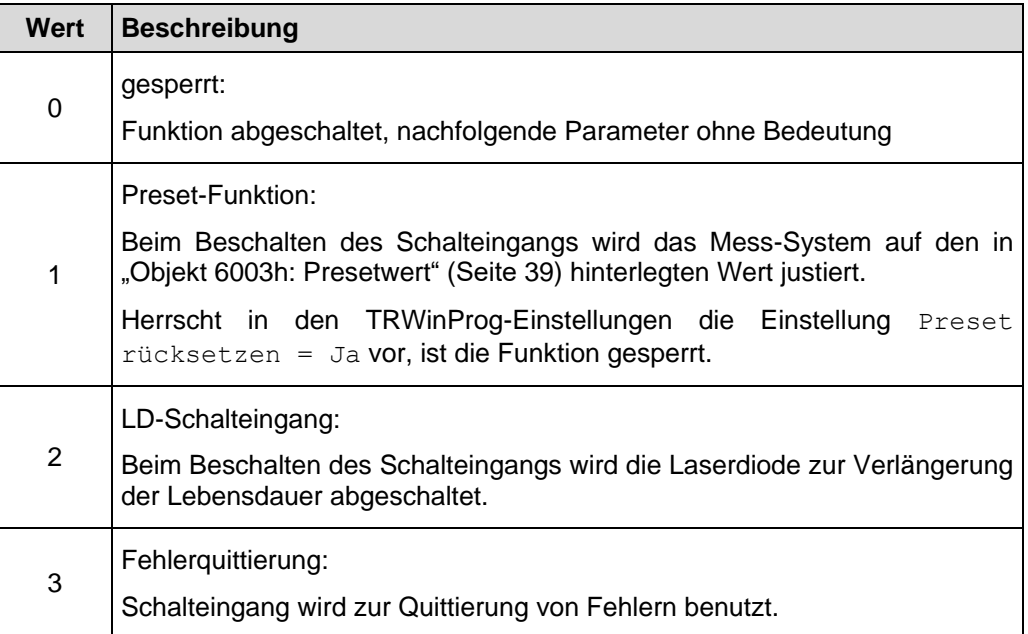

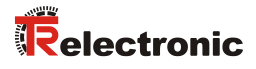

# <span id="page-30-0"></span>**8.4.2 Objekt 2006h: Funktion externer Ausgang**

Über den externen Schaltausgang kann ein Mess-System-Fehler ausgegeben werden. Folgende Fehler stehen zur Auswahl:

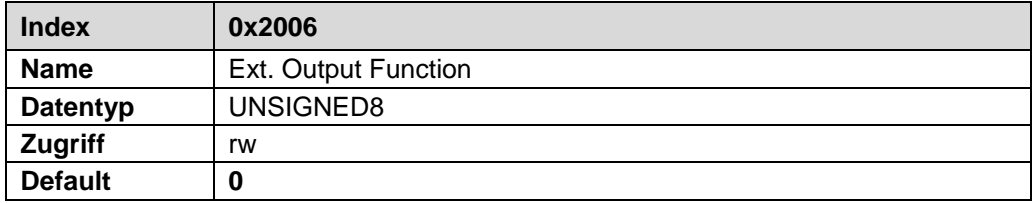

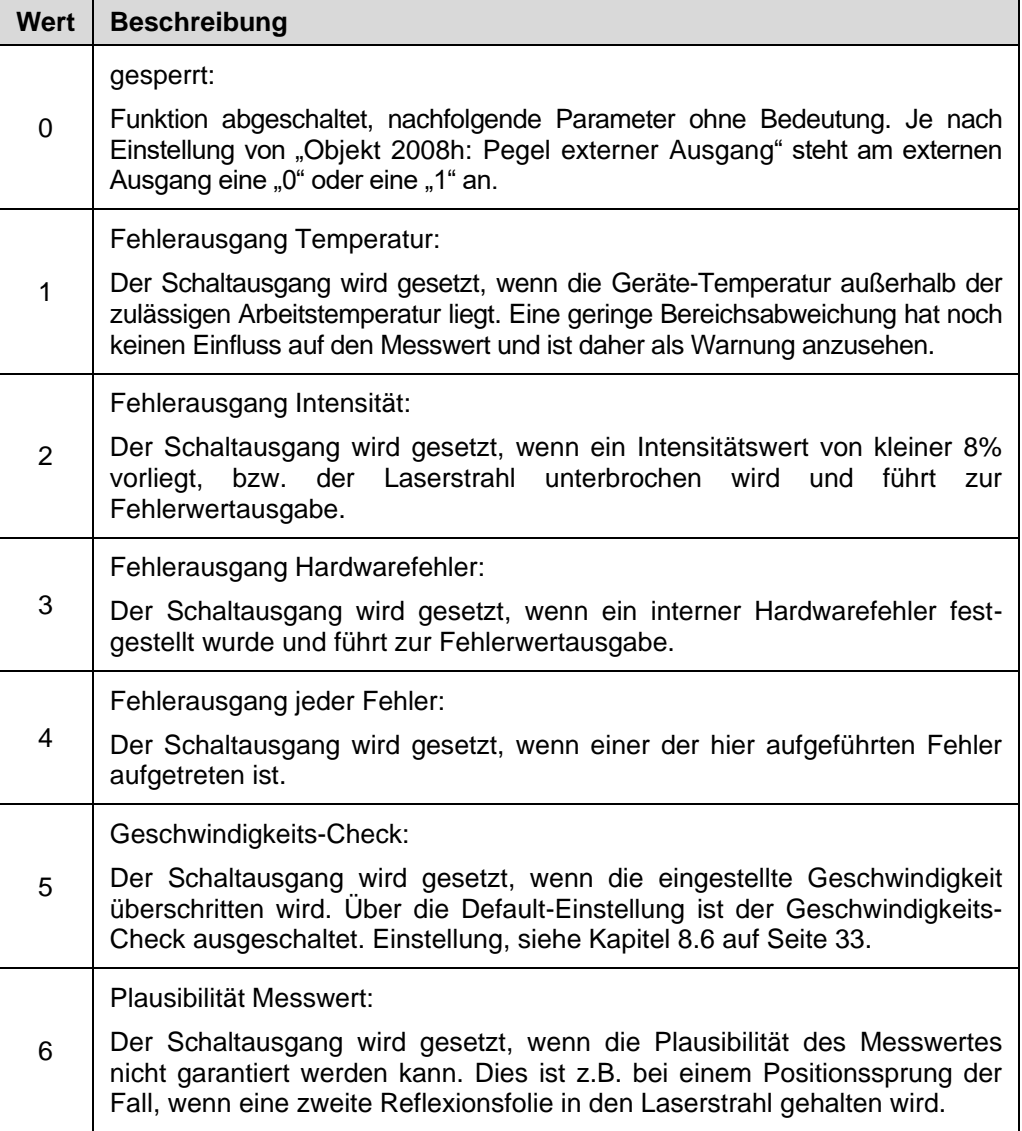

#### <span id="page-31-0"></span>**8.4.3 Objekt 2007h: Fehlerwert externer Ausgang**

Das Objekt *Fehlerwert externer Ausgang* legt den Positionswert fest, welcher im Fehlerfall übertragen werden soll. Der Datenwert wird ausgegeben, wenn das Mess-System keinen Messwert mehr ausgeben kann. Dies ist z.B. gegeben, wenn eine Strahlunterbrechung vorliegt.

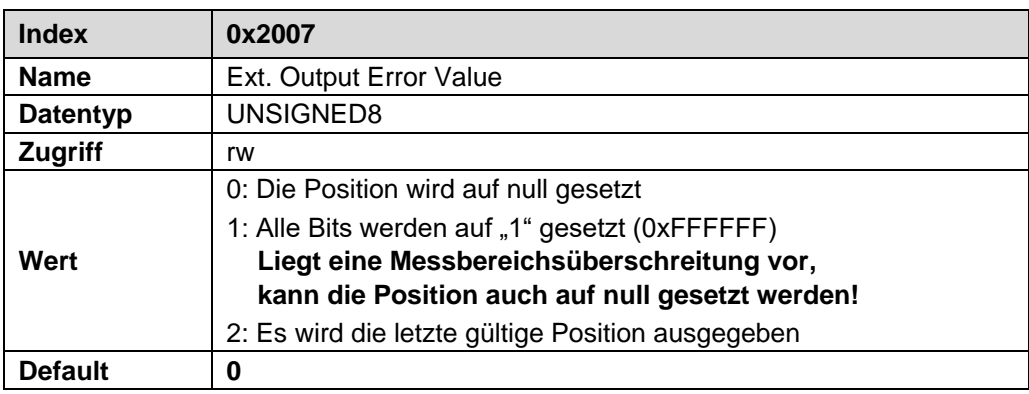

### <span id="page-31-1"></span>**8.4.4 Objekt 2008h: Pegel externer Ausgang**

Das Objekt *Pegel externer Ausgang* legt den Ausgangspegel für den externen Schaltausgang fest.

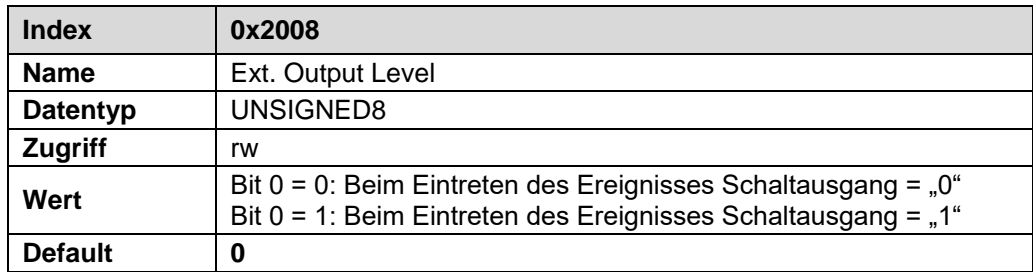

#### <span id="page-31-2"></span>**8.4.5 Objekt 2009h: Aktive Eingangsflanke**

Das Objekt *Aktive Eingangsflanke* legt fest, ob die Funktion des Schalteingangs mit einer steigenden oder fallenden Flanke am Schalteingang ausgelöst wird. Die Ansprechzeit von der Schaltflanke des Schalteingangs bis zur tatsächlichen Ausführung ist auf 100 ms eingestellt und dient der Entstörung des Signals am Schalteingang.

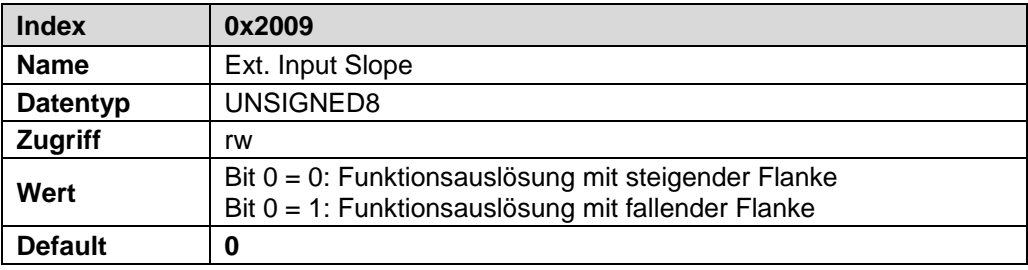

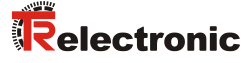

# <span id="page-32-0"></span>**8.5 Objekt 2200h: Laser Geschwindigkeit**

Über dieses Objekt wird die momentane Ist-Geschwindigkeit übertragen. Die Auflösung der Geschwindigkeit wird durch "Speed Step" in ["Objekt 6005h: Mess-](#page-39-1)Schritt [Einstellungen"](#page-39-1) Subindex 2 bestimmt (Standardwert: 10 mm/s).

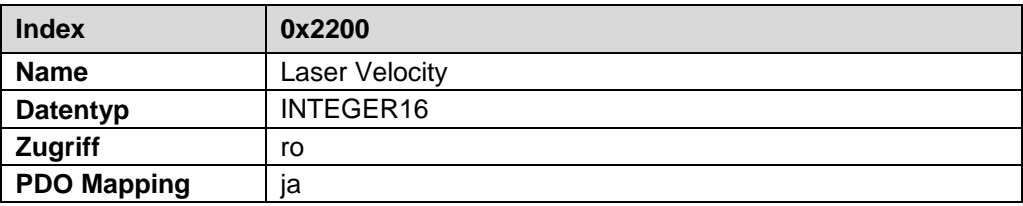

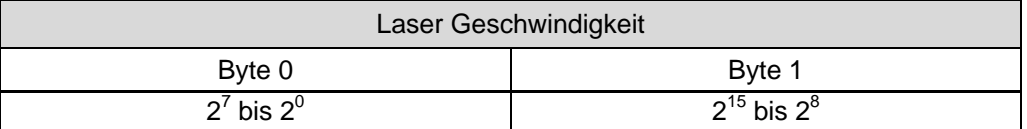

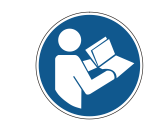

*Die Aktualisierung des Geschwindigkeitswertes unter dem SDO-Objekt 0x2200 des Objektverzeichnisses findet nur dann statt wenn das Objekt 0x2200 zu den Prozessdaten gemappt wurde.*

#### <span id="page-32-1"></span>**8.6 Objekt 2201h: Max. Geschwindigkeit**

Über dieses Objekt wird die Maximal-Geschwindigkeit vorgegeben, bei Erreichen wird der entsprechende Schaltausgang (Kap. [8.4.2](#page-30-0) Seite [31\)](#page-30-0) bzw. das entsprechende Statusbit (Kap. [8.9](#page-34-0) Seite [35\)](#page-34-0) gesetzt. Die Auflösung der Geschwindigkeit wird durch "Speed Step" in ["Objekt 6005h: Mess-Schritt](#page-39-1) Einstellungen" Subindex 2 bestimmt (Standardwert: 10 mm/s).

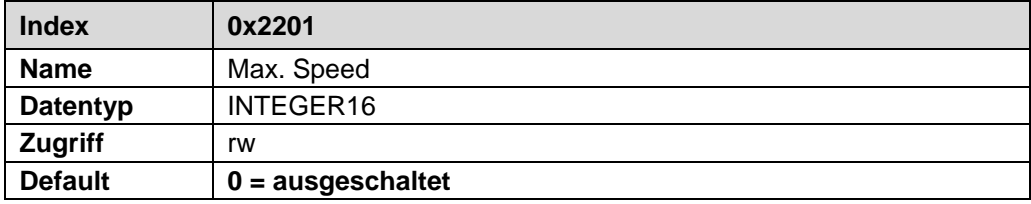

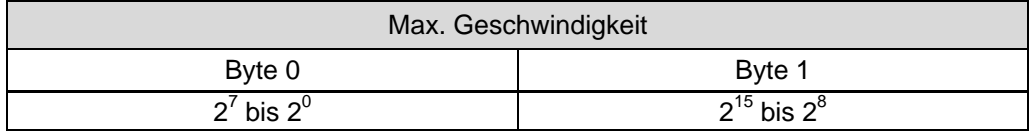

# <span id="page-33-0"></span>**8.7 Objekt 2400h: Intensität Laserdiode**

Über Objekt *Intensität Laserdiode* wird die momentane Intensität des Laserstrahls in Prozent übertragen.

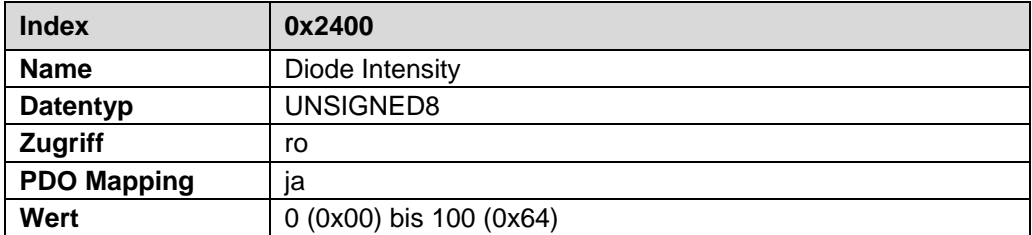

# <span id="page-33-1"></span>**8.8 Objekt 2500h: Temperatur**

Über das Objekt *Temperatur* wird die momentane Mess-System - Temperatur in C° übertragen.

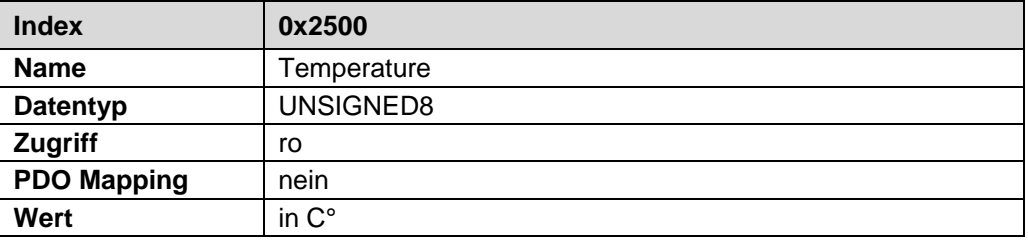

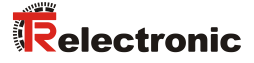

#### <span id="page-34-0"></span>**8.9 Objekt 2F00h: Status**

Über dieses Objekt werden die Fehlermeldungen des Mess-Systems bitweise übertragen. Warnungen werden automatisch zurückgesetzt, wenn der Fehler behoben wurde bzw. nicht mehr vorliegt.

Die Fehlermeldungen Intensität, Temperatur und Hardware müssen über Bit 2 von ["Objekt 2F01h: Control"](#page-35-0) oder durch die Funktion ["Fehlerquittierung"](#page-29-2) von "Objekt [2005h: Funktion externer Eingang"](#page-29-1) quittiert werden, siehe Seit[e 30.](#page-29-0)

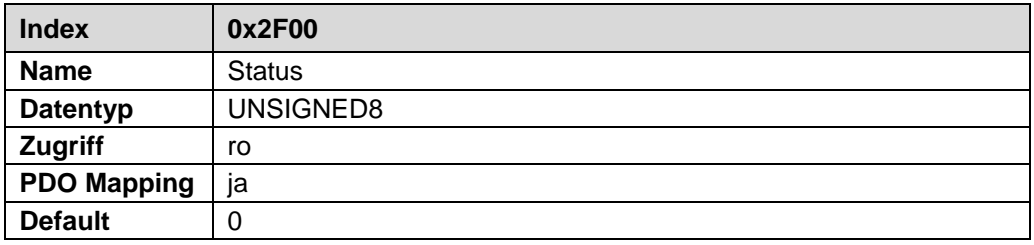

Festlegung: "1" = aktiv. Standardwert: 0x00 = kein Fehler.

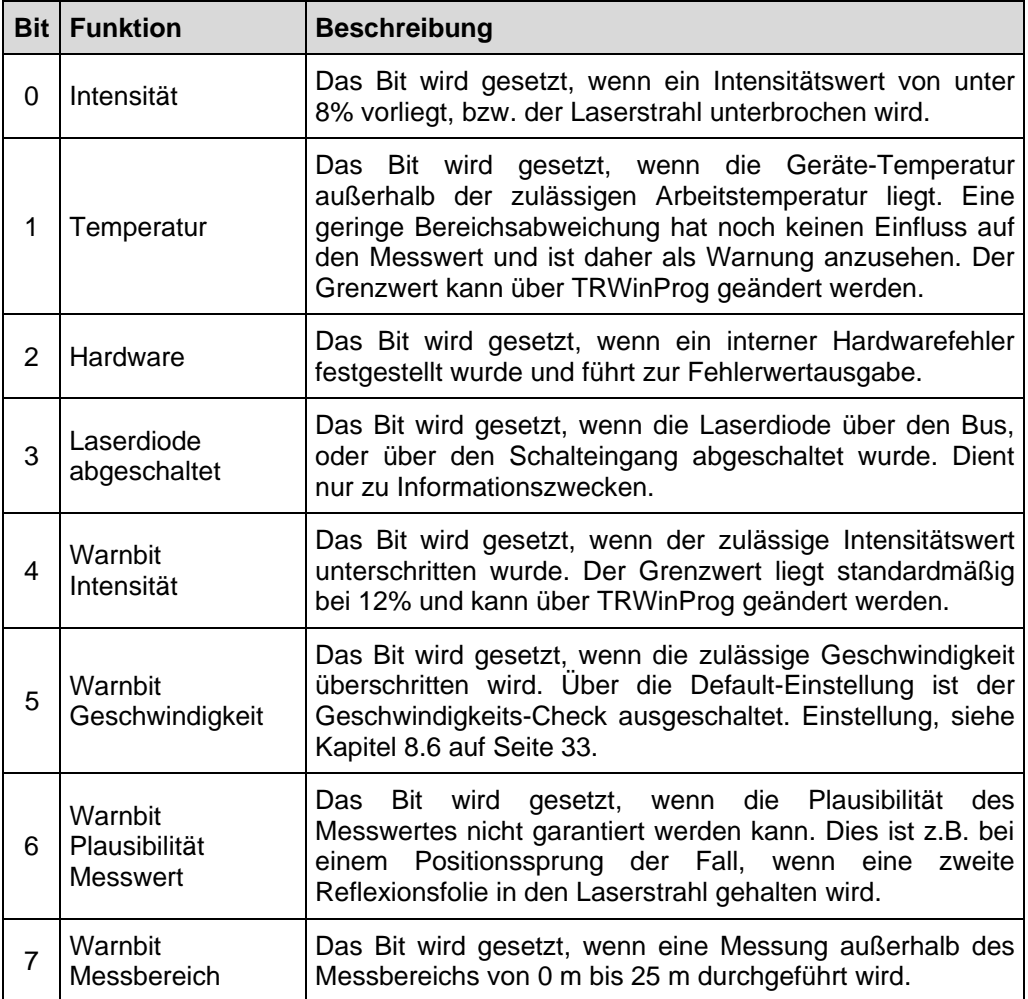

# <span id="page-35-0"></span>**8.10 Objekt 2F01h: Control**

Über das Objekt *Control* können Steuerbefehle von der Steuerung an das Mess-System übertragen werden. Das Steuerbyte ist bitweise codiert.

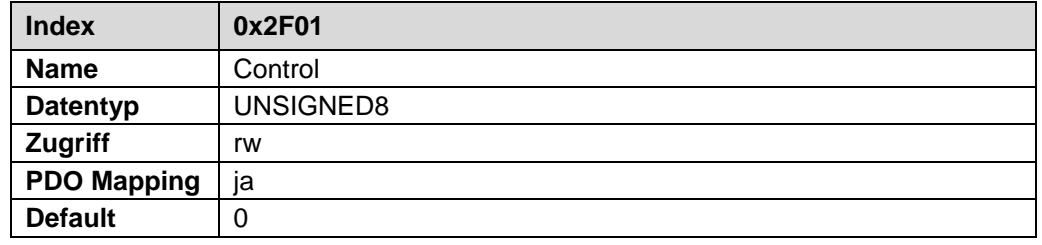

# **AWARNUNG**

*Gefahr von Körperverletzung und Sachschaden durch einen Istwertsprung bei Ausführung der Preset löschen - Funktion!*

ACHTUNG

 Die *Preset löschen - Funktion* sollte nur im Stillstand ausgeführt werden, bzw. muss der resultierende Istwertsprung programmtechnisch und anwendungstechnisch erlaubt sein!

#### **Steuerbyte:** "1" = aktiv

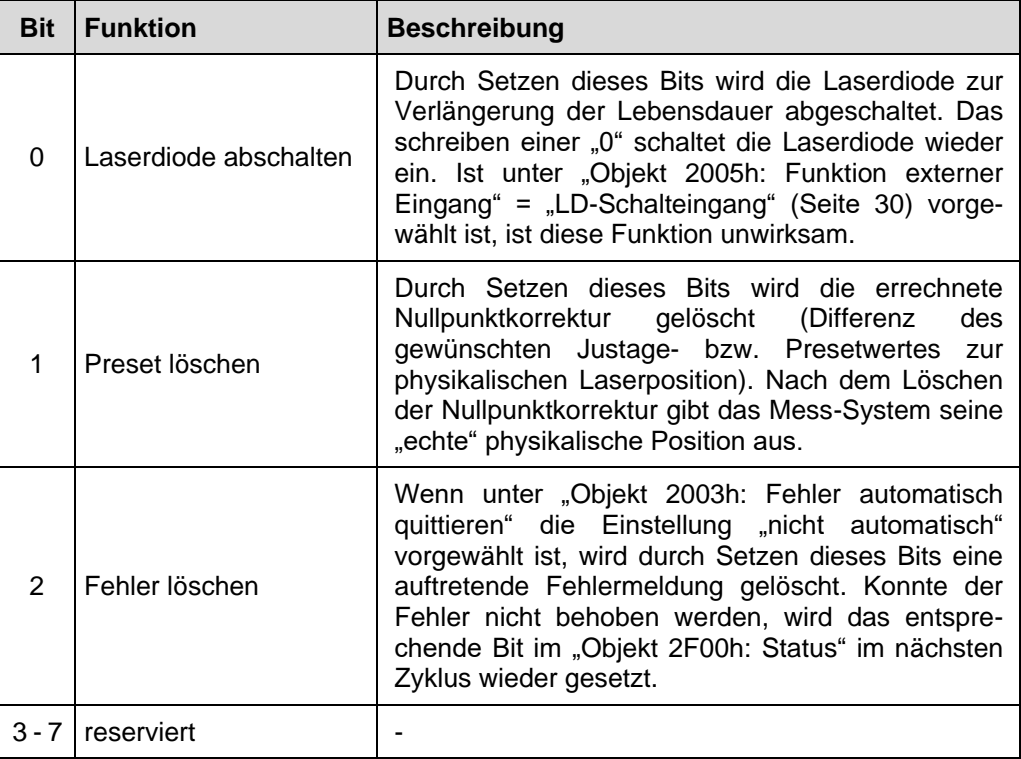
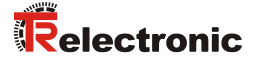

#### **8.11 Preset über Prozessdaten**

Mittels der nachfolgenden Objekte kann ein Justagewert über die Prozessdaten übergeben und als neuer Positionswert gesetzt werden.

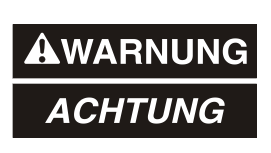

#### *Gefahr von Körperverletzung und Sachschaden durch einen Istwertsprung bei Ausführung der Preset-Justage-Funktion!*

 Die Preset-Justage-Funktion sollte nur im Mess-System-Stillstand ausgeführt werden, bzw. muss der resultierende Istwertsprung programmtechnisch und anwendungstechnisch erlaubt sein!

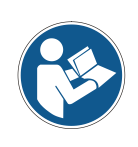

*Die nachfolgenden Objekte dienen als mappbare Parameter zur zyklischen Übergabe der entsprechenden Werte in die Prozessdaten, siehe Kapitel [7.5](#page-23-0) ["Aufbau der](#page-23-0)  [Mappingparameter"](#page-23-0) auf Seite [24.](#page-23-0)*

*Herrscht in den TRWinProg-Einstellungen die Einstellung Preset rücksetzen = Ja vor, ist die Funktion gesperrt.*

Mit steigender Flanke (0->1) des Bit 0 in ["Objekt 5005h: Justage -](#page-37-0) Steuerung" wird der über ["Objekt 5004h: Justage -](#page-36-0) Positionswert" geschriebene Justagewert als neuer Positions-Istwert gesetzt. Wird ein ungültiger Justagewert übergeben, wird die Justage nicht ausgeführt. Die erfolgreiche Ausführung der Justage wird in ["Objekt 5006h:](#page-37-1)  [Justage -](#page-37-1) Status" mit einer steigender Flanke (0->1) des Bit 0 quittiert.

Um die Preset-Ausführung abzuschließen, muss die Steuerung unmittelbar auf die steigende Flanke aus Bit 0 von ["Objekt 5006h: Justage -](#page-37-1) Status" reagieren und das Bit 0 in ["Objekt 5005h: Justage -](#page-37-0) Steuerung" zurücksetzen (1->0). Daraufhin wird auch in ["Objekt 5006h: Justage -](#page-37-1) Status" das Bit 0 wieder zurückgesetzt (1->0).

Der dabei intern berechnete Offsetwert wird automatisch dauerhaft gespeichert und kann mittels einer steigender Flanke (0->1) des Bit 1 von ["Objekt 2F01h: Control"](#page-35-0) wieder gelöscht werden.

#### <span id="page-36-0"></span>**8.11.1 Objekt 5004h: Justage - Positionswert**

Dieses Objekt dient als Container für das Mappen eines 32 Bit Justage-Positionswerts in die RxPDO Prozessdaten. Der Justagewert muss sich innerhalb der definierten Messlänge befinden.

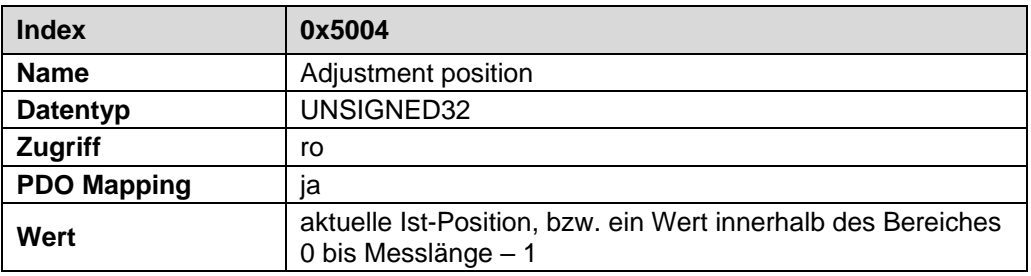

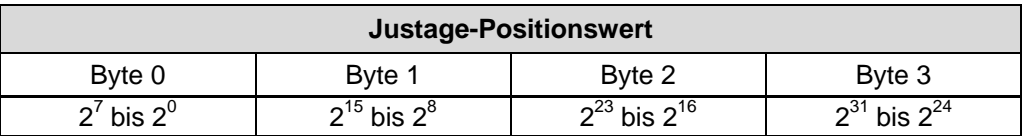

## <span id="page-37-0"></span>**8.11.2 Objekt 5005h: Justage - Steuerung**

Dieses Objekt dient zum Setzen des Preset-Justage-Werts über die Prozessdaten. Es ist ausschließlich dafür vorgesehen in die RxPDO Prozessdaten gemappt zu werden.

Herrscht in den TRWinProg-Einstellungen die Einstellung Preset rücksetzen = Ja vor, ist die Funktion gesperrt.

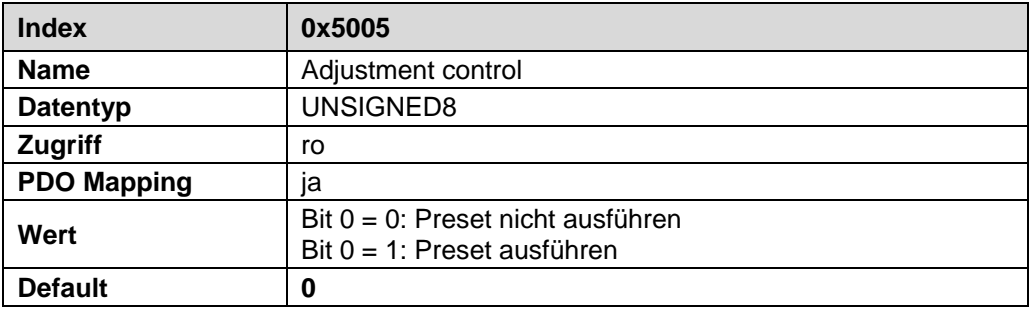

#### <span id="page-37-1"></span>**8.11.3 Objekt 5006h: Justage - Status**

Dieses Objekt zeigt an, ob momentan ein Preset ausgeführt wird und sendet den Justage-Status über die Prozessdaten an die Steuerung. Es ist ausschließlich dafür vorgesehen in die TxPDO Prozessdaten gemappt zu werden.

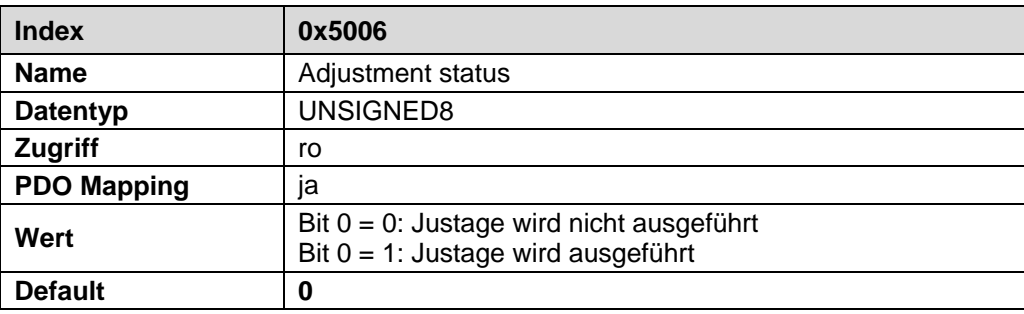

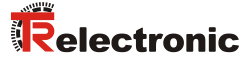

#### **8.12 Objekt 6000h: Betriebsparameter**

Das Objekt *Betriebsparameter* unterstützt nur die Funktion für die Zählrichtung. Die Zählrichtung definiert, ob mit zunehmender Distanz zum Mess-System steigende oder fallende Positionswerte ausgegeben werden.

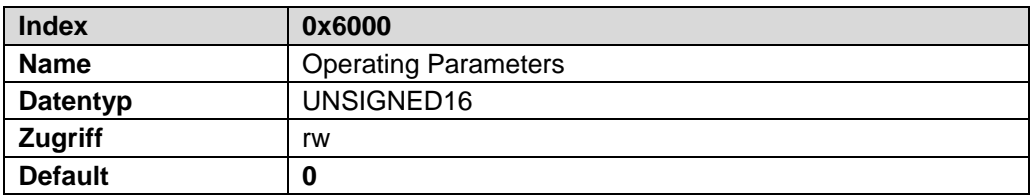

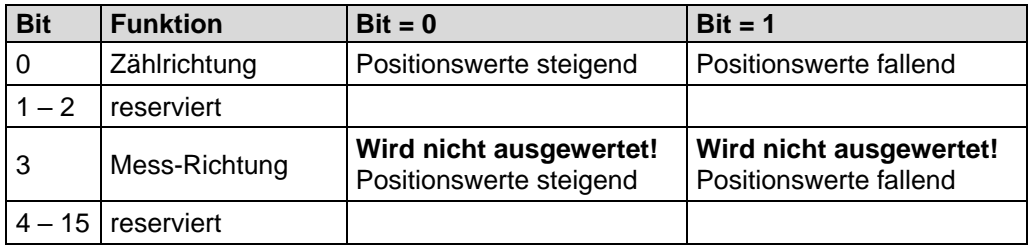

#### **8.13 Objekt 6003h: Presetwert**

Das Objekt *Presetwert* legt den Positionswert fest, auf den das Mess-System beim Auslösen der ["Preset-Funktion"](#page-29-0) über ["Objekt 2005h: Funktion externer Eingang"](#page-29-1) justiert wird. Der externe Schalteingang muss hardwaretechnisch vorhanden sein und mit der ["Preset-Funktion"](#page-29-0) belegt sein, siehe Seite [30.](#page-29-0) Der Presetwert muss im Bereich von 0 bis Messlänge programmiert werden.

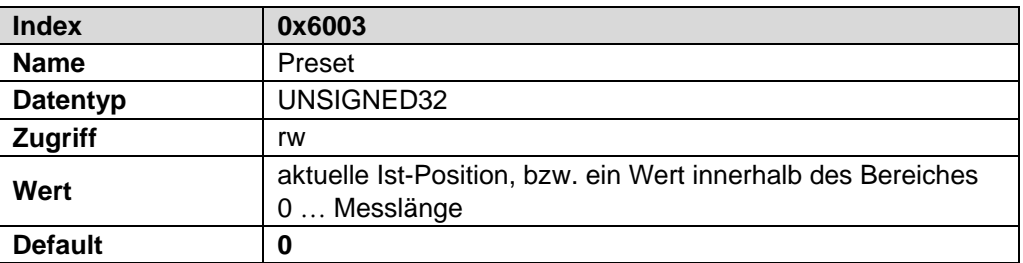

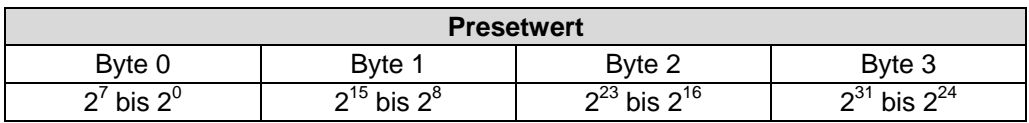

#### **8.14 Objekt 6004h: Positionswert**

Über das Objekt *Positionswert* wird die aktuelle Istposition ausgegeben. Die zyklische Ausgabe der Istposition erfolgt über das Sende-Prozess-Daten-Objekt "Objekt 1A00h: 1<sup>st</sup> [Transmit PDO Mapping"](#page-24-0).

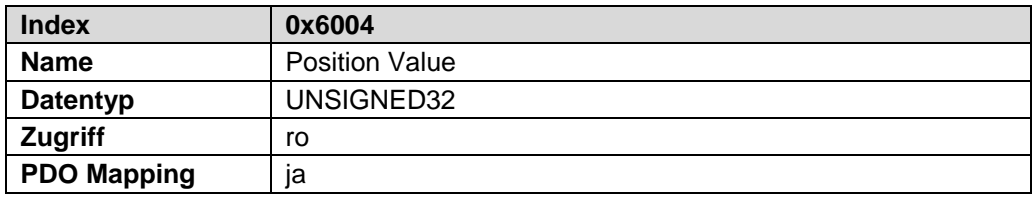

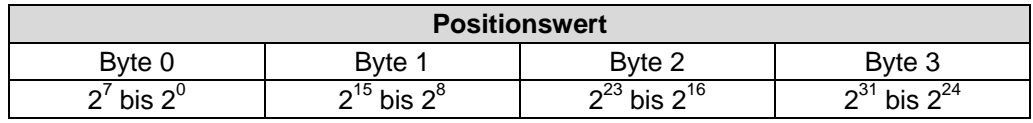

#### **8.15 Objekt 6005h: Mess-Schritt Einstellungen**

In diesem Objekt wird in "Subindex 1" die Mess-System-Auflösung und in "Subindex 2" die Auflösung der Geschwindigkeit festgelegt.

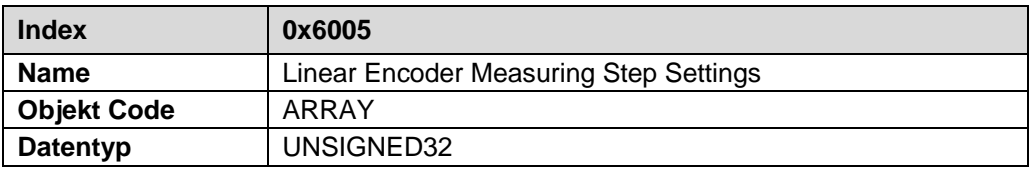

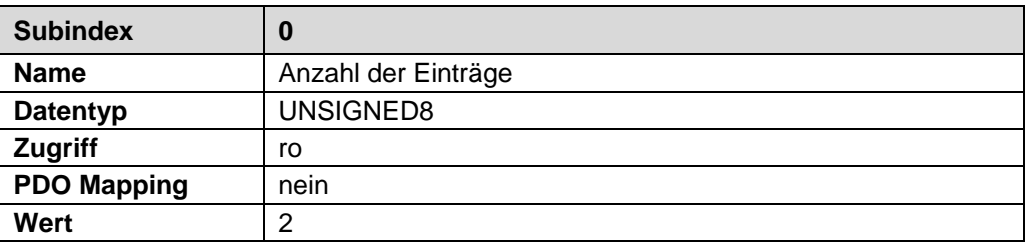

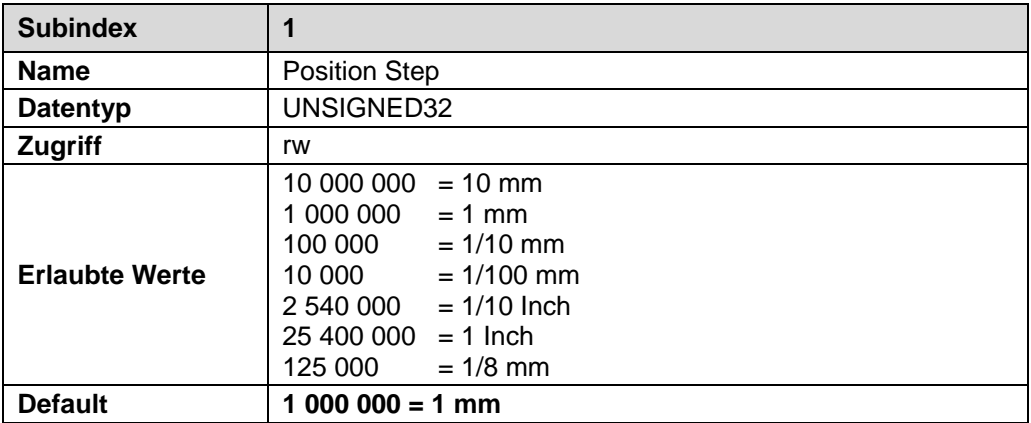

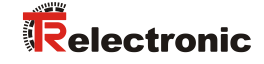

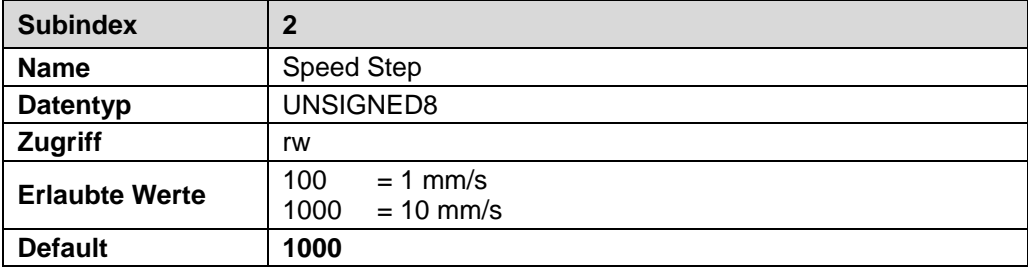

Von den erlaubten Werten abweichende Werte werden vom Mess-System nicht angenommen, es wird der Abort-Code 0x0609 0030 zurückgemeldet.

#### **8.16 Mess-System Diagnose**

#### **8.16.1 Objekt 6500h: Betriebsstatus**

Dieses Objekt enthält den Betriebsstatus des Mess-Systems.

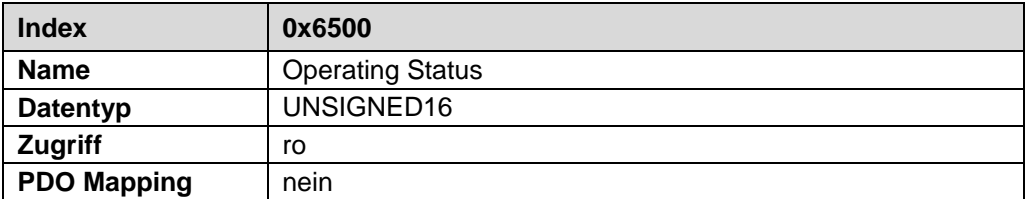

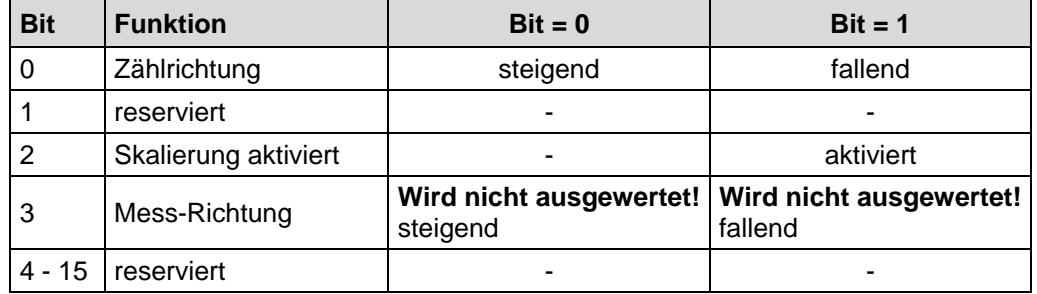

#### **8.16.2 Objekt 6507h: Profil- und Softwareversion**

Dieses Objekt enthält in den ersten 16 Bits die implementierte Profilversion des Mess-Systems. Sie ist kombiniert mit einer Revisionsnummer und einem Index.

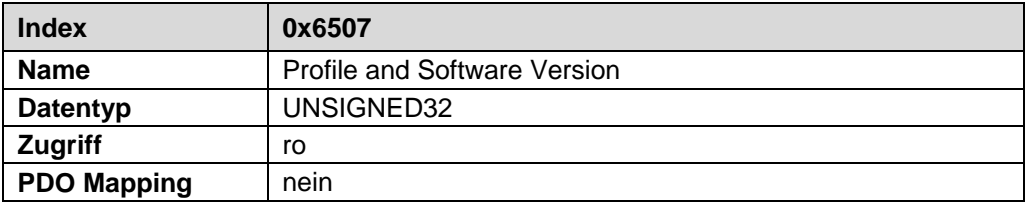

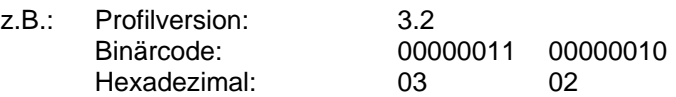

Die zweiten 16 Bit enthalten den Index der Softwareversion aus Objekt 100Ah.

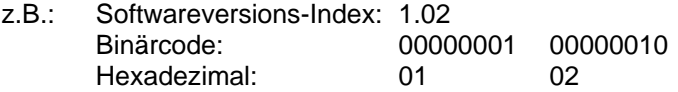

Die Softwareversion ohne Versionsindex ist in Objekt 100Ah enthalten.

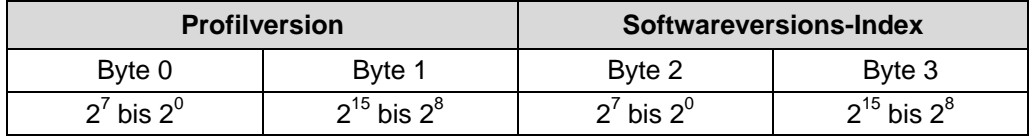

#### **8.16.3 Objekt 6508h: Betriebsdauer**

Dieses Objekt speichert die Betriebsdauer in den nichtflüchtigen Speicher solange das Mess-System mit Strom versorgt wird.

Die Betriebsdauer wird in 0,1 Std. pro Digit erfasst.

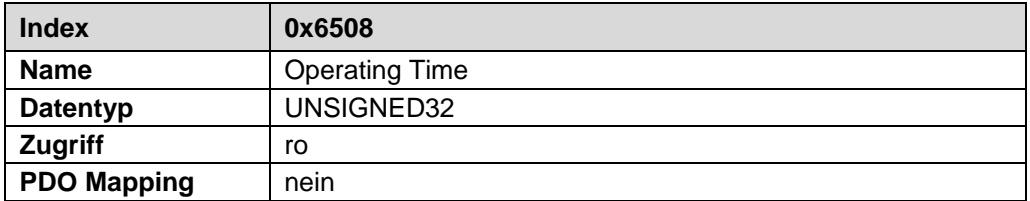

Für den Fall, dass die Betriebsdauer – Funktionalität nicht aktiv ist, zeigt dieses Objekt laut Encoder-Profil den Wert 0xFFFF FFFF.

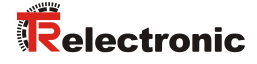

# **9 Vom Mess-System unterstützte Objekte auslesen**

Die in diesem Handbuch beschriebenen Objekte stellt die max. Anzahl von Objekten dar. Welche Objekte vom Mess-System tatsächlich unterstützt werden, kann durch den EtherCAT "SDO Information Service" ausgelesen werden.

Üblicherweise stellt der EtherCAT-Master entsprechende Mechanismen für das Auslesen der unterstützten Objekte zur Verfügung. Die Kenntnis über den Protokoll-Aufbau und internen Abläufe sind daher nicht notwendig.

Vorgehensweise bei Verwendung der "TwinCAT System Manager" Konfigurationssoftware:

- Online-Verbindung herstellen
- Programmreiter *CoE – Online* auswählen
- Button *Erweitert* klicken

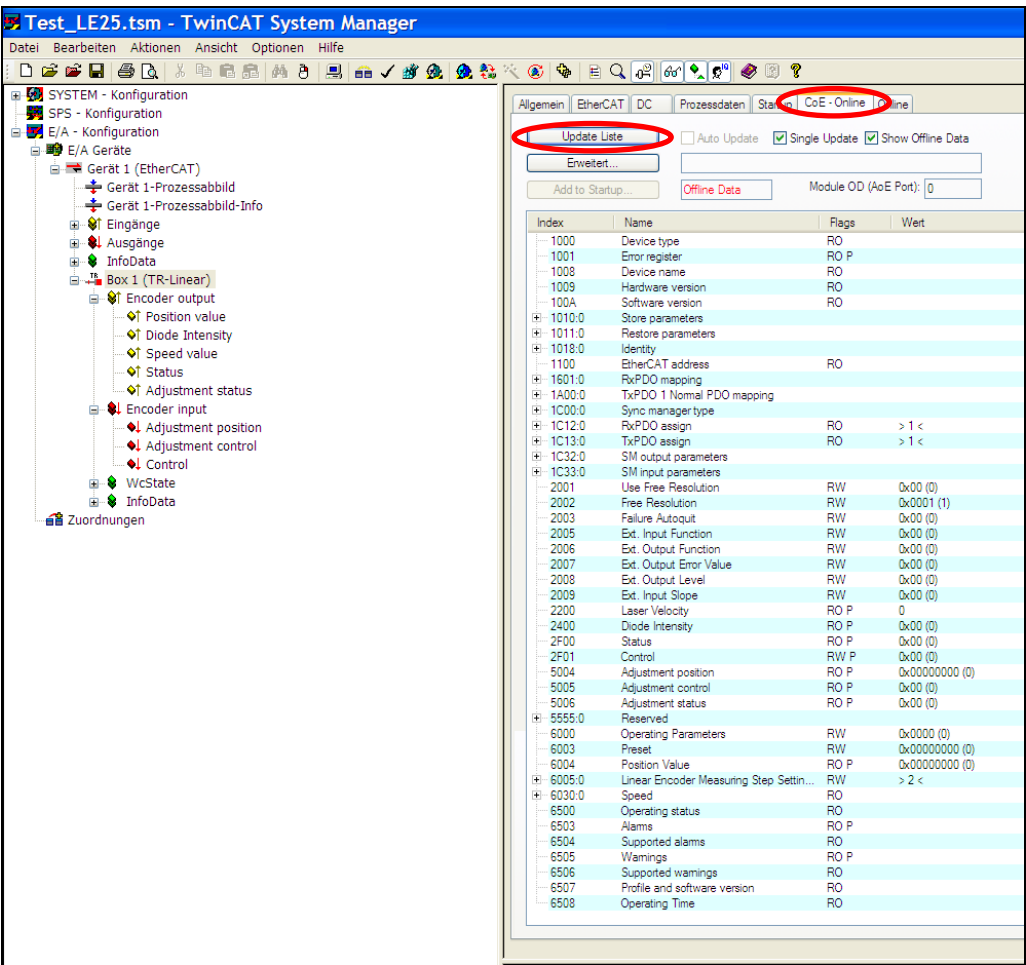

- Radio-Button *Online...* auswählen
- --> *Alle Objekte*

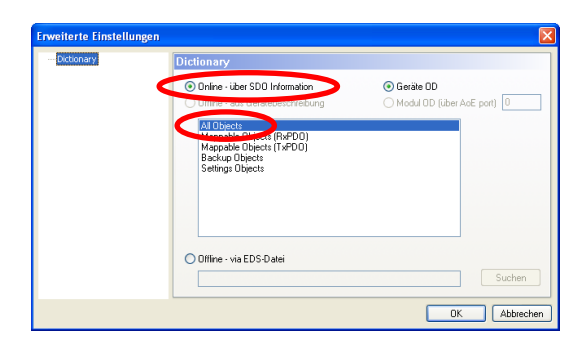

# **10 Fehlerursachen und Abhilfen**

## **10.1 Optische Anzeigen**

Lage und Zuordnung der LEDs sind der beiliegenden Steckerbelegung zu entnehmen. Anzeigezustände und Blinkfrequenz, siehe Kapitel [4.4](#page-14-0) ["Geräte-Statusanzeige"](#page-14-0) und [5.2](#page-16-0) ["Bus-](#page-16-0)[Statusanzeige"](#page-16-0).

#### **10.1.1 Run - LED**

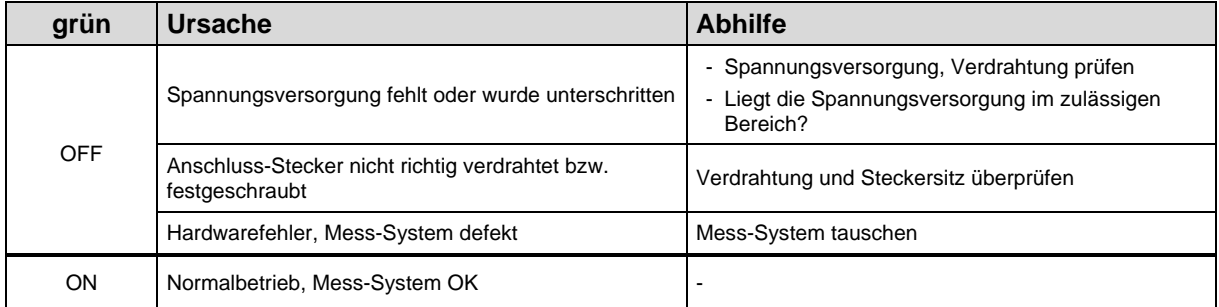

#### **10.1.2 Err - LED**

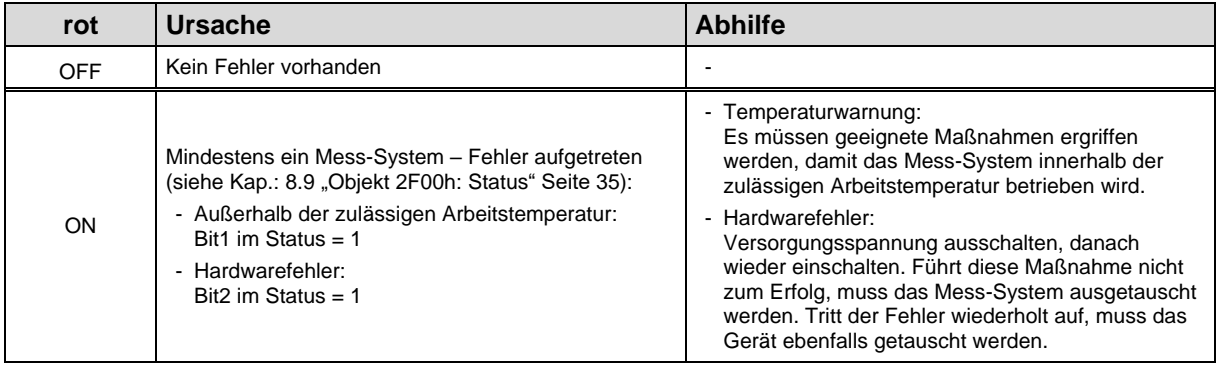

## **10.1.3 Link- / Activity - LED**

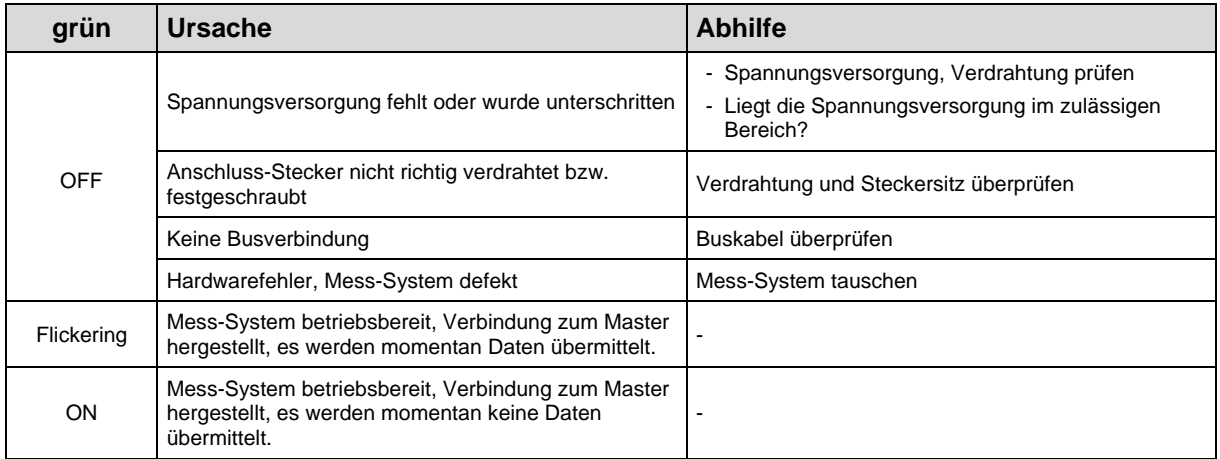

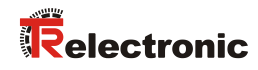

## **10.1.4 Net Err - LED**

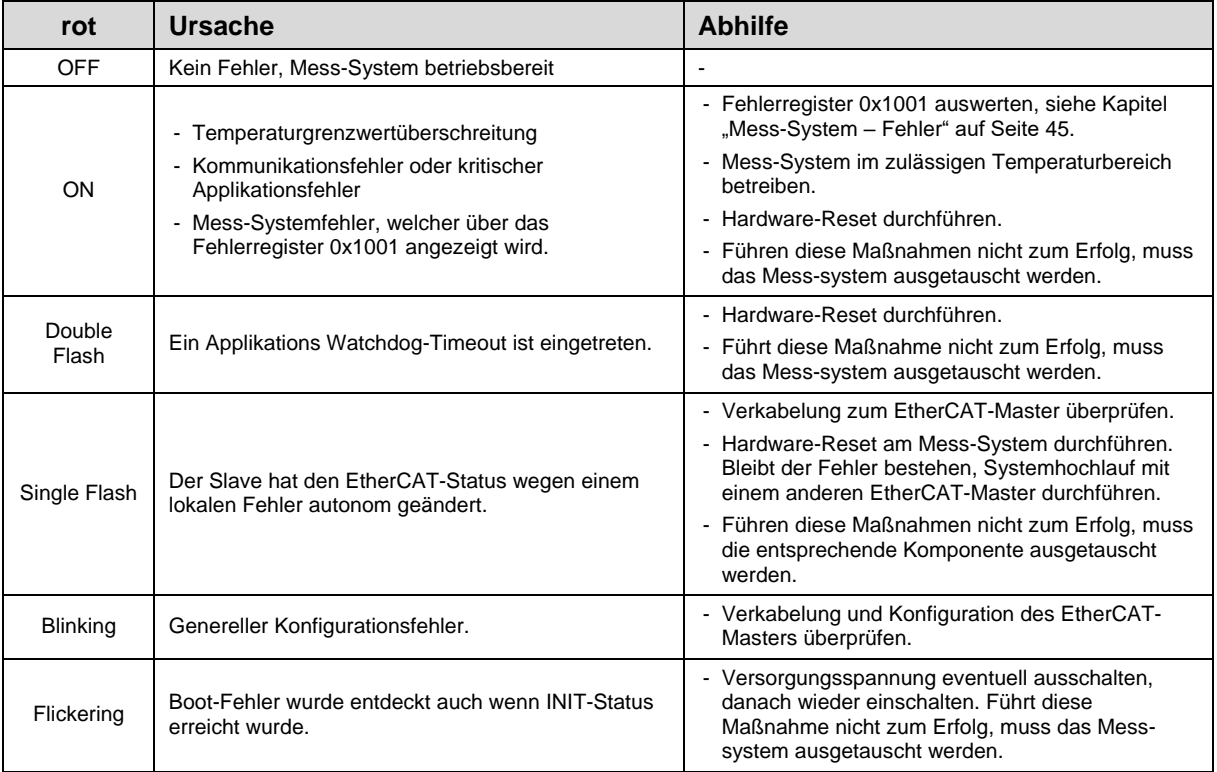

# <span id="page-44-0"></span>**10.2 Mess-System – Fehler**

Mess-System - Fehler werden über ["Objekt 1001h: Fehlerregister"](#page-19-0) gemeldet.

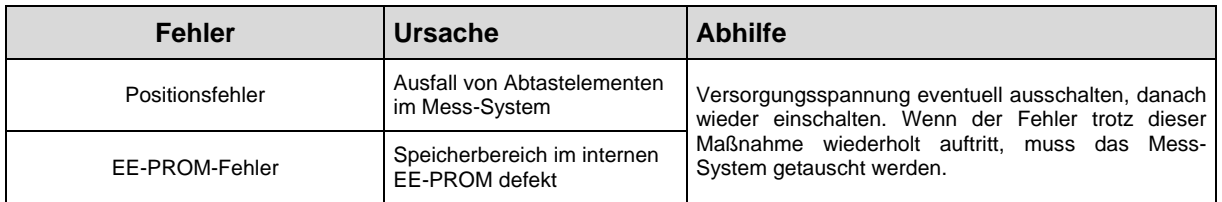

# **10.3 SDO Abort Codes**

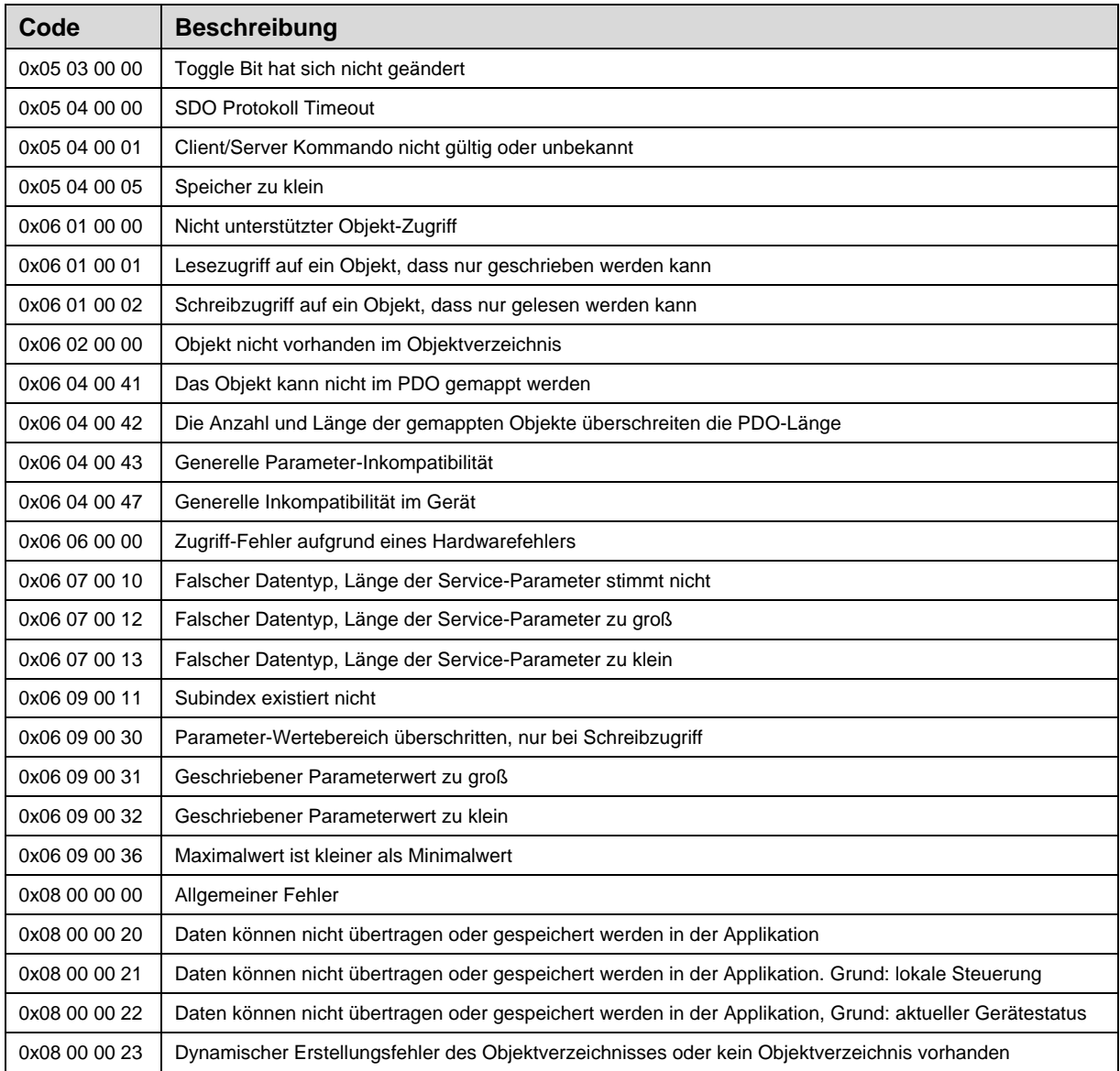

**Tabelle 3: SDO Abort Codes**

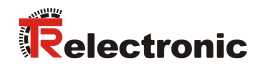

# **10.4 Emergency Error Codes**

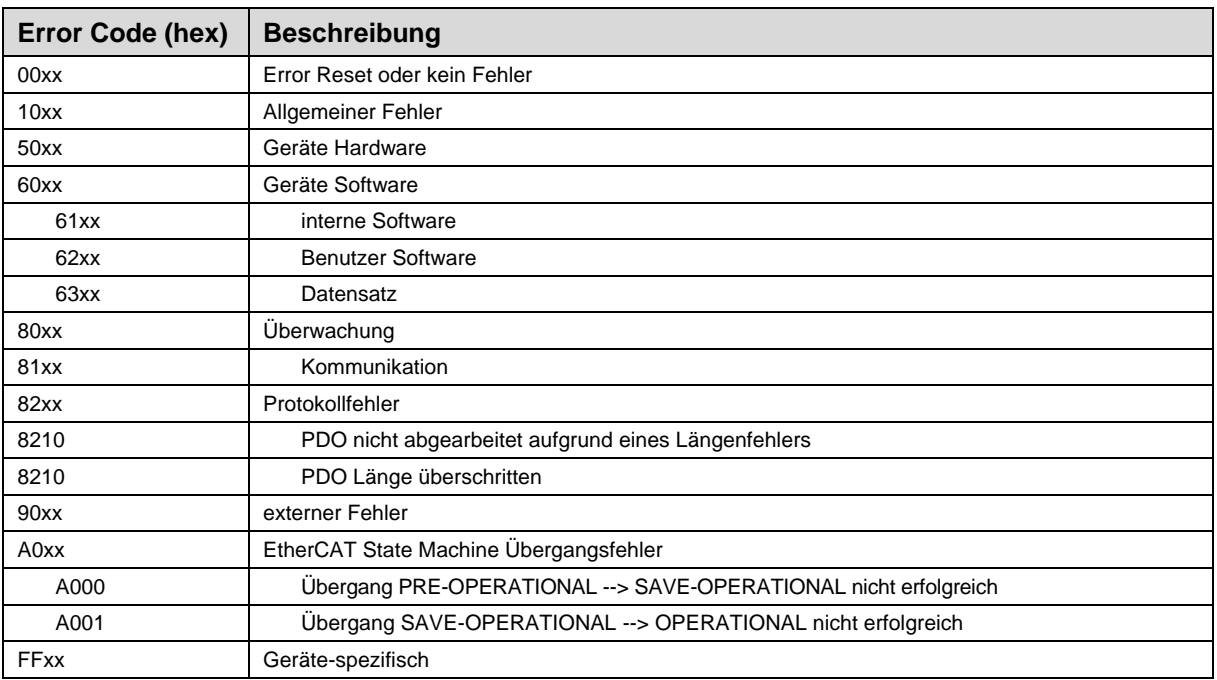

**Tabelle 4: Emergency Error Codes**

# **10.5 Sonstige Störungen**

Störungen werden über ["Objekt 2F00h: Status"](#page-34-0) angezeigt und die Fehlerrücksetzung kann mit ["Objekt 2F01h: Control"](#page-35-0) oder ["Objekt 2005h: Funktion externer Eingang"](#page-29-1) ausgeführt werden.

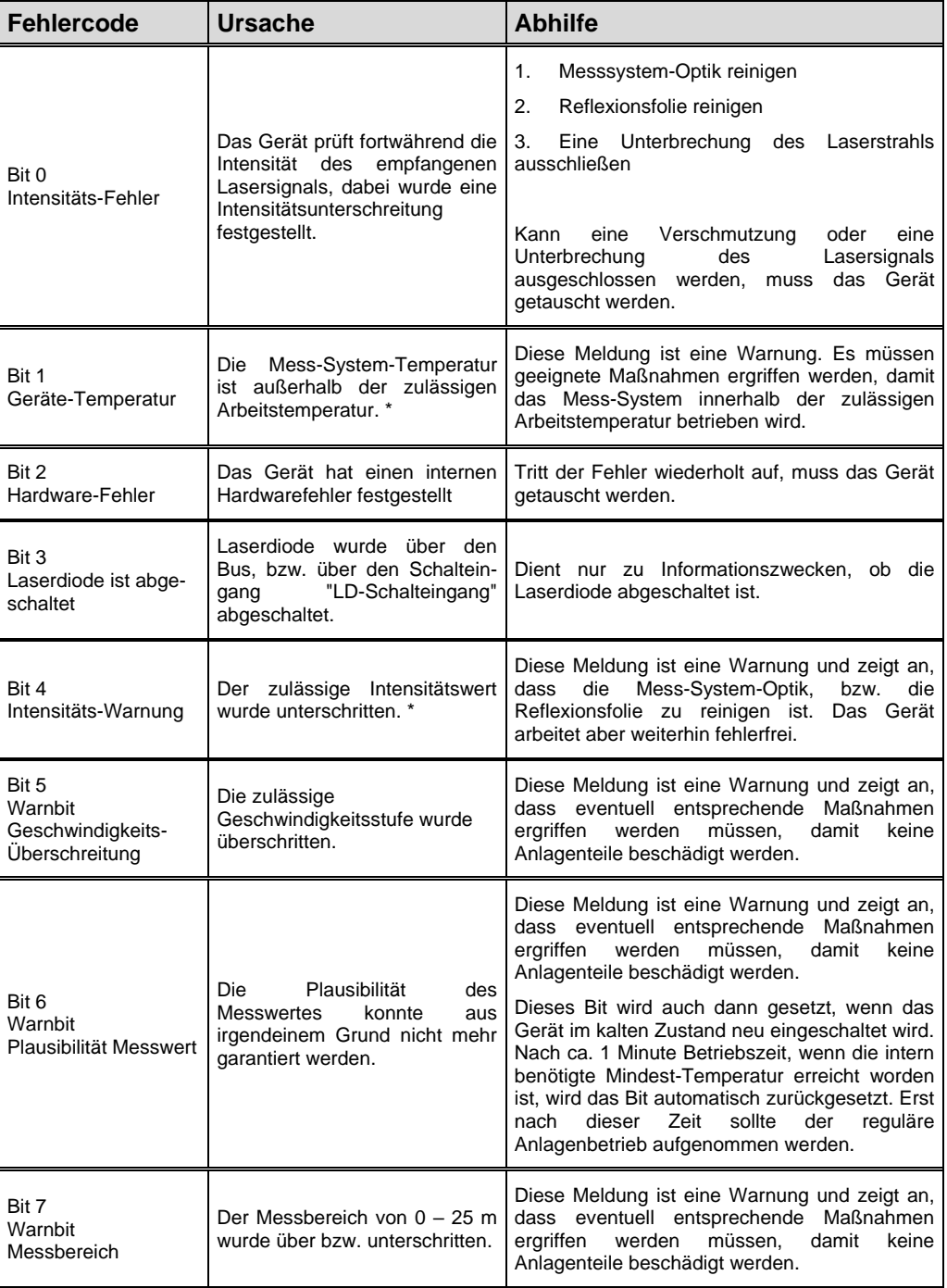

**Tabelle 5: Status-Bits**

\* Grenzwert ist über TRWinProg änderbar, siehe Kap. [4.5](#page-15-0) auf Seite [16.](#page-15-0)

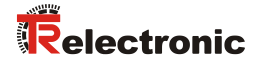

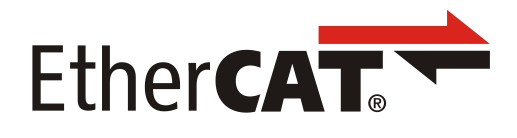

**+ SSI** (optional)

# Laser Measuring System LE-25

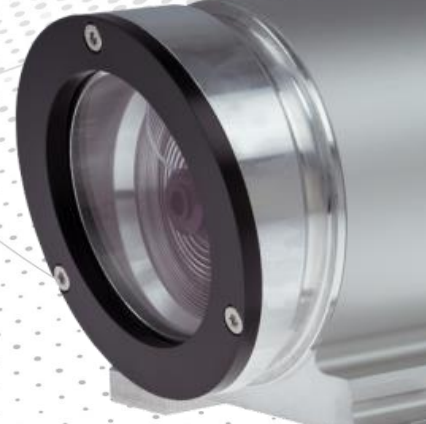

Stock photo

**\_Additional safety instructions**

**\_Installation**

**\_Commissioning**

**\_Configuration / Parameterization**

**\_Troubleshooting and Diagnostic**

# User Manual Interface

#### *TR-Electronic GmbH*

D-78647 Trossingen Eglishalde 6 Tel.: (0049) 07425/228-0 Fax: (0049) 07425/228-33 E-mail: [info@tr-electronic.de](mailto:info@tr-electronic.de) [www.tr-electronic.com](http://www.tr-electronic.com/home.html)

#### **Copyright protection**

This Manual, including the illustrations contained therein, is subject to copyright protection. Use of this Manual by third parties in contravention of copyright regulations is not permitted. Reproduction, translation as well as electronic and photographic archiving and modification require the written content of the manufacturer. Violations shall be subject to claims for damages.

#### **Subject to modifications**

The right to make any changes in the interest of technical progress is reserved.

#### **Document information**

Release date / Rev. date: 06/15/2020 Author: STB

Document / Rev. no.: TR - ELE - BA - DGB - 0027 - 02 File name: TR-ELE-BA-DGB-0027-02.docx

#### **Font styles**

*Italic* or **bold** font styles are used for the title of a document or are used for highlighting.

Courier font displays text, which is visible on the display or screen and software menu selections.

< > indicates keys on your computer keyboard (such as <RETURN>).

#### **Brand names**

EtherCAT<sup>®</sup> is a registered trademark and patented technology, licensed by Beckhoff Automation GmbH, Germany.

All other specified products, names and logos serve exclusively for information purposes and may be trademarks of their respective owners, without any special marking to indicate this.

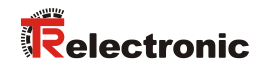

# <span id="page-50-0"></span>**Contents**

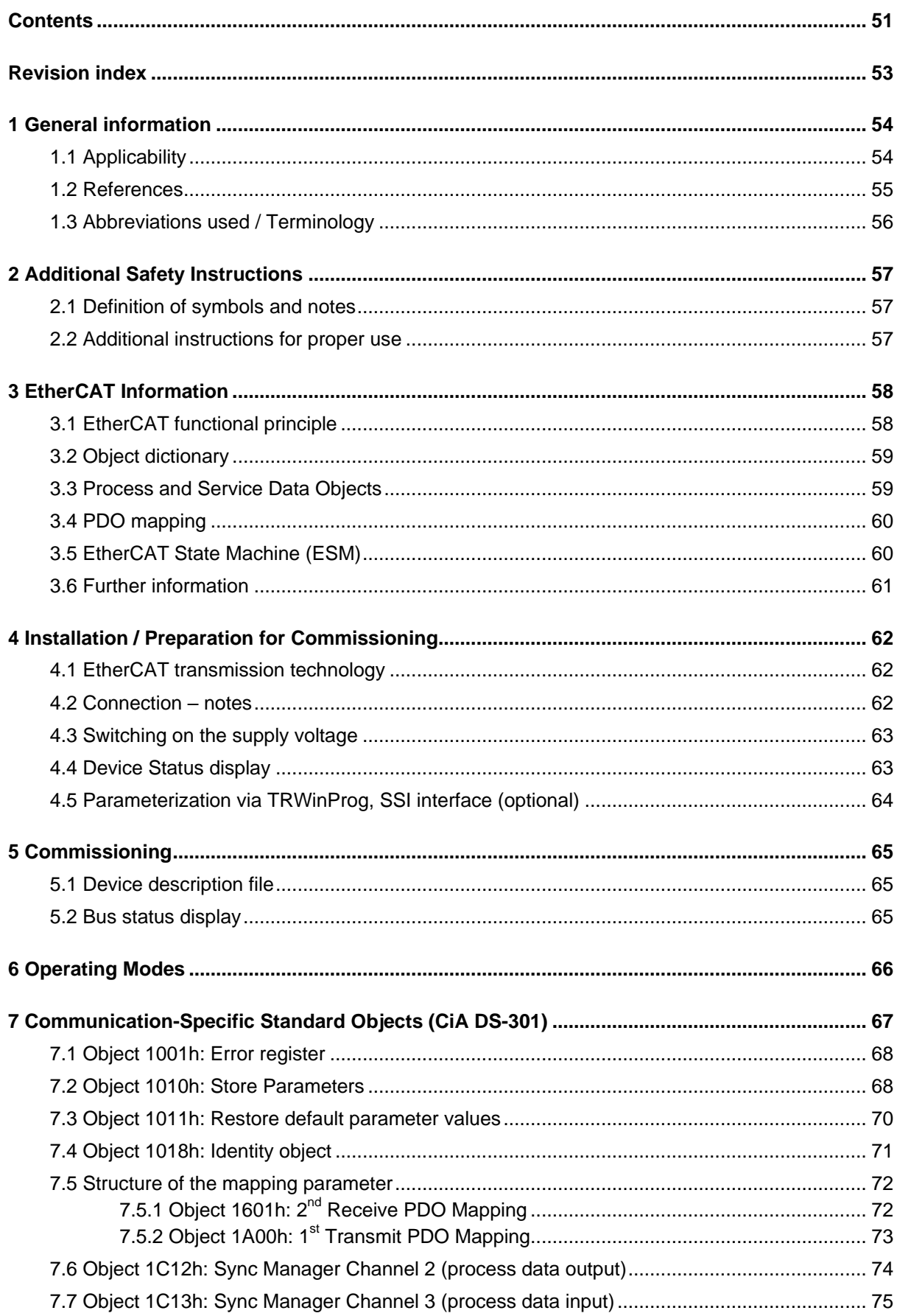

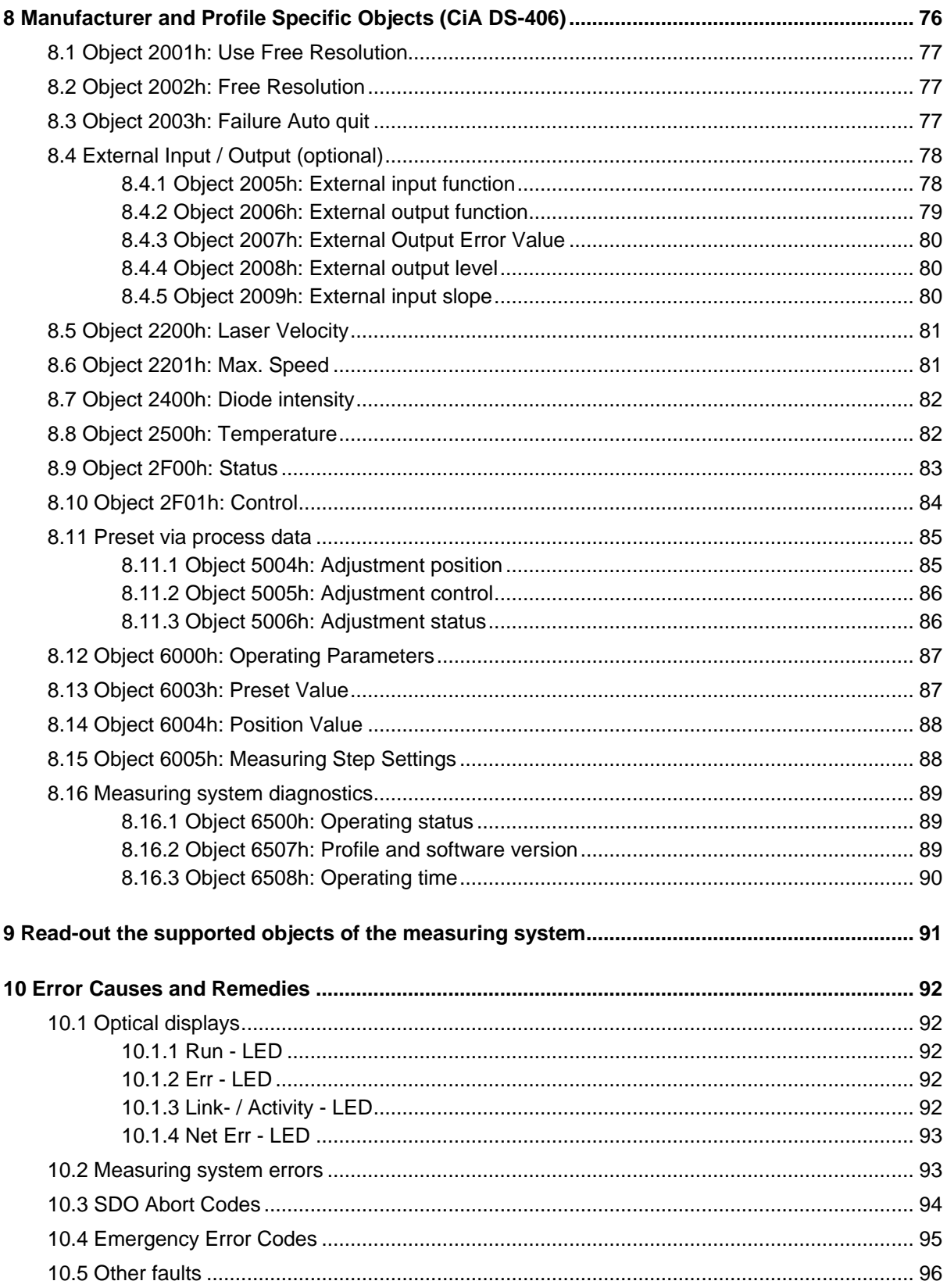

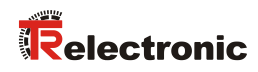

# <span id="page-52-0"></span>**Revision index**

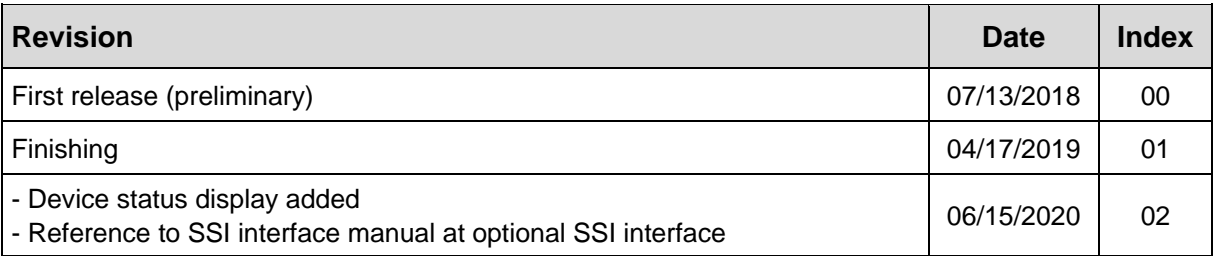

# <span id="page-53-0"></span>**1 General information**

This interface-specific User Manual contains the following topics:

- Safety instructions in addition to the basic safety instructions defined in the Assembly Instructions
- Installation
- Commissioning
- Configuration / Parameterization
- Error causes and solutions

As the documentation is arranged in a modular structure, the User Manual is supplementary to other documentation, such as product data sheets, dimensional drawings, leaflets and the assembly instructions etc.

## <span id="page-53-1"></span>**1.1 Applicability**

This User Manual applies exclusively for the following measuring systems with **EtherCAT** and optional SSI interface:

 $\bullet$  LE-25

The products are labelled with affixed nameplates and are components of a system.

The following documentation therefore also applies:

• see chapter "Other applicable documents" in the Assembly Instructions [www.tr-electronic.de/f/TR-ELE-BA-DGB-0018.](http://www.tr-electronic.de/f/TR-ELE-BA-DGB-0018)

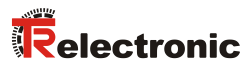

# <span id="page-54-0"></span>**1.2 References**

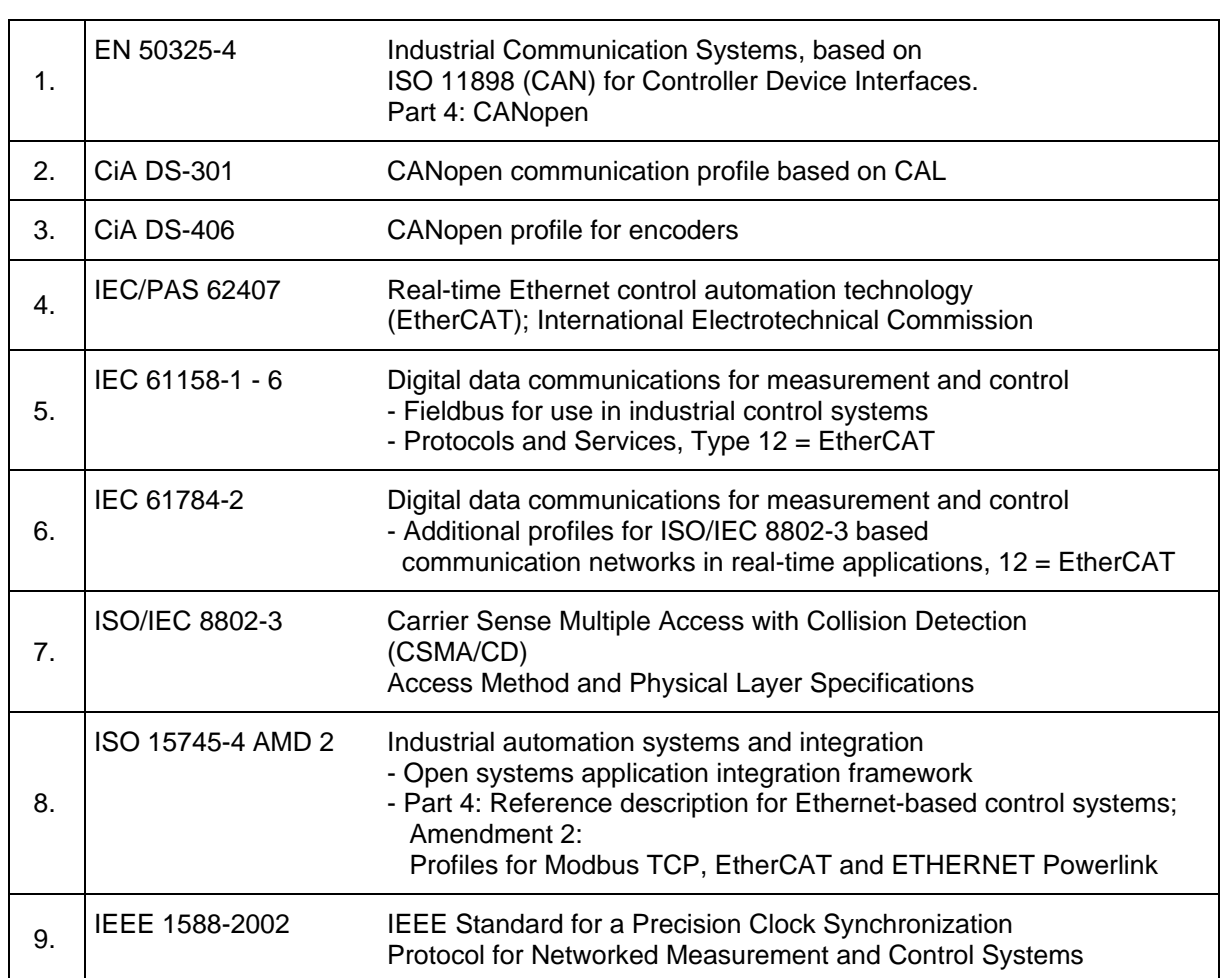

# <span id="page-55-0"></span>**1.3 Abbreviations used / Terminology**

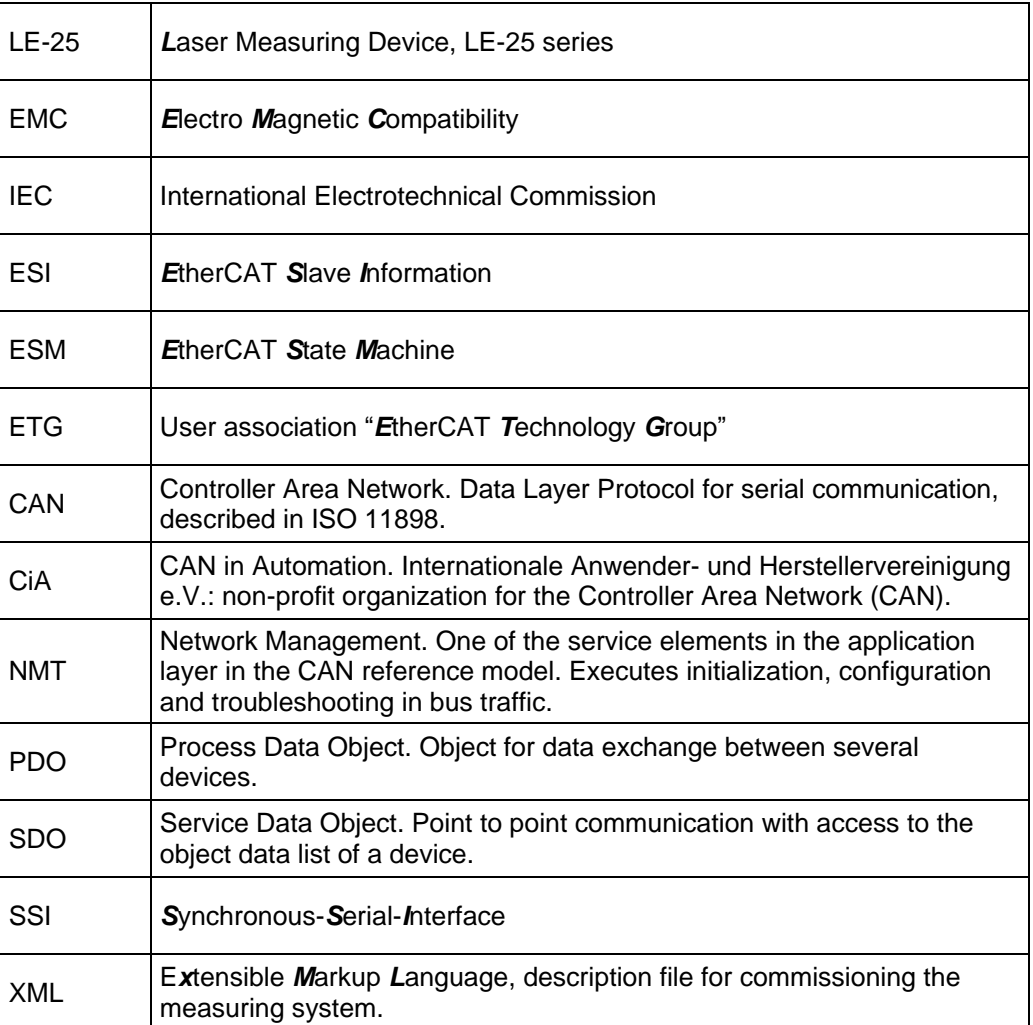

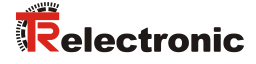

# <span id="page-56-0"></span>**2 Additional Safety Instructions**

# <span id="page-56-1"></span>**2.1 Definition of symbols and notes**

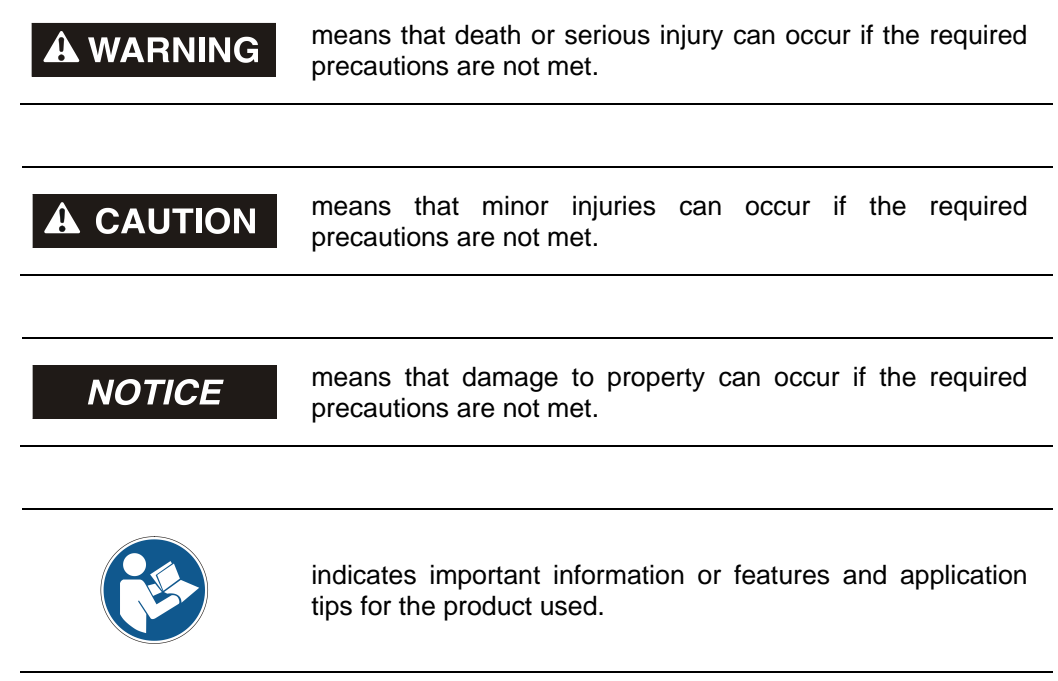

## <span id="page-56-2"></span>**2.2 Additional instructions for proper use**

The measuring system is designed for operation in **100Base-TX** Fast Ethernet networks with max. 100 Mbit/s, specified in ISO/IEC 8802-3. Communication via EtherCAT occurs in accordance with IEC 61158 Part 1 to 6 and IEC 61784-2. The device profile corresponds to the *"CANopen Device Profile for Encoder CiA DS-406"*.

The technical guidelines for configuration of the Fast Ethernet network must be adhered to in order to ensure safe operation.

# <span id="page-57-0"></span>**3 EtherCAT Information**

EtherCAT<sup>®</sup> is a registered trademark and patented technology, licensed by Beckhoff Automation GmbH, Germany.

EtherCAT (**Ether**net for **C**ontrol and **A**utomation **T**echnology) is a **real-time Ethernet technology** and is particularly suitable for communication between control systems and peripheral devices such as e.g. I/O systems, drives, sensors and actuators. EtherCAT was developed in 2003 by Beckhoff Automation GmbH and is available as an open standard. The "EtherCAT Technology Group" (ETG) user association was established for the further development of this technology.

EtherCAT is a publicly accessible specification, which was published by the IEC (IEC/Pas 62407) in 2005 and is part of ISO 15745-4. This part was integrated into the new editions of the international field bus standards IEC 61158 (Protocols and Services), IEC 61784-2 (Communication Profiles) and IEC 61800-7 (Drive Profiles and Communication).

## <span id="page-57-1"></span>**3.1 EtherCAT functional principle**

The EtherCAT technology overcomes the generally known limitations of other Ethernet solutions:

The Ethernet packet is no longer received in each slave first of all, then interpreted and the process data copied onward. The slave takes the data intended for it, while the frame passes through the device. Input data are likewise inserted into the frame as it passes through. The frames are only delayed by a few nano-seconds. The last slave in the segment sends the now completely processed frame back to the first slave, which returns the frame to the control as a response frame, so to speak. A logical ring structure thus results for the communication. As Fast-Ethernet works with Full Duplex, a physical ring structure also results.

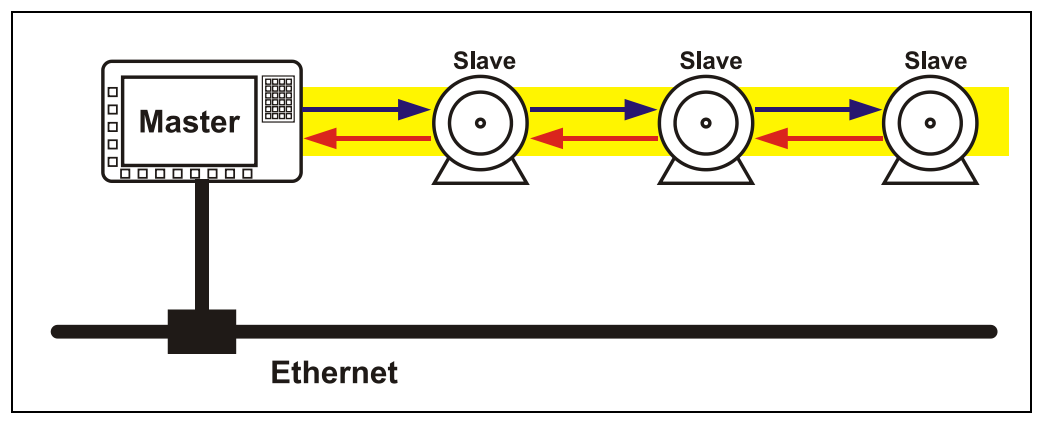

**Figure 1: EtherCAT functional principle**

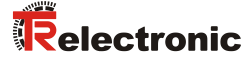

#### <span id="page-58-0"></span>**3.2 Object dictionary**

The object dictionary structures the data of an EtherCAT device in a clear tabular arrangement. It contains all device parameters and all current process data, which are therefore also accessible via the SDO.

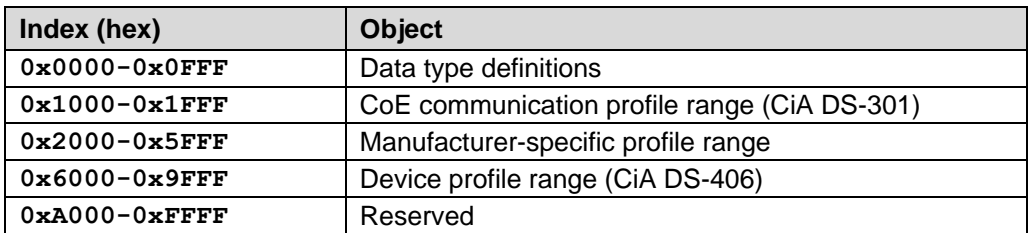

**Figure 2: Structure of the object dictionary**

#### <span id="page-58-1"></span>**3.3 Process and Service Data Objects**

#### **Process Data Object (PDO)**

Process Data Objects manage the process data exchange, e.g. the cyclical transmission of the position value.

#### **Service Data Object (SDO)**

Service Data Objects manage the parameter data exchange, e.g. the acyclical execution of the preset function.

The SDO provides an efficient communication mechanism for parameter data of any size. A service data channel for parameter communication is formed between the configuration master and the connected devices for this purpose. The device parameters can be written to or read from the device object dictionary with a unique frame handshake.

#### **Important features of SDO and PDO**

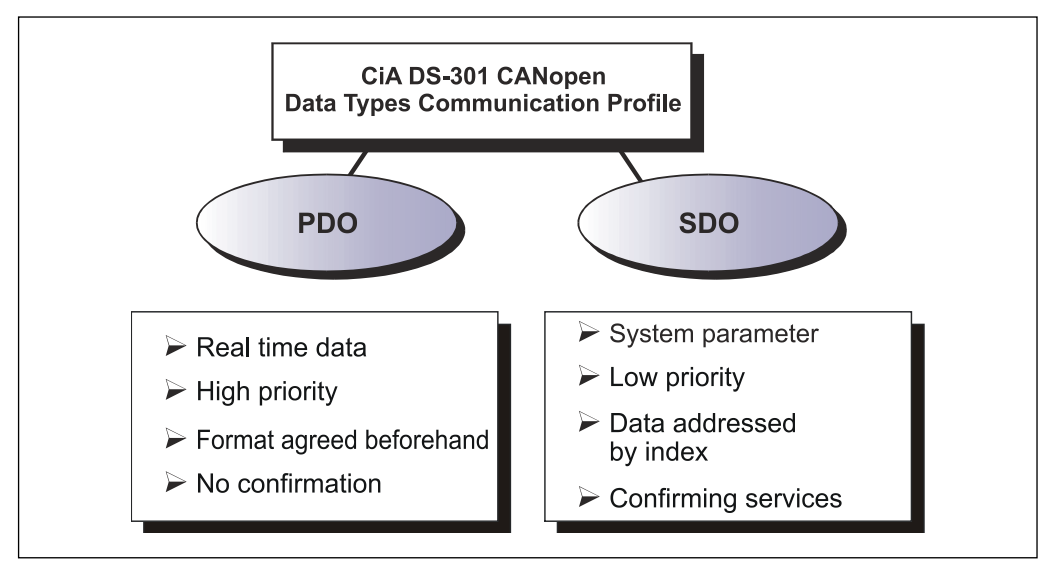

**Figure 3: Comparison of PDO/SDO characteristics**

## <span id="page-59-0"></span>**3.4 PDO mapping**

PDO mapping refers to the mapping of application objects (real-time data, e.g. ["Object](#page-87-0)  [6004h: Position Value"](#page-87-0) from the object dictionary into Process Data Objects, e.g. "Object 1A00h: 1<sup>st</sup> [Transmit PDO Mapping"](#page-72-0).

The current mapping can be read via corresponding entries in the object dictionary, the so-called mapping tables. The number of mapped objects that are listed subsequently is found at the top of the mapping table (sub-index 0). The tables are located in the object dictionary at index 0x1600 up to \_FF for the RxPDOs and 0x1A00 up to \_FF for the TxPDOs

## <span id="page-59-1"></span>**3.5 EtherCAT State Machine (ESM)**

The Application Management contains the EtherCAT State Machine, which describes the states and state changes of the slave application. Apart from a few details, the ESM corresponds to the CANopen Network Management (NMT). In order to enable reliable starting behavior the "Safe Operational" state has been introduced in EtherCAT. In this state valid entries are transmitted, while the outputs remain in safe status.

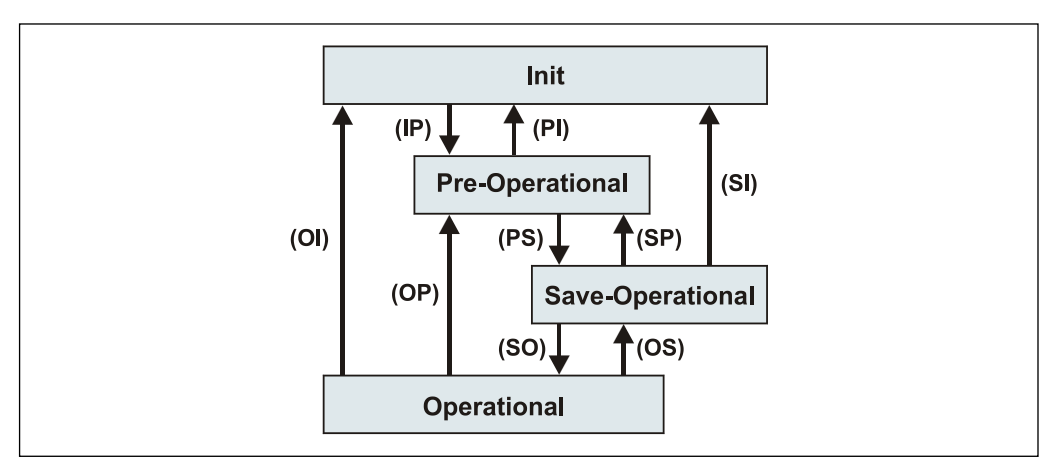

**Figure 4: EtherCAT State Machine**

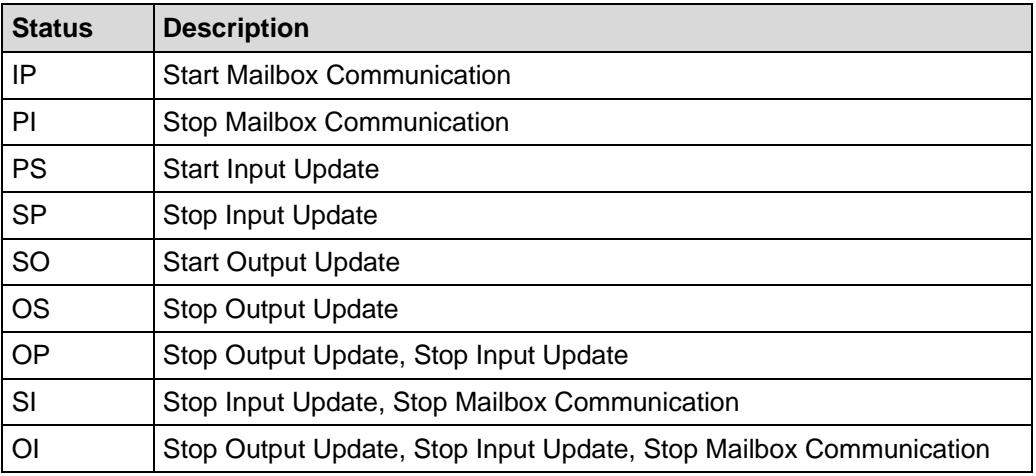

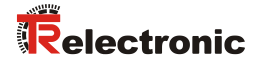

## <span id="page-60-0"></span>**3.6 Further information**

Further information on EtherCAT can be obtained on request from the *EtherCAT Technology Group* (ETG) at the following address:

> ETG Headquarter Ostendstraße 196 90482 Nuremberg **Germany** Phone: +49 (0) 9 11 / 5 40 5620 Fax: + 49 (0) 9 11 / 5 40 5629 Email: [info@ethercat.org](mailto:info@ethercat.org) Internet: [www.ethercat.org](http://www.ethercat.org/)

# <span id="page-61-0"></span>**4 Installation / Preparation for Commissioning**

## <span id="page-61-1"></span>**4.1 EtherCAT transmission technology**

EtherCAT supports linear, tree or star structures. The bus or linear structure used in the field buses is thus also available for Ethernet. This is particularly practical for system wiring, as a combination of line and stubs is possible.

For transmission according to the 100Base-TX Fast Ethernet standard, patch cables in category STP CAT5 must be used (2 x 2 shielded twisted pair copper wire cables). The cables are designed for bit rates of up to 100 Mbit/s. The transmission speed is automatically detected by the measuring system and does not have to be set by means of a switch.

Addressing by switch is also not necessary; this is done automatically using the addressing options of the EtherCAT master.

The cable length between two subscribers may be max. 100 m, a total of 65535 subscribers are possible in the EtherCAT network.

Basically the measuring system must be connected to the control unit via the IN-Port (up-stream). Subsequent EtherCAT slaves must be connected via the OUT-Port (down-stream).

*In order to ensure safe, fault-free operation,* 

- *ISO/IEC 11801, EN 50173 (European standard)*

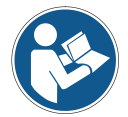

- *ISO/IEC 8802-3*
	- *and other pertinent standards and directives must be complied with!*

*In particular, the applicable EMC directive and the shielding and grounding directives must be observed!*

## <span id="page-61-2"></span>**4.2 Connection – notes**

Mainly, the electrical characteristics are defined by the variable connection technique.

Whether the measuring system supports

- additional interfaces
- external inputs such as the Preset

is therefore defined by the device specific pin assignment.

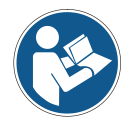

*The connection can be made only in connection with the device specific pin assignment!*

*At the delivery of the measuring system one device specific pin assignment in printed form is enclosed and it can be downloaded afterwards from the page ["www.tr-electronic.com/service/downloads/pin-assignments.html"](http://www.tr-electronic.com/service/downloads/pin-assignments.html). The number of the pin assignment is noted on the nameplate of the measuring system.*

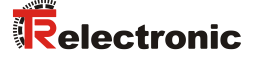

#### <span id="page-62-0"></span>**4.3 Switching on the supply voltage**

After the connection has been made, the supply voltage can be switched on.

The measuring system is initialized first of all and is then in **INIT** status. In this status, no direct communication is possible between master and measuring system via the application layer. The measuring system can be gradually transferred to OPERATIONAL status according to the state machine via the EtherCAT master:

#### **PRE-OPERATIONAL**

The "Start Mailbox Communication" command puts the measuring system into PRE-OPERATIONAL status. In this status only the mailbox is active first of all, and master and measuring system exchange application-specific initializations and parameters. In PRE-OPERATIONAL status only a parameterization via Service Data Objects is initially possible.

#### **SAFE-OPERATIONAL**

The "Start Input Update" command puts the measuring system into SAFE-OPERATIONAL status. In this status the measuring system provides valid current input data, without changing the output data. The outputs are in safe status.

#### **OPERATIONAL**

The "Start Output Update" command puts the measuring system into OPERATIONAL status. In this status the measuring system provides valid input data and the master provides valid current output data. When the measuring system has detected the data received via the process data service, the status transition is confirmed by the measuring system. If activation of the output data was not possible, the measuring system remains in SAFE-OPERATIONAL status and outputs an error message.

#### <span id="page-62-1"></span>**4.4 Device Status display**

Position and allocation of the LEDs have to be taken from the enclosed pin assignment!

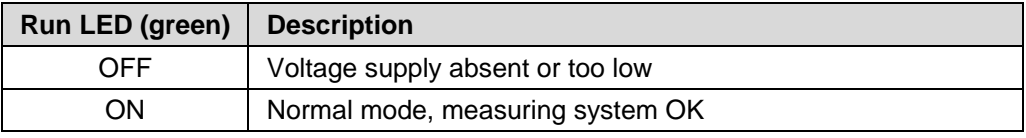

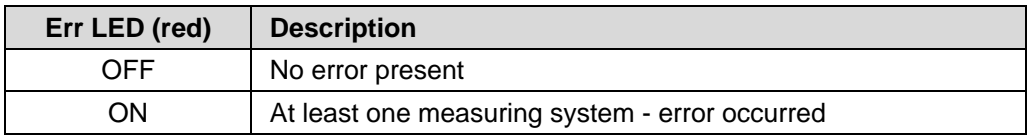

For appropriate measures in case of error see chapter [10.1](#page-91-1) ["Optical displays"](#page-91-1) on page [92.](#page-91-1)

## <span id="page-63-0"></span>**4.5 Parameterization via TRWinProg, SSI interface (optional)**

Some parameters and limit values can be changed using the TRWinProg parameterization software.

All information about parameterization via TRWinProg and commissioning as well as the functions of the optional SSI interface can be found in the SSI interface manual.

**Download:** [www.tr-electronic.de/f/TR-ELE-BA-DGB-0026](http://www.tr-electronic.de/f/TR-ELE-BA-DGB-0026)

The optional SSI interface has the following default parameters:

- Number of data-bits: 24
- Code: Gray
- Fail-Bit SSI: disabled<br>- Output-value SSI: Position
- Output-value SSI:
- SSI Mono-Time: 20

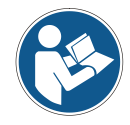

*For parameters that can be changed via TRWinProg and EtherCAT, only the value last changed via the respective interface is valid.*

*This can lead to deviating values for the parameters set via TRWinProg and EtherCAT. The behavior of the measuring system can therefore deviate from the settings displayed in TRWinProg.*

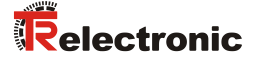

# <span id="page-64-0"></span>**5 Commissioning**

## <span id="page-64-1"></span>**5.1 Device description file**

With each EtherCAT device a device description file, the so-called "EtherCAT Slave Information" - File (ESI) must be delivered. The file is provided in XML and contains all information on the measuring system-specific parameters and the operating modes of the measuring system. The XML file is integrated by the EtherCAT network configuration tool, in order to enable correct configuration and commissioning of the measuring system.

The XML file is called **"TR-Ethercat\_LE-SERIES.xml"**.

#### **Download:**

[www.tr-electronic.de/f/TR-ELE-ID-MUL-0018](http://www.tr-electronic.de/f/TR-ELE-ID-MUL-0018)

#### <span id="page-64-2"></span>**5.2 Bus status display**

The EtherCAT measuring system is equipped with four diagnostic LEDs. Position and allocation of the LEDs have to be taken from the enclosed pin assignment!

Indicator states and flash rates

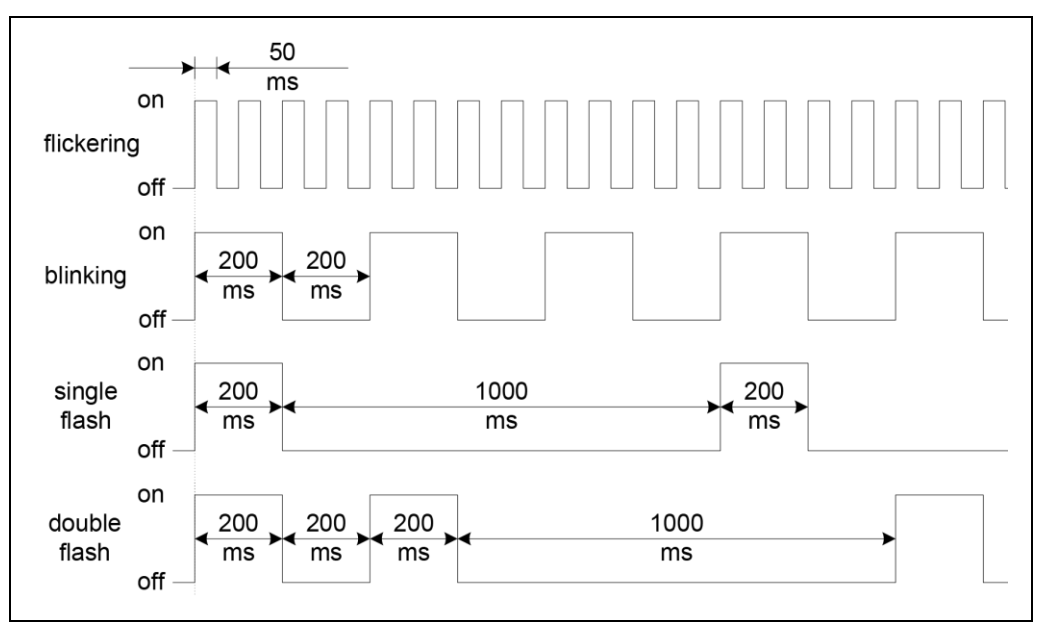

**Figure 5: Indicator states**

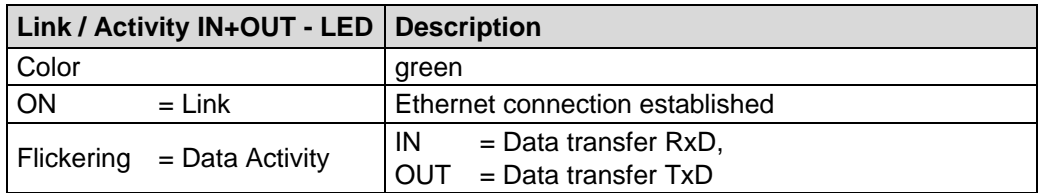

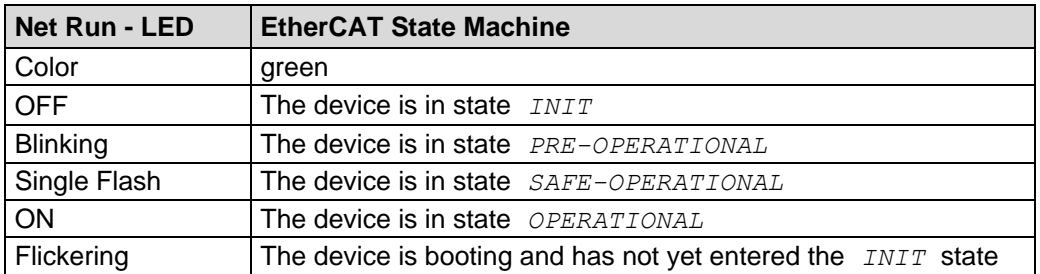

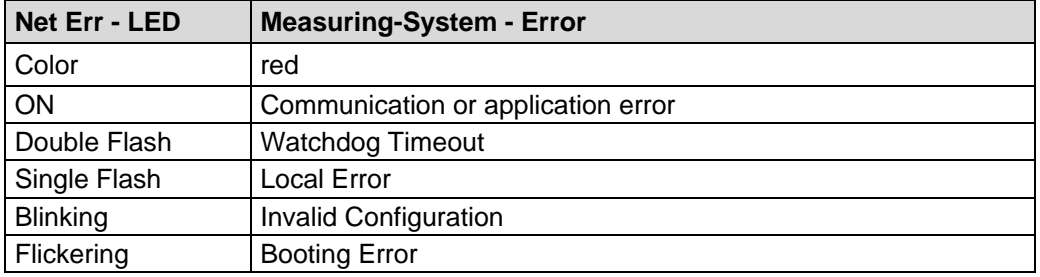

For appropriate measures in case of error see chapter [10.1](#page-91-1) ["Optical displays"](#page-91-1) on page [92.](#page-91-1)

# <span id="page-65-0"></span>**6 Operating Modes**

Two operating modes are supported by the measuring system:

- Synchronous
- Distributed Clocks

In the "**Synchronous**" operating mode, the process data of the incoming EtherCAT telegram are synchronized with the application using the respective Sync Manager.

In the "**Distributed Clocks**" operating mode, the process data are output synchronously to the so called SYNC-Signals of the Distributed-Clocks-Unit. The relevant settings are performed in the EtherCAT master. By the measuring system the synchronization signals "SYNC0" and "SYNC1" are supported.

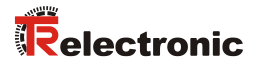

# <span id="page-66-0"></span>**7 Communication-Specific Standard Objects (CiA DS-301)**

The following table shows an overview of the supported indexes in the communication profile range:

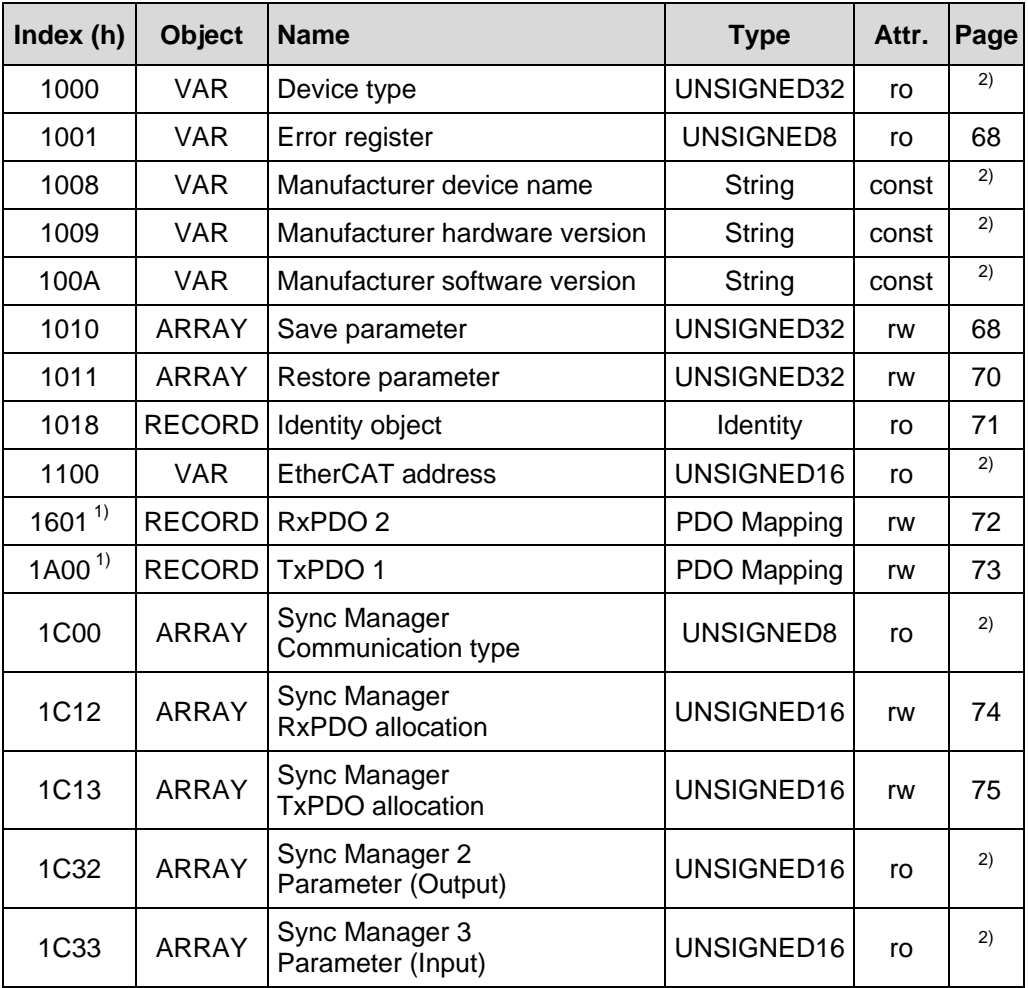

**Table 1: Communication-specific standard objects**

<sup>1)</sup> Little Endian format

 $^{2)}$  see "CiA DS-301" specification

## <span id="page-67-0"></span>**7.1 Object 1001h: Error register**

The error register displays bit coded the error state of the measuring system. Also several errors at the same time can be displayed by a set bit. An error is signaled at the moment of the occurrence by an EMCY message.

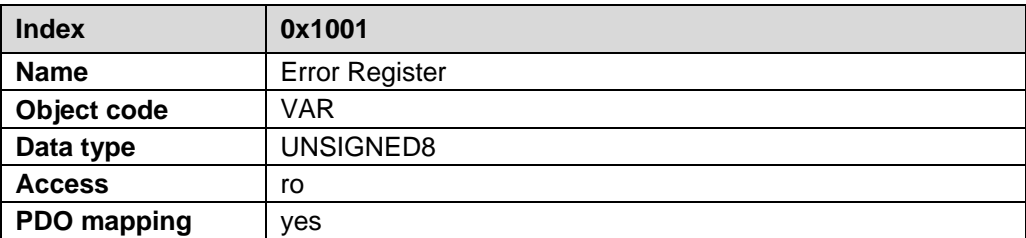

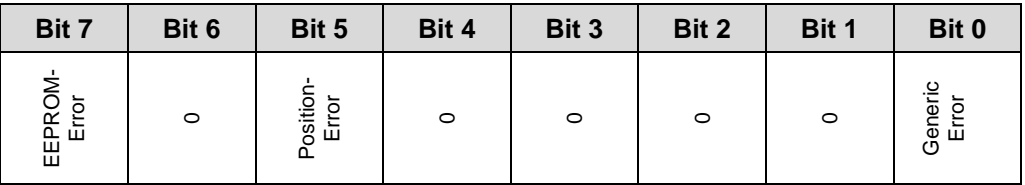

For appropriate measures in case of error see chapter [10.2](#page-92-1) ["Measuring system errors"](#page-92-1) on page [93.](#page-92-1)

#### <span id="page-67-1"></span>**7.2 Object 1010h: Store Parameters**

This object supports the saving of parameters in non-volatile memory (EEPROM).

Changed parameters are accepted only if the storage command is executed! The storage command is performed if the signature "save" is written to sub-index 1.

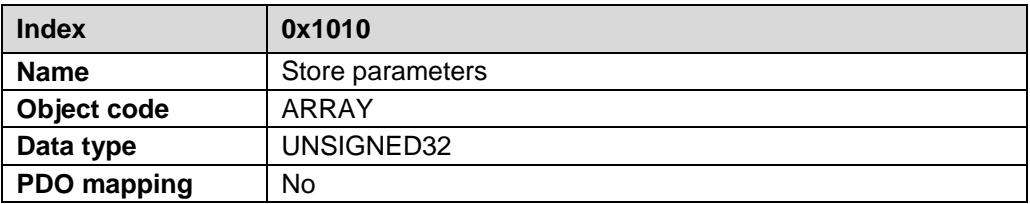

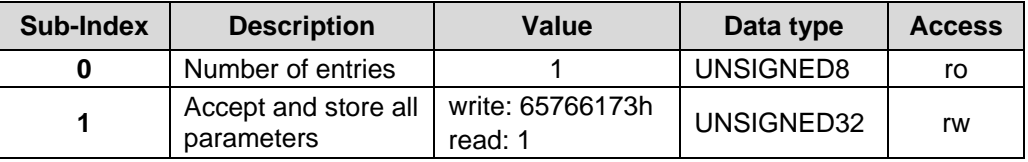

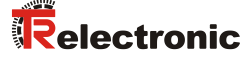

By read access the device provides information about its saving capability.

Bit  $0 = 1$ , the device saves parameters only on command. That means, if parameters have been changed by the user and no "Store Parameter Command" had been executed, at the next power on, the parameters will have their old values.

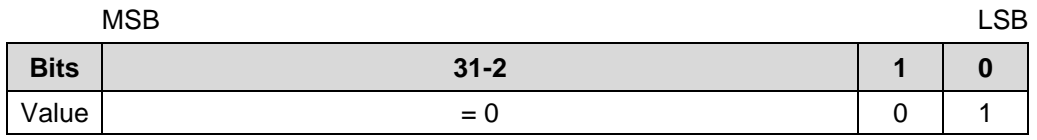

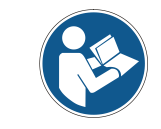

*In case of write access the device stores the parameters to the non-volatile memory. This procedure takes approx. 1s. In this time the measuring system isn't accessible at the bus.*

In order to avoid storage of parameters by mistake, storage is only executed when a specific signature is written to the object. The signature is "save".

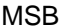

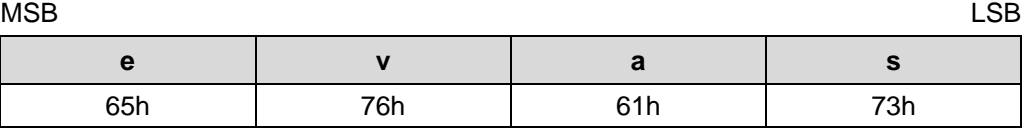

After reception of the write command, the device responds after about one second:

- 1. If the storing was successfully the device responds with the  $SDO-Transmission-$ Response-Service (Error-Code = 0000h -> EEPROM OK)
- 2. If faulty TR scaling parameters are detected the device responds with the SDO-Abort-Transfer-Service (Abort-Code = 0604 0047h -> General incompatibility in the device). The parameters are not stored.
- 3. If the storing failed the device responds with the SDO-Abort-Transfer-Service (Abort-Code = 0606 0000h -> EEPROM defective).

If a wrong signature was written, the device refuses the storing and responds immediately with the Abort-Code = 0800 0020h.

#### <span id="page-69-0"></span>**7.3 Object 1011h: Restore default parameter values**

This object supports the restoring of the default values of all writable parameters.

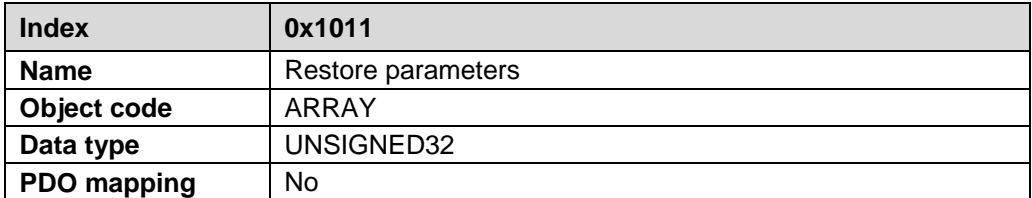

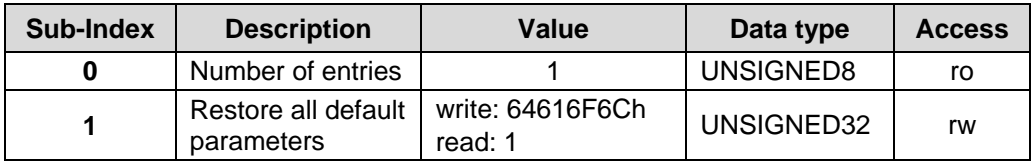

By read access on sub-index 1 the device provides information about its restoring capability.

Bit 0 = 1 means that the device supports the restoring of default values.

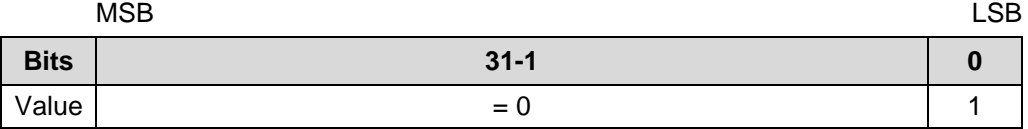

In order to avoid restoring of parameter values by mistake, restoring is only executed when a specific signature is written to the appropriate sub-index. The signature is "load".

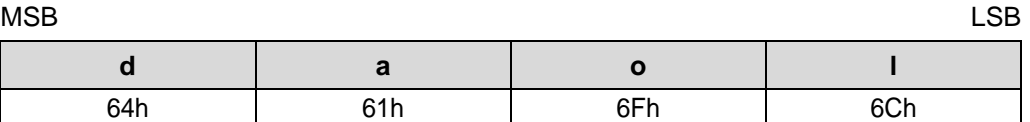

On reception of the correct signature, the device restores the appropriate default parameters. If restoring failed, the device responds with abort domain transfer: Abort-Code = 0606 0000h.

If a wrong signature is written, the device refuses to restore the defaults and responds with abort domain transfer: Abort-Code = 0800 0020h.

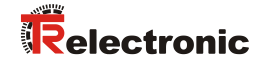

# <span id="page-70-0"></span>**7.4 Object 1018h: Identity object**

The identity object contains the following parameters:

- EtherCAT Vendor ID Contains the device vendor ID allocated by the ETG
- Product Code Contains the product code of the device
- Revision Number Contains the revision number of the device, which defines the functionality and the individual versions.
- Serial Number Contains the serial number of the device

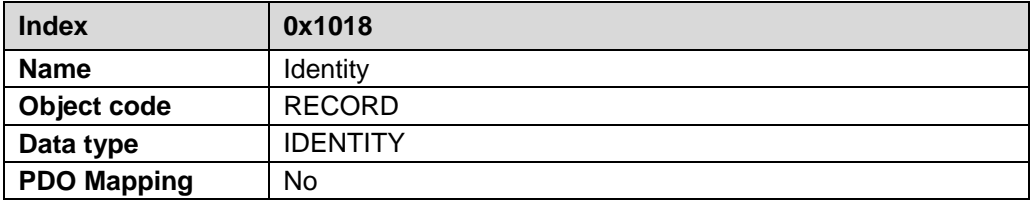

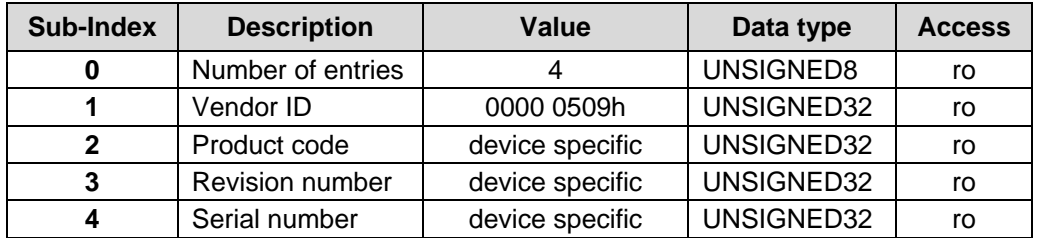

## <span id="page-71-0"></span>**7.5 Structure of the mapping parameter**

Sub-index 0 contains the number of valid object entries.

The following entries contain the information of the mapped application objects. The object describes the content of the PDO by their index, sub-index and length in bit:

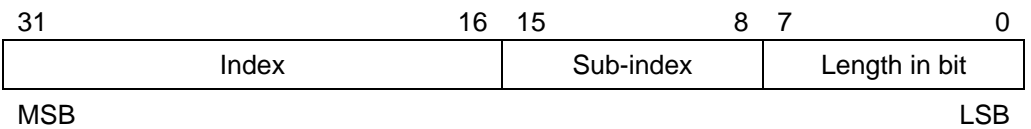

# <span id="page-71-1"></span>**7.5.1 Object 1601h: 2nd Receive PDO Mapping**

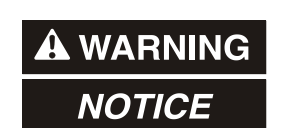

#### *Risk of injury and damage to property by an actual value jump when a ["Preset via process data"](#page-84-0) is performed!*

 The ["Preset via process data"](#page-84-0) should only be performed when the measuring system is at rest, otherwise the resulting actual value jump must be permitted in the program and application!

Depending on the adjustment in ["Object 1C12h: Sync Manager Channel 2 \(process](#page-73-0)  [data output\)"](#page-73-0) the defined process data in object 0x1601 can be received or not, see page [74.](#page-73-0)

About the Receive-Process-Data-Object (0x1601) the objects 0x5004, 0x5005 and 0x2F01 are mapped by default and can't be changed.

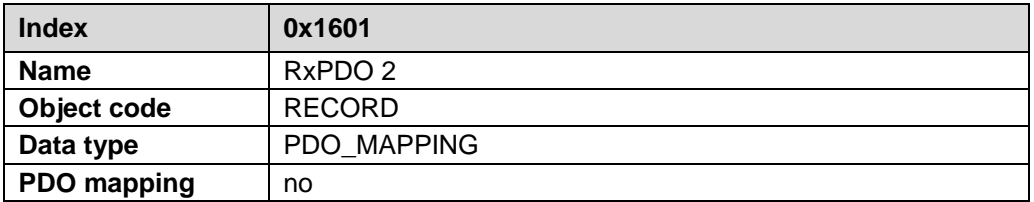

Default configuration:

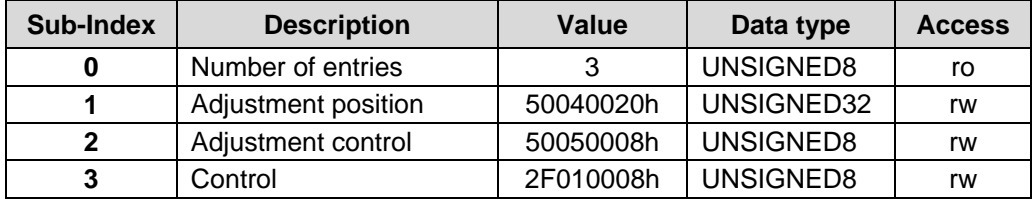
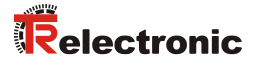

## <span id="page-72-0"></span>**7.5.2 Object 1A00h: 1st Transmit PDO Mapping**

Depending on the adjustment in ["Object 1C13h: Sync Manager Channel 3 \(process](#page-74-0)  [data input\)"](#page-74-0) the defined process data in object 0x1A00 can be transmitted or not, see page [75.](#page-74-0)

About the Transmit-Process-Data-Object (0x1A00) maximal seven objects in [arbitrary](http://www.dict.cc/englisch-deutsch/arbitrary.html) order can be transmitted.

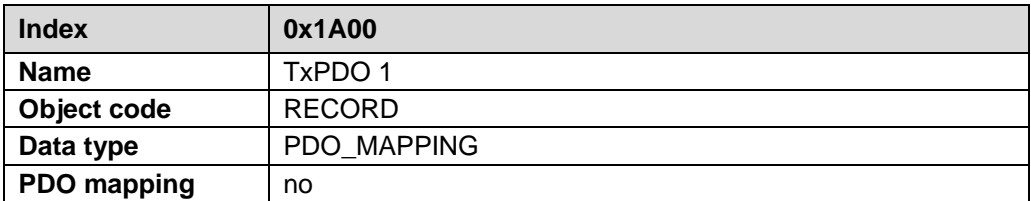

Default configuration:

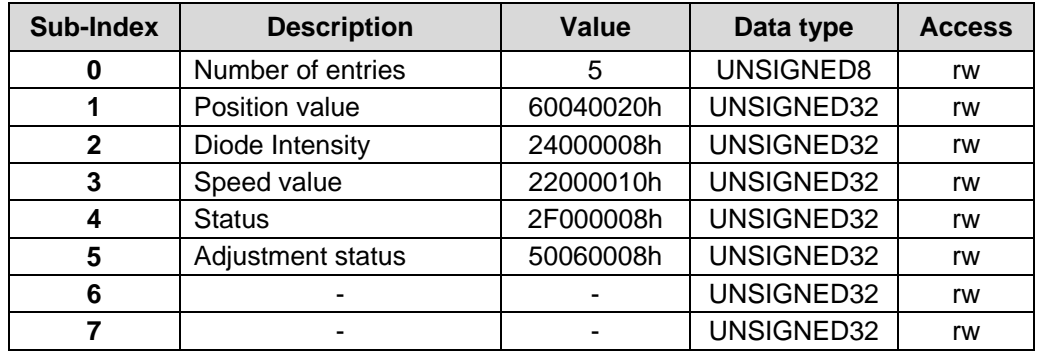

## **7.6 Object 1C12h: Sync Manager Channel 2 (process data output)**

The number and the respective object index of the assigned RxPDOs are defined by object 1C12h. Only the given Receive Process Data Object under sub-Index 1 can be assigned as process data output:

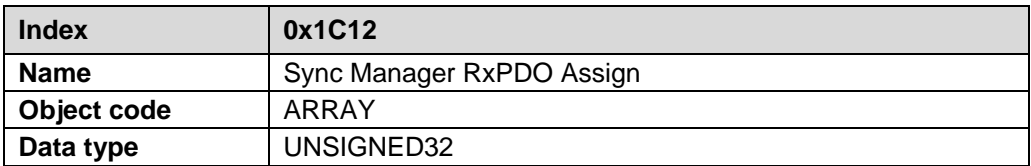

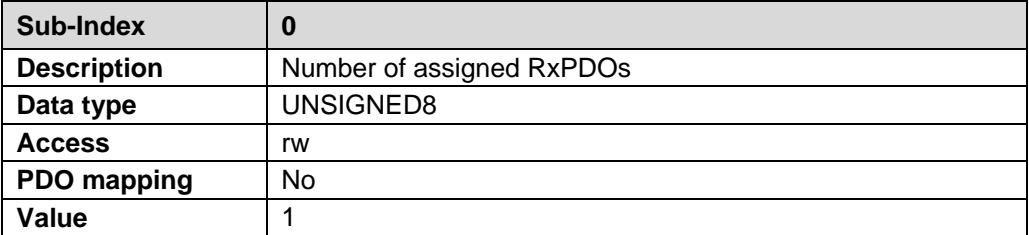

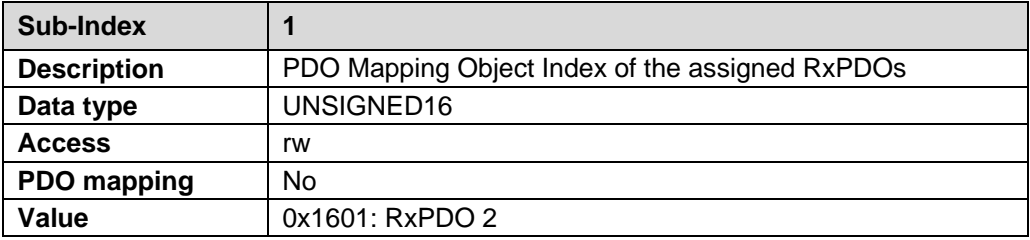

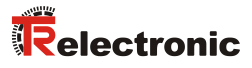

## <span id="page-74-0"></span>**7.7 Object 1C13h: Sync Manager Channel 3 (process data input)**

The number and the respective object index of the assigned TxPDOs are defined by object 1C13h. Only the given Transmit Process Data Object under sub-Index 1 can be assigned as process data input:

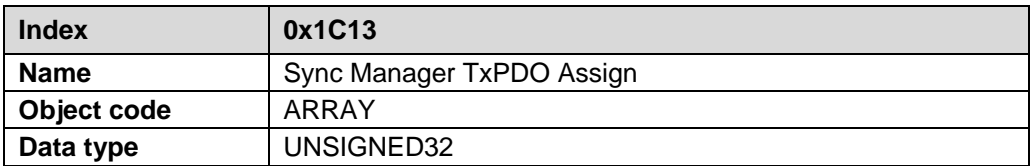

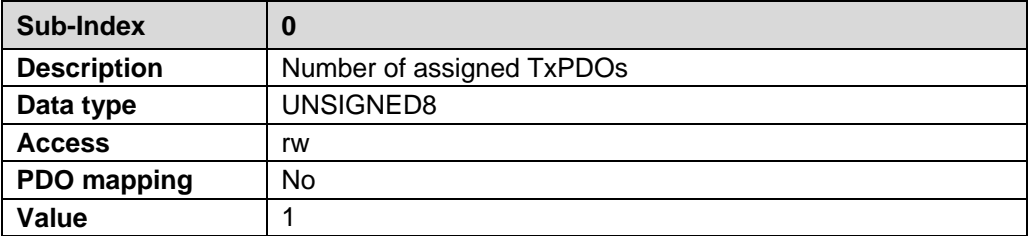

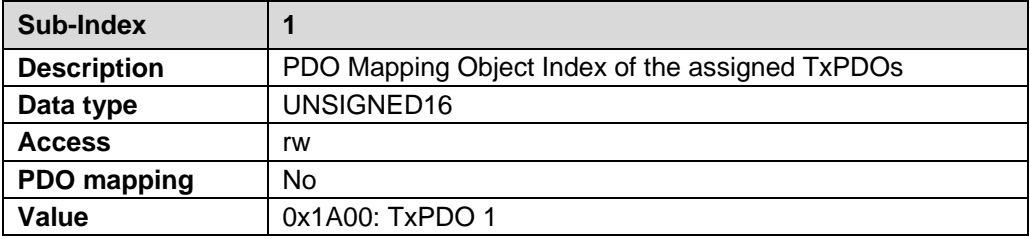

# **Manufacturer and Profile Specific Objects (CiA DS-406)**

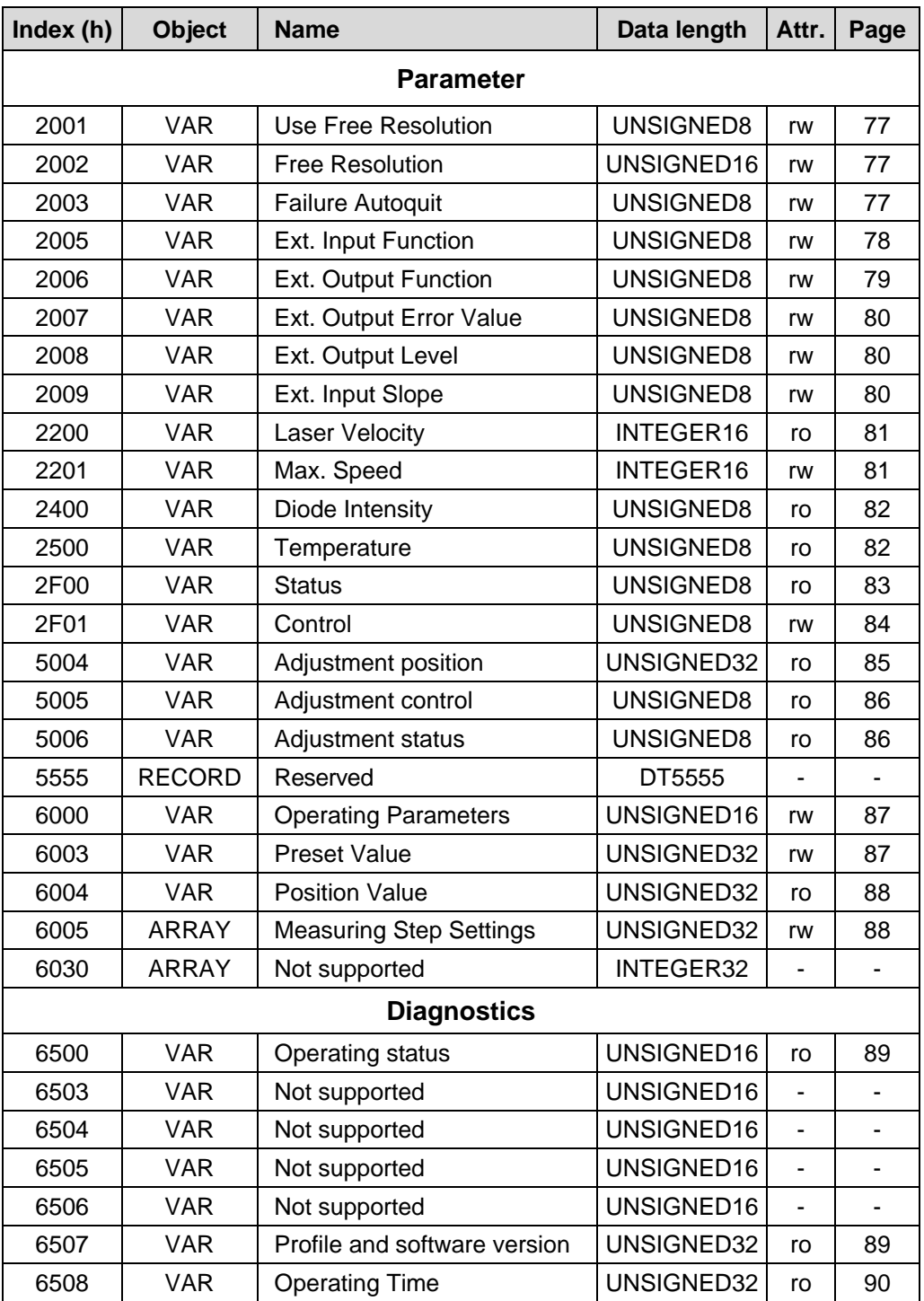

**Table 2: Encoder profile range**

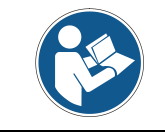

*For activation and permanent storage of write parameters (rw) the ["Object 1010h:](#page-67-0)  [Store Parameters"](#page-67-0) must be performed.*

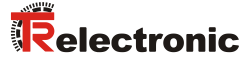

## <span id="page-76-0"></span>**8.1 Object 2001h: Use Free Resolution**

The *Use Free Resolution* object determines whether the measurement system resolution from ["Object 2002h: Free Resolution"](#page-76-1) or the predefined measurement system resolution from ["Object 6005h: Measuring Step Settings"](#page-87-2) sub-index 1 is used.

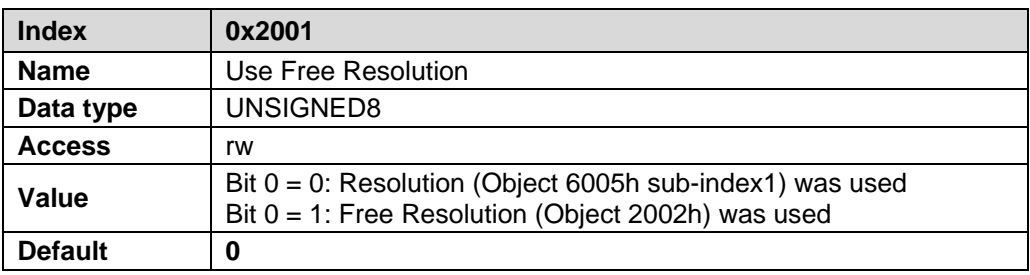

### <span id="page-76-1"></span>**8.2 Object 2002h: Free Resolution**

The object *Free resolution* defines the measuring system resolution in 1/100 mm, if under ["Object 2001h: Use Free Resolution"](#page-76-0) the option *Free resolution* was selected. The value "0" is not allowed.

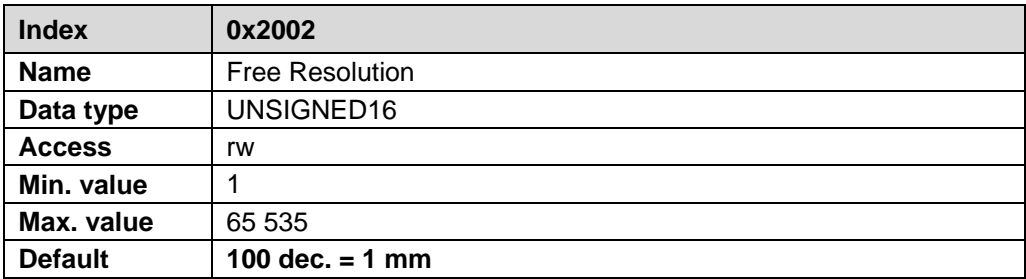

### <span id="page-76-2"></span>**8.3 Object 2003h: Failure Auto quit**

The object *Failure Auto quit* determines whether occurring error messages should be cleared automatically after eliminating the trouble.

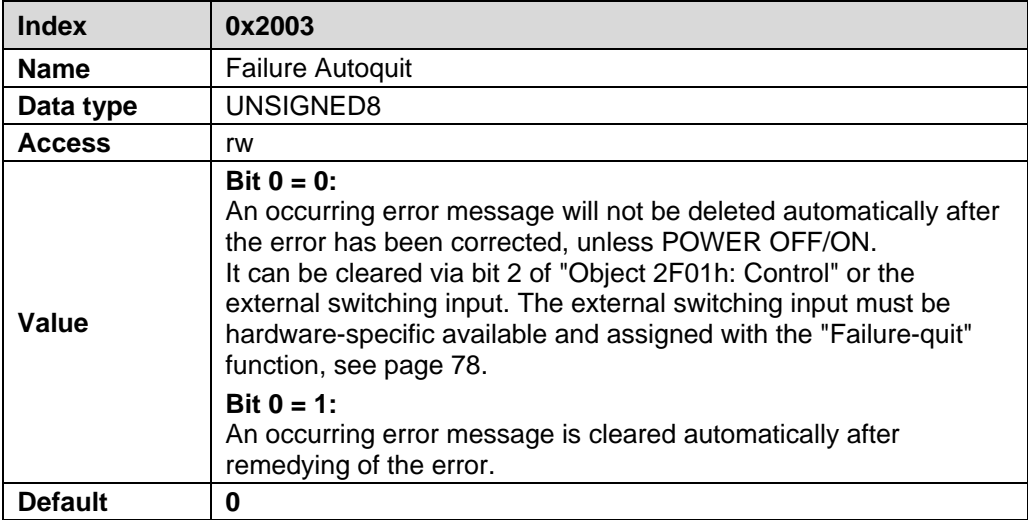

## <span id="page-77-3"></span>**8.4 External Input / Output (optional)**

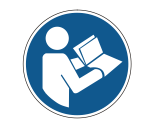

*The following functions of the objects 2005h, 2006h, 2007h, 2008h and 2009h are only available in the device version with optional SSI interface if the external input / output is connected to the device plug by hardware.*

### <span id="page-77-0"></span>**8.4.1 Object 2005h: External input function**

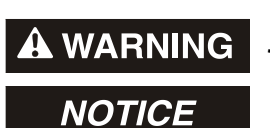

- *Danger of physical injury and damage to property due to an actual value jump during execution of the Preset function!*
- The *Preset function* should only be executed when the measuring system is stationary, or the resulting actual value jump must be permitted by both the program and the application!

The object *Ext. Input Function* defines the function for the external switching input.

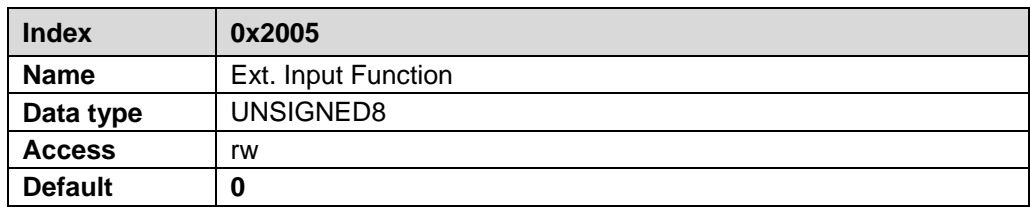

<span id="page-77-4"></span><span id="page-77-2"></span><span id="page-77-1"></span>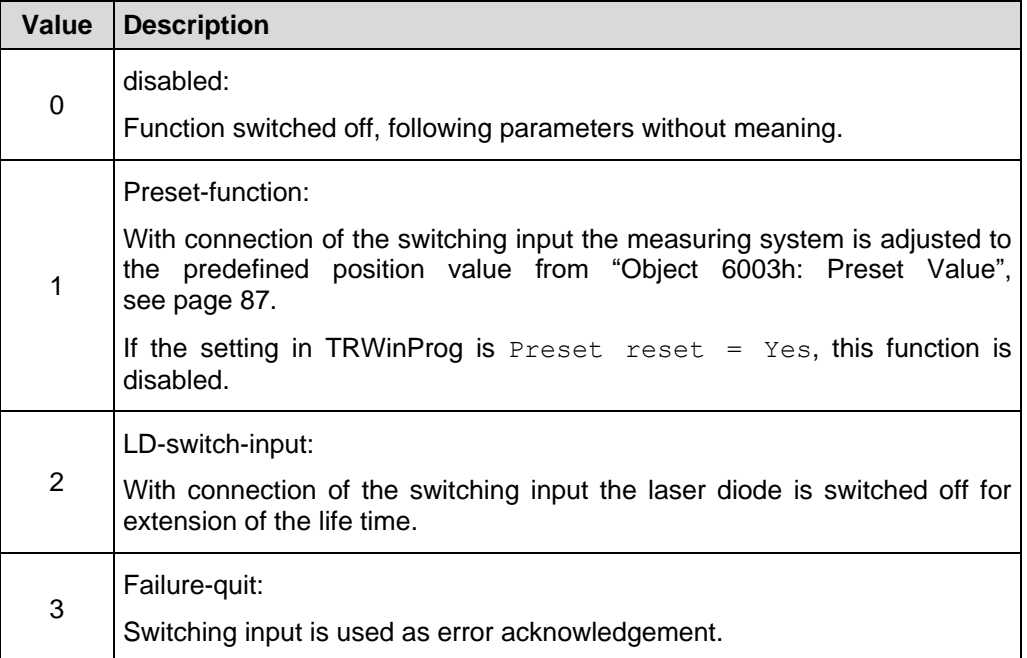

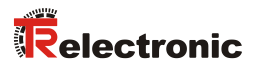

## <span id="page-78-0"></span>**8.4.2 Object 2006h: External output function**

About the External output a measuring system fault can be output. The following faults can be chosen:

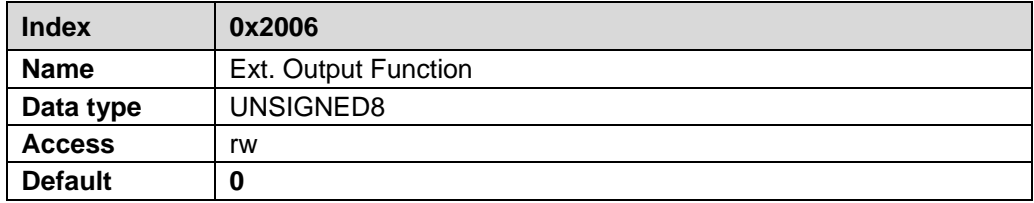

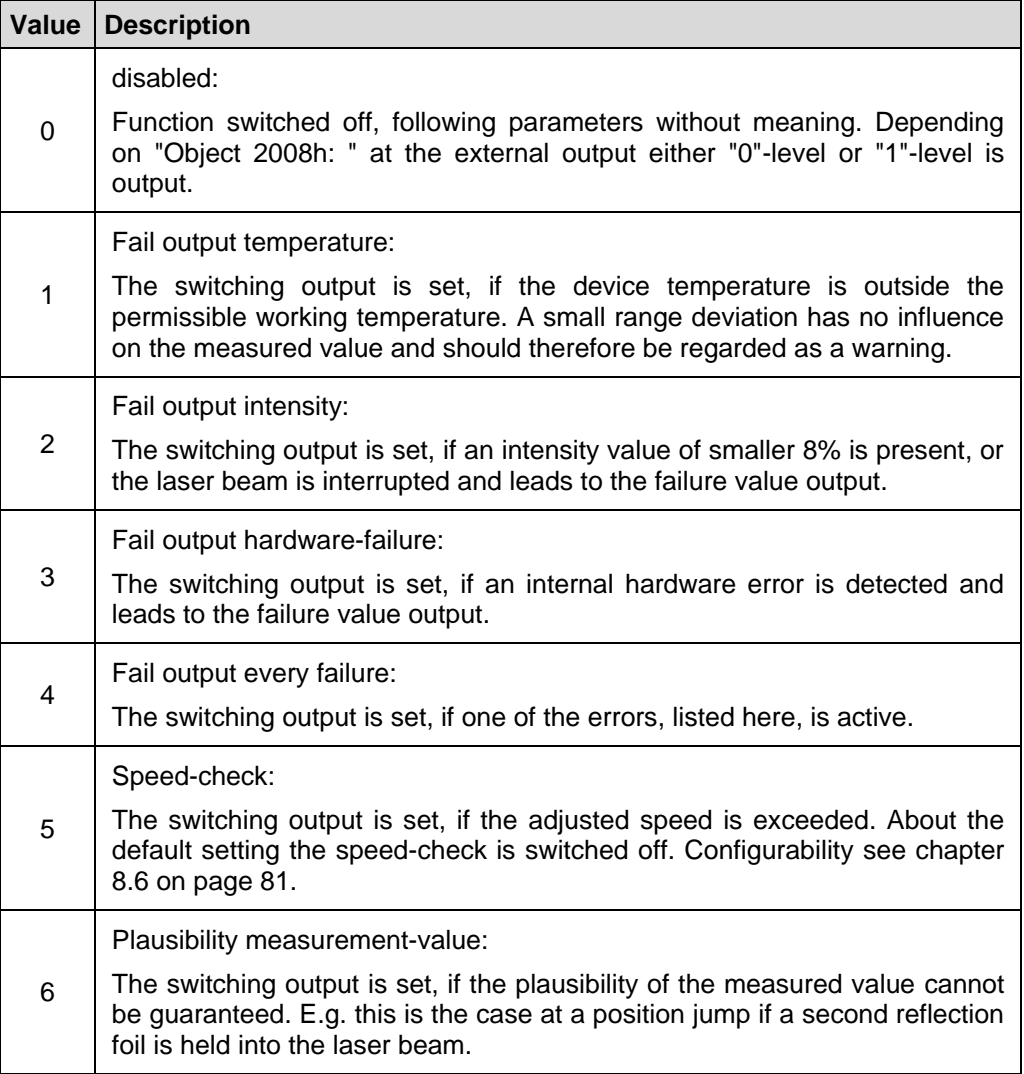

### <span id="page-79-0"></span>**8.4.3 Object 2007h: External Output Error Value**

The object *Ext. Output Error Value* determines which position value should be transmitted in case of an error. The data value is output, if the measuring system can output no more measurement. This is given e.g., if a beam interruption is present.

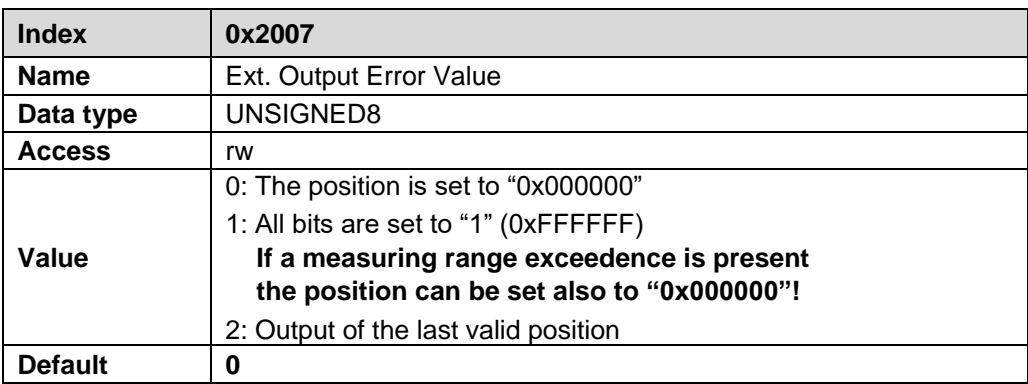

#### <span id="page-79-1"></span>**8.4.4 Object 2008h: External output level**

The object *Ext. Output Level* defines the output level of the external switching output.

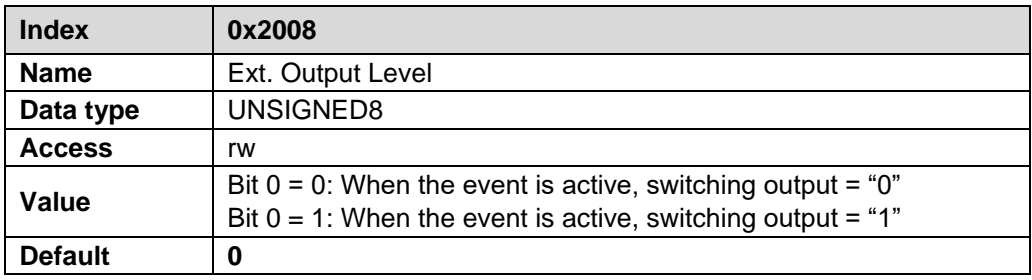

#### <span id="page-79-2"></span>**8.4.5 Object 2009h: External input slope**

The Object *Ext. Input Slope* defines whether the function of the switching input is activated with a rising or falling slope at the switching input.

The response time of the switching slope of the switching input up to the actual execution is adjusted to 100 ms and is used for the interference suppression of the signal at the switching input.

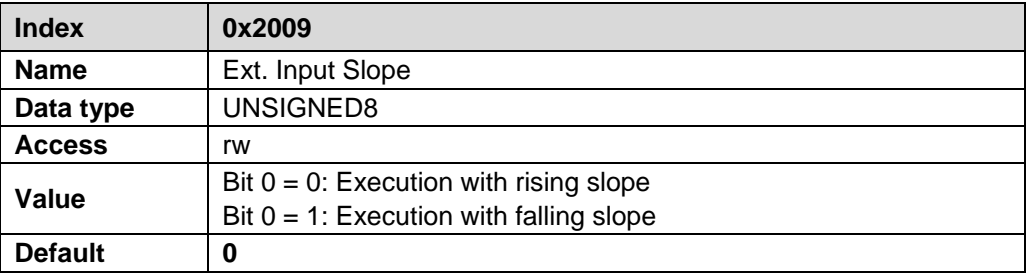

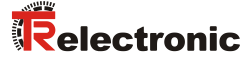

### <span id="page-80-0"></span>**8.5 Object 2200h: Laser Velocity**

About this object the actual speed value is transmitted. The resolution is defined by "Speed Step" in ["Object 6005h: Measuring Step Settings"](#page-87-2) sub-index 2, see page [88](#page-87-1) (Default value: 10 mm/s).

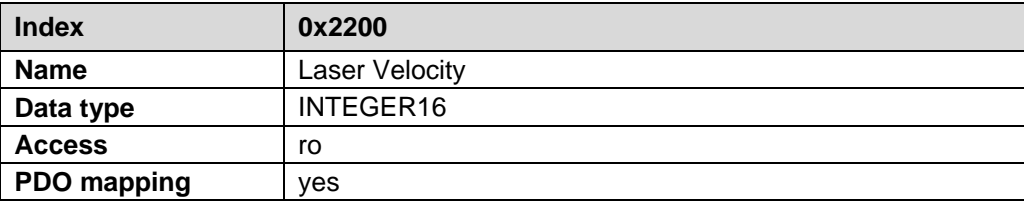

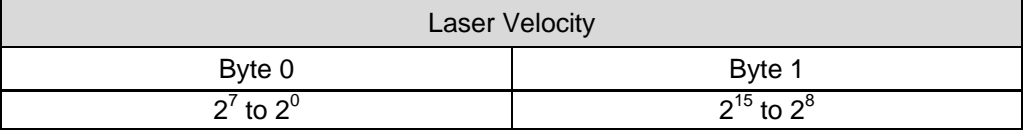

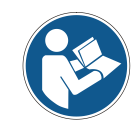

*The update of the laser velocity under the SDO object 0x2200 of the object directory only takes place when the object 0x2200 has been mapped to the process data.*

#### <span id="page-80-1"></span>**8.6 Object 2201h: Max. Speed**

About this object the maximum speed is specified. In case of reaching the corresponding switching output (chapter [8.4.2](#page-78-0) page [79\)](#page-78-0) respectively the corresponding status bit (chapter [8.9](#page-82-0) page [83\)](#page-82-0) is set. The resolution is defined by "Speed Step" in ["Object 6005h: Measuring Step Settings"](#page-87-2) sub-index 2, see page [88](#page-87-1) (Default value: 10 mm/s).

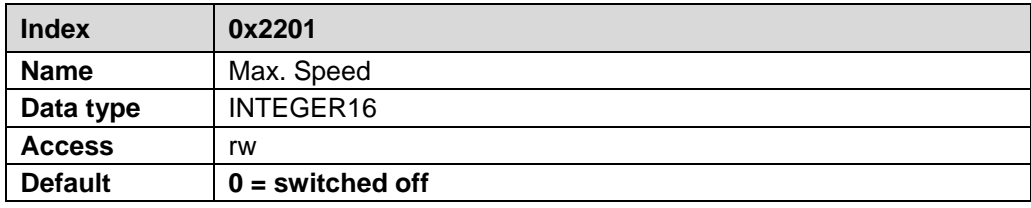

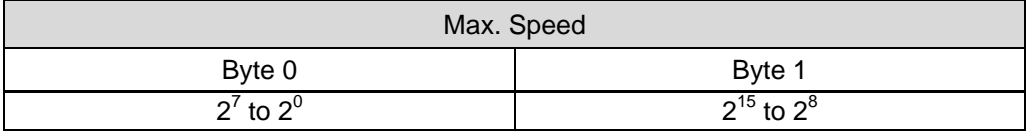

## <span id="page-81-0"></span>**8.7 Object 2400h: Diode intensity**

About the object *Diode Intensity* the momentary intensity of the laser beam is transmitted in [%].

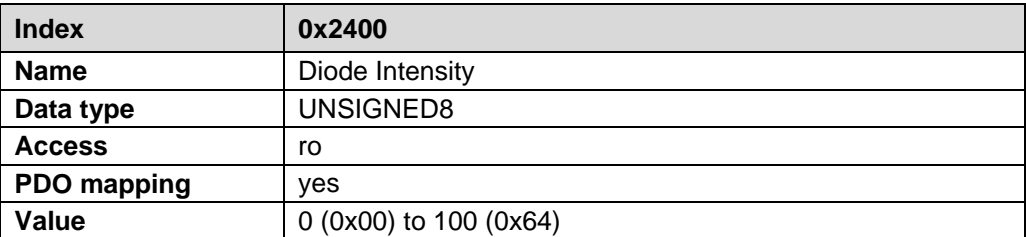

## <span id="page-81-1"></span>**8.8 Object 2500h: Temperature**

About the object *Temperature* the momentary temperature of the measuring system is transmitted in [C°].

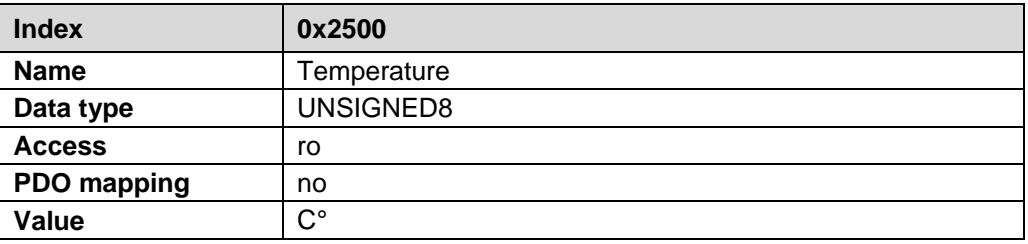

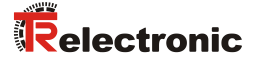

#### <span id="page-82-0"></span>**8.9 Object 2F00h: Status**

About this object the error messages of the measuring system are transferred bit-wise. Warnings are reset automatically if the error was removed or is no more present.

The error messages Intensity, Temperature and Hardware must be acknowledged by means of bit 2 from ["Object 2F01h: Control"](#page-83-0) or the function ["Failure-quit"](#page-77-1) of ["Object](#page-77-0)  [2005h: External input function"](#page-77-0), see page [78.](#page-77-0)

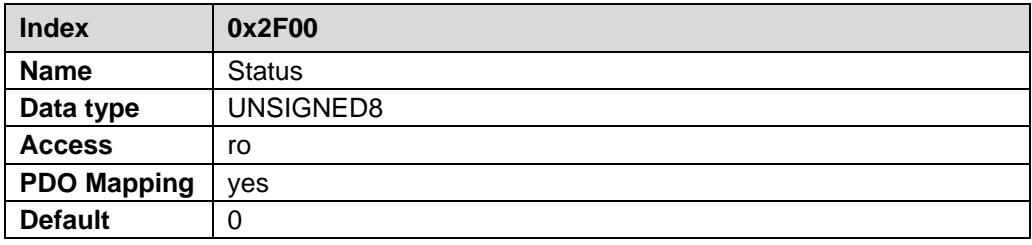

Definition: "1" = active. Default value: 0x00 = no error.

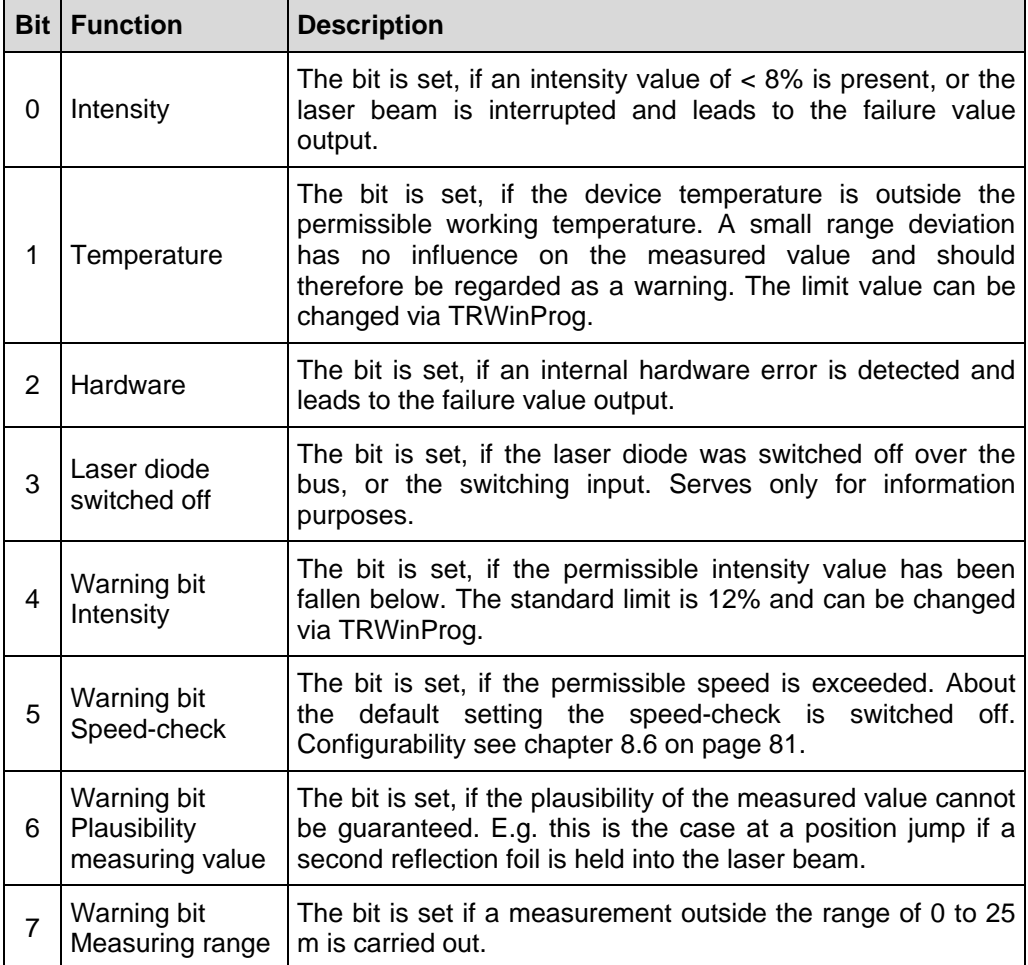

## <span id="page-83-0"></span>**8.10 Object 2F01h: Control**

About the Receive Process Data Object commands can be transferred from the control to the measuring system via a control word. The control byte is coded bit-wise.

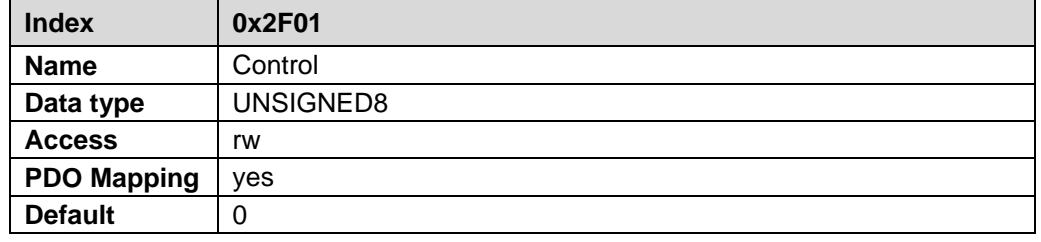

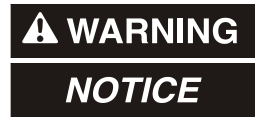

*Danger of physical injury and damage to property due to an actual value jump during execution of the Clear Preset – function!*

 The *Clear Preset – function* should only be executed when the measuring system is stationary, or the resulting actual value jump must be permitted by both the program and the application!

### **Control byte:** "1" = active

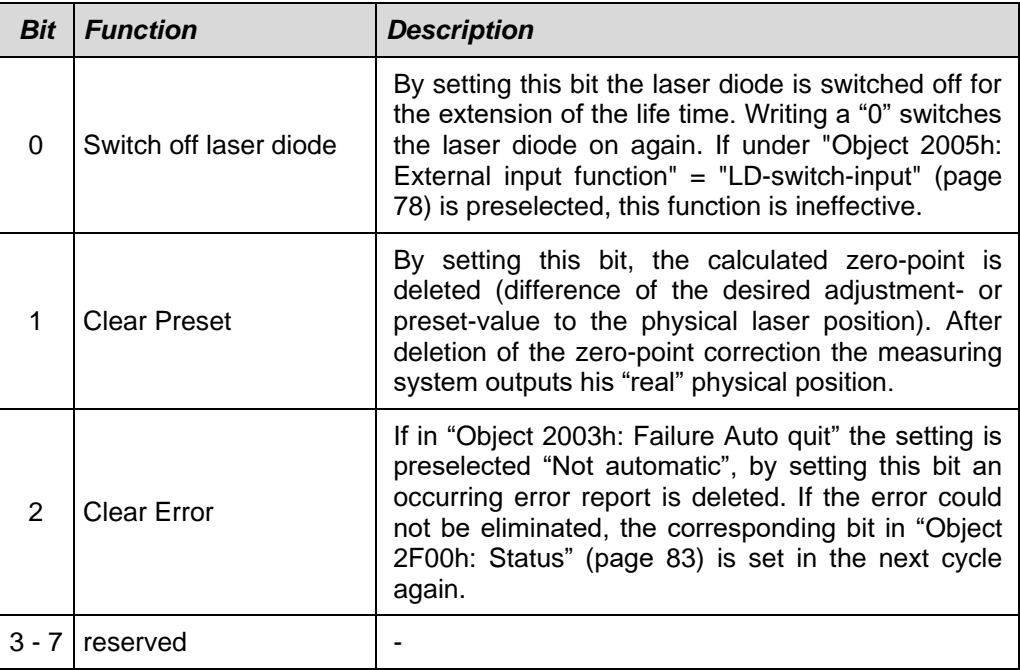

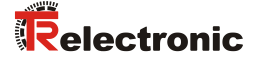

### **8.11 Preset via process data**

By means of the following objects, an adjustment value can be transferred via the process data and set as a new position value.

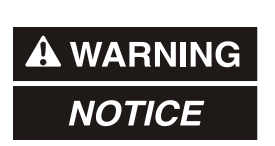

#### *Risk of injury and damage to property by an actual value jump when the Preset adjustment function is performed!*

 The preset adjustment function should only be performed when the measuring system is at rest, otherwise the resulting actual value jump must be permitted in the program and application!

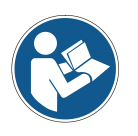

*The following objects serve as mappable parameters for the cyclical transfer of the corresponding values to the process data, see chapter [7.5](#page-71-0) ["Structure of the mapping](#page-71-0)  [parameter"](#page-71-0) on page [72.](#page-71-0)*

If the setting in TRWinProg is  $Preset$  reset = Yes, this function is disabled.

With a rising edge (0->1) of bit 0 from ["Object 5005h: Adjustment control"](#page-85-0), the adjustment value in ["Object 5004h: Adjustment position"](#page-84-0) can be written and set as the new actual position value. If an invalid adjustment value is transferred, the adjustment will not be executed. The successful execution of the adjustment is acknowledged with a rising edge (0->1) in bit 0 of ["Object 5006h: Adjustment status"](#page-85-1).

To complete the preset execution, the controller must immediately respond to the rising edge from bit 0 of ["Object 5006h: Adjustment status"](#page-85-1) and reset bit 0 of ["Object](#page-85-0)  [5005h: Adjustment control"](#page-85-0) (1->0). Then Bit 0 in ["Object 5006h: Adjustment status"](#page-85-1) will be reset also (1->0).

The internally calculated offset value is automatically stored permanently and can be deleted by means of a rising edge (0->1) of bit 1 of ["Object 2F01h: Control"](#page-83-0).

#### <span id="page-84-0"></span>**8.11.1 Object 5004h: Adjustment position**

This object is only used as a container to map a 32 bit adjustment value into the RxPDO process data. The adjustment value must be within the defined measuring range.

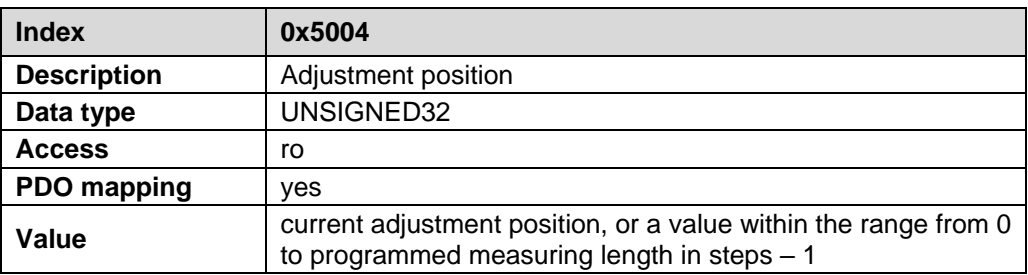

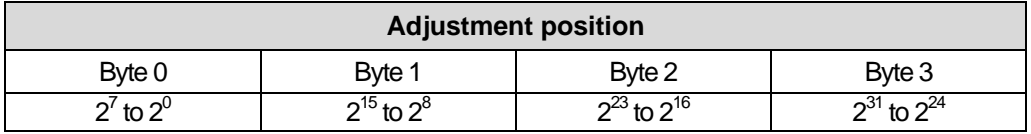

## <span id="page-85-0"></span>**8.11.2 Object 5005h: Adjustment control**

This object is used to set the preset adjustment value via the process data. It is exclusively intended to be mapped into the RxPDO process data.

If the setting in TRWinProg is Preset reset = Yes, this function is disabled.

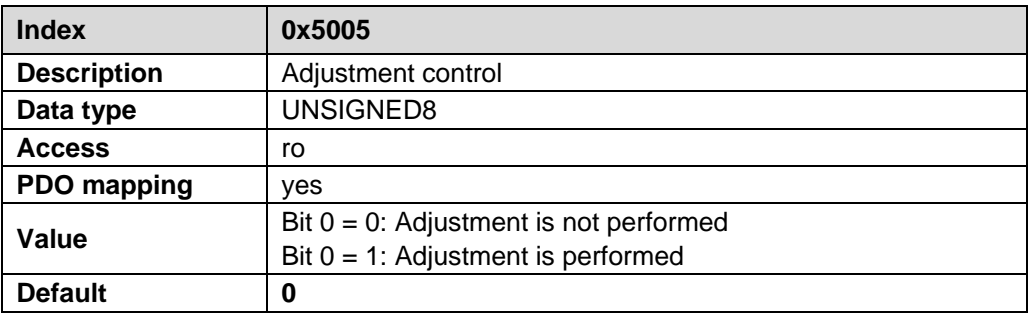

#### <span id="page-85-1"></span>**8.11.3 Object 5006h: Adjustment status**

This object indicates whether a preset is currently being performed and sends the adjustment status to the controller via the process data. It is exclusively intended to be mapped into the TxPDO process data.

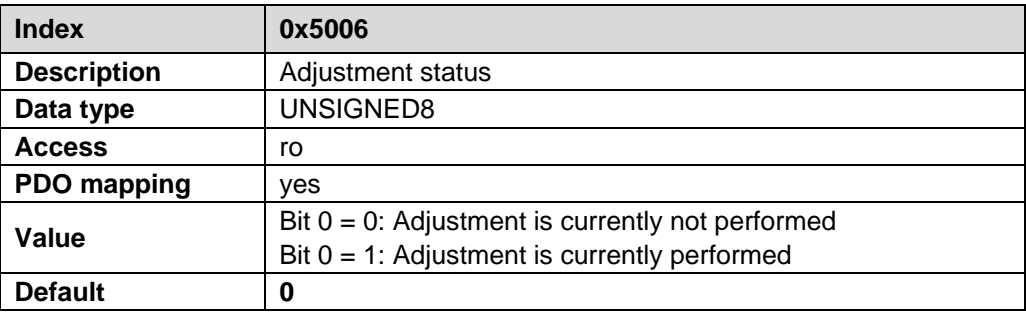

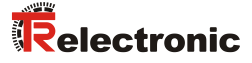

## <span id="page-86-0"></span>**8.12 Object 6000h: Operating Parameters**

The object *Operating Parameters* supports only the function for the code sequence. The code sequence defines whether increasing or decreasing position values are output with increasing distance to the measuring system.

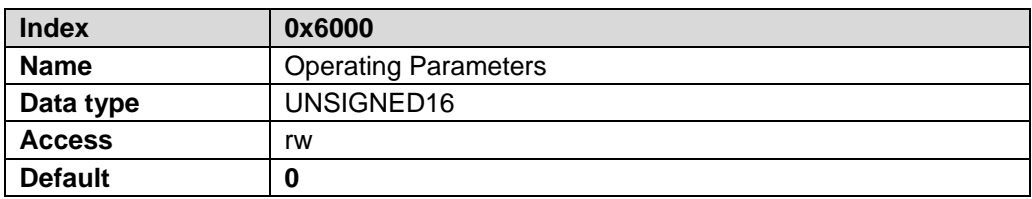

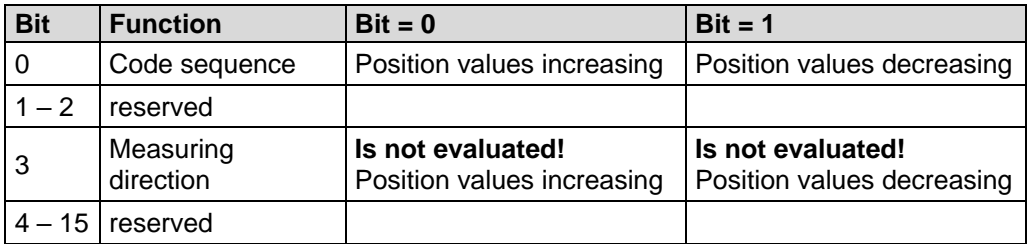

### <span id="page-86-1"></span>**8.13 Object 6003h: Preset Value**

The object *Preset Value* defines the position value to which the measuring system is adjusted, when the ["Preset-function"](#page-77-4) is executed via ["Object 2005h: External input](#page-77-0)  [function"](#page-77-0). The external switching input must be hardware-specific available and assigned with the ["Preset-function"](#page-77-4), see page [78.](#page-77-4) The preset value must be programmed in the range from 0 to measuring length.

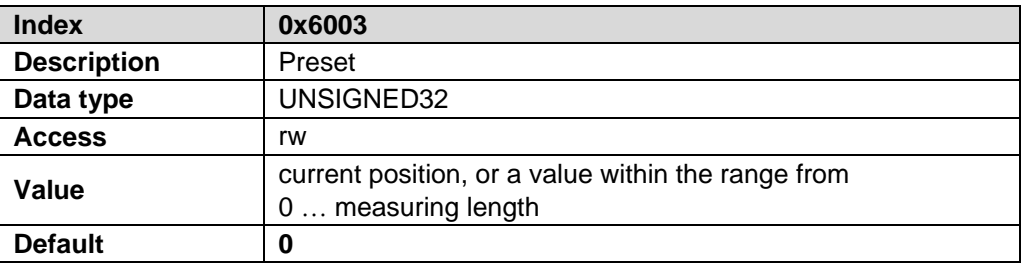

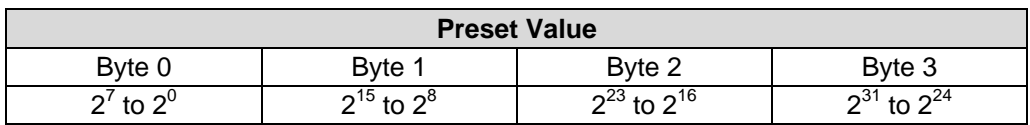

## <span id="page-87-0"></span>**8.14 Object 6004h: Position Value**

Via the object *Position Value* the actual position is output. The cyclical output of the actual position is carried out via the Transmit-process data-object ["Object 1A00h:](#page-72-0)  1<sup>st</sup> [Transmit PDO Mapping"](#page-72-0), also see page [73.](#page-72-0)

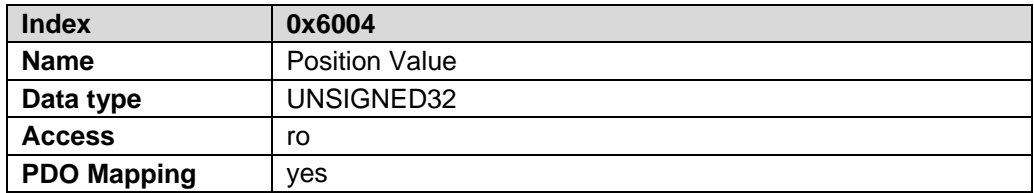

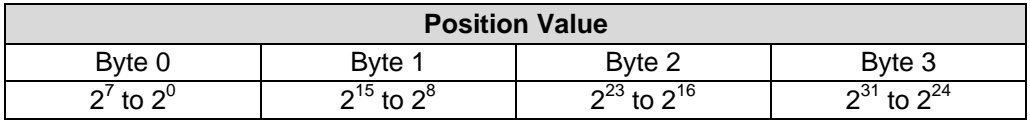

## <span id="page-87-2"></span><span id="page-87-1"></span>**8.15 Object 6005h: Measuring Step Settings**

In this object the measuring system resolution is defined in "sub-index 1" and the resolution of the velocity in "sub-index 2".

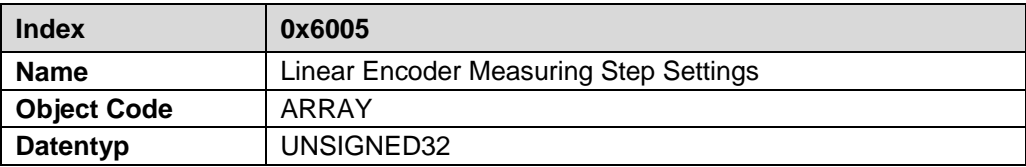

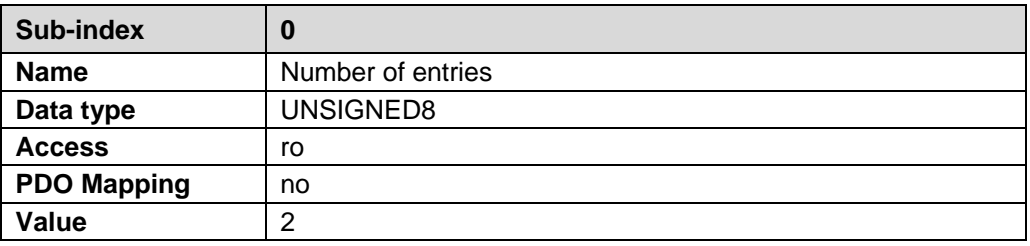

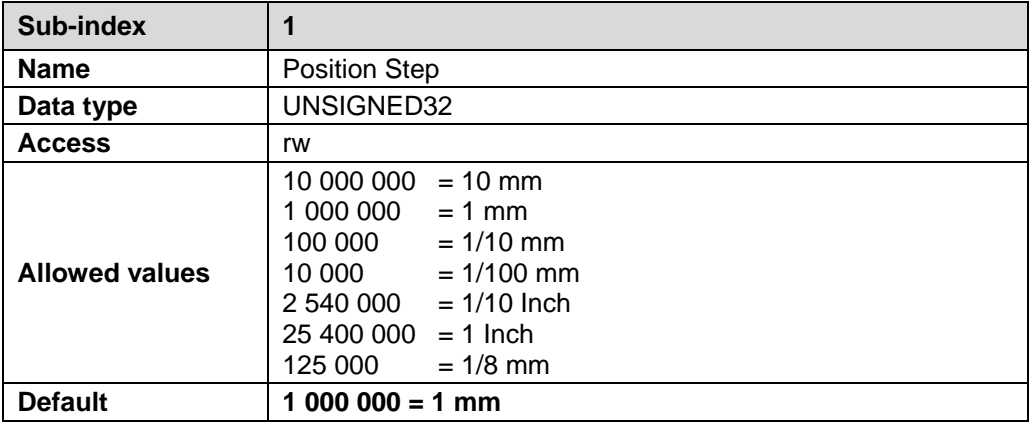

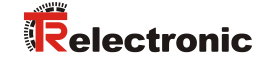

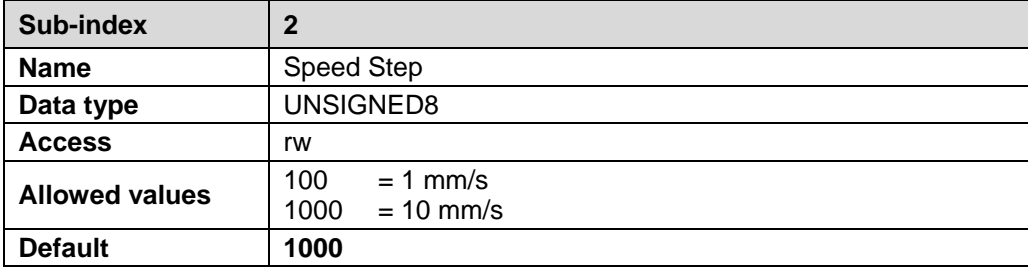

Values differing from the allowed values are not accepted by the measuring system. The abort code 0x0609 0030 is reported.

## **8.16 Measuring system diagnostics**

#### <span id="page-88-0"></span>**8.16.1 Object 6500h: Operating status**

The object 6500h "Operating status" contains the operating status and information about the internal programmed parameters.

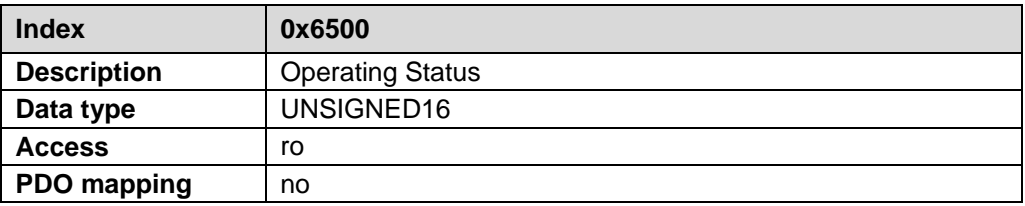

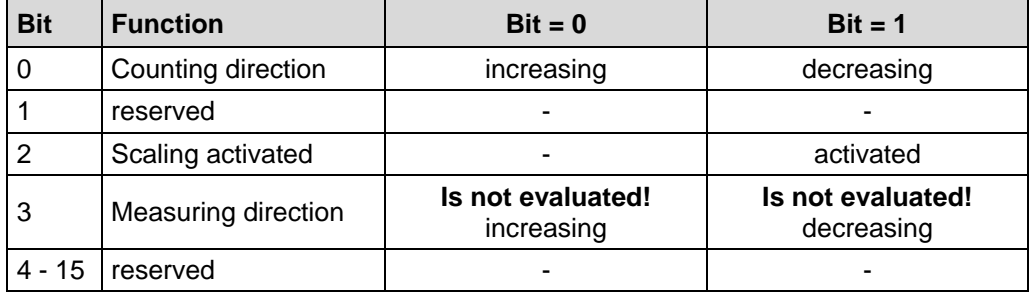

#### <span id="page-88-1"></span>**8.16.2 Object 6507h: Profile and software version**

This object contains in the 1st 16 bits the profile version which is implemented in the measuring system. It is combined to a revision number and an index.

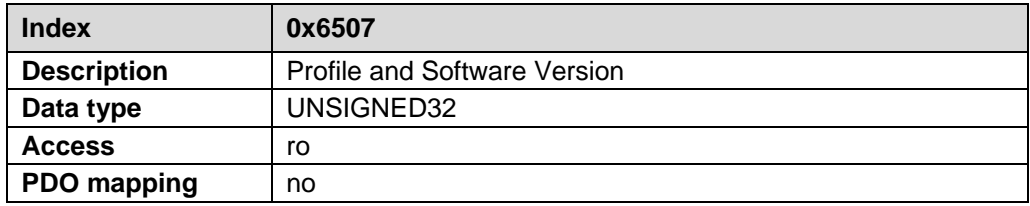

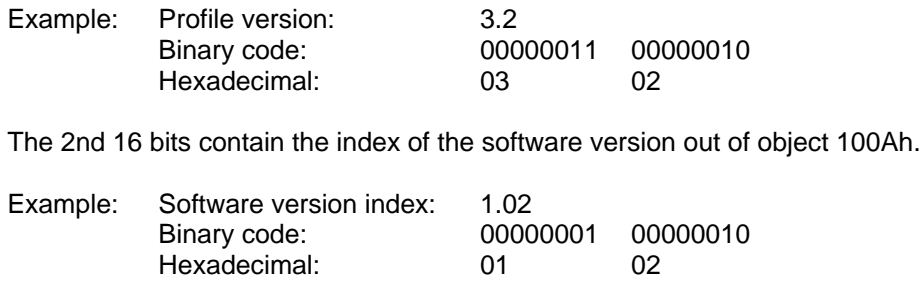

The software version without the index is contained in object 100Ah.

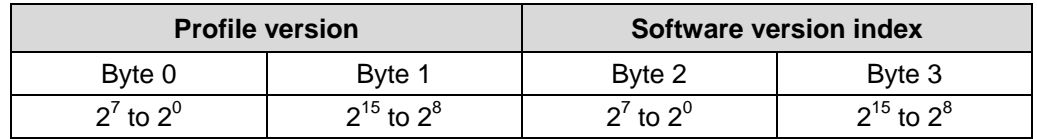

#### <span id="page-89-0"></span>**8.16.3 Object 6508h: Operating time**

The operating time is stored in the encoder nonvolatile memory as long as the encoder is power supplied.

The value is given in 0.1 hours per digit.

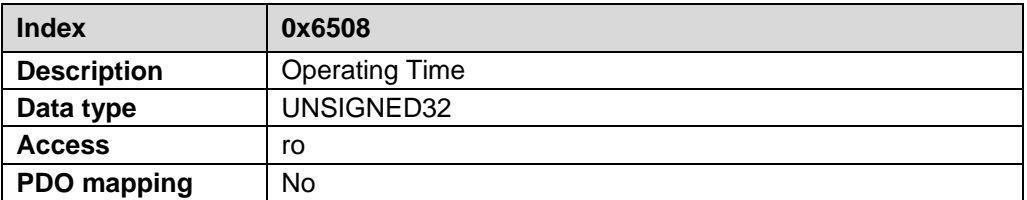

If this function is not active according to the Encoder-Profile the value of this object is 0xFFFF FFFF.

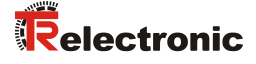

## **9 Read-out the supported objects of the measuring system**

The objects described in this manual correspond to the max. number of objects. Which objects are actually supported by the measuring system, can be read-out by the EtherCAT "SDO Information Service".

Normally the EtherCAT master provides appropriate mechanisms for the read-out of the supported objects. Knowledge of the protocol structure and internal sequences is therefore not required.

Proceeding on use of the "TwinCAT System Manager" configuration software:

- Establish online connection
- Select program tab *CoE – Online*
- Click the *Advanced* button

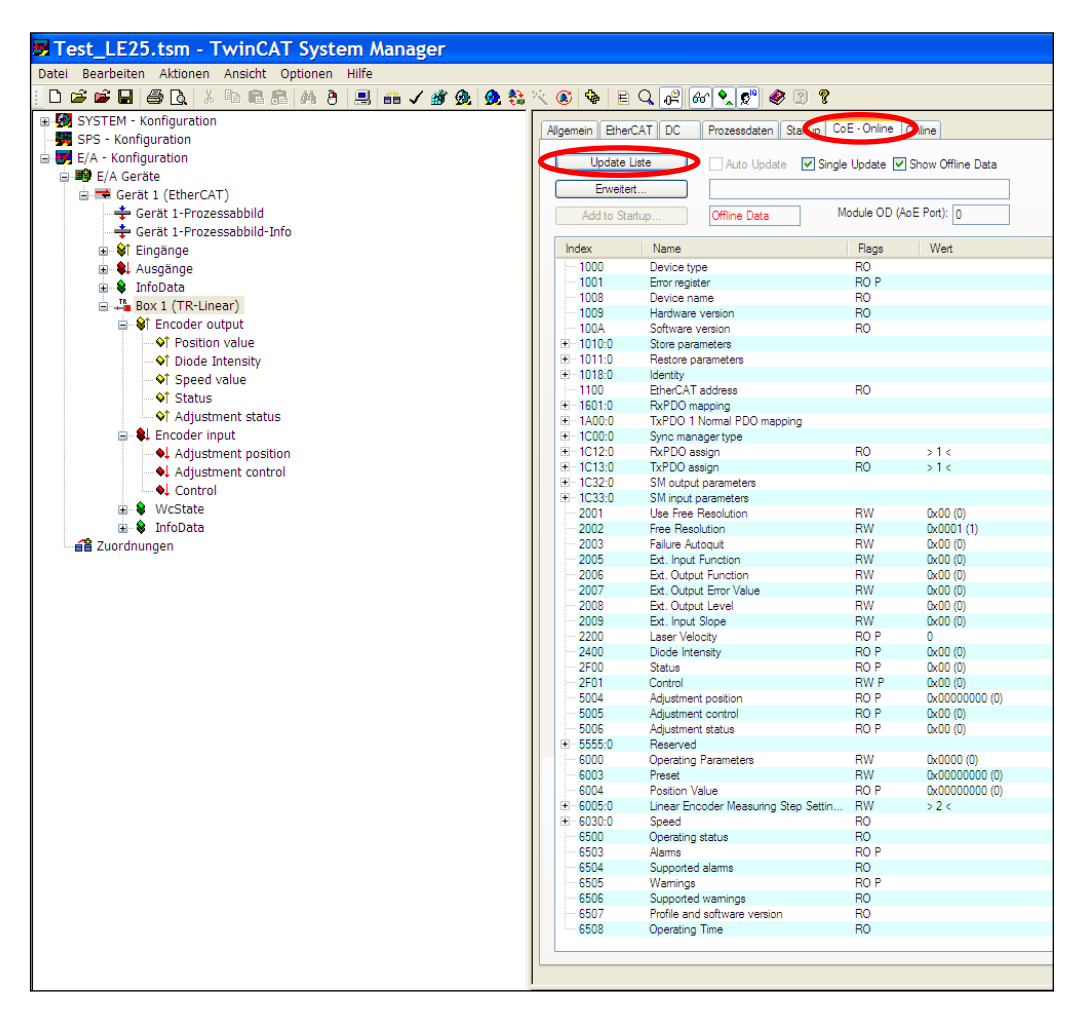

- Select radio button *Online...*
- --> *All Objects*

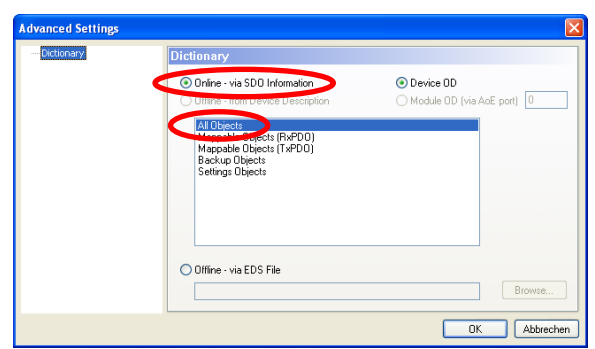

# **10 Error Causes and Remedies**

## **10.1 Optical displays**

Position and allocation of the LEDs have to be taken from the enclosed pin assignment. Indicator states and flash rates see chapter [4.4](#page-62-0) "Device [Status display"](#page-62-0) and [5.2](#page-64-0) ["Bus status display"](#page-64-0) on page [65.](#page-64-0)

### **10.1.1 Run - LED**

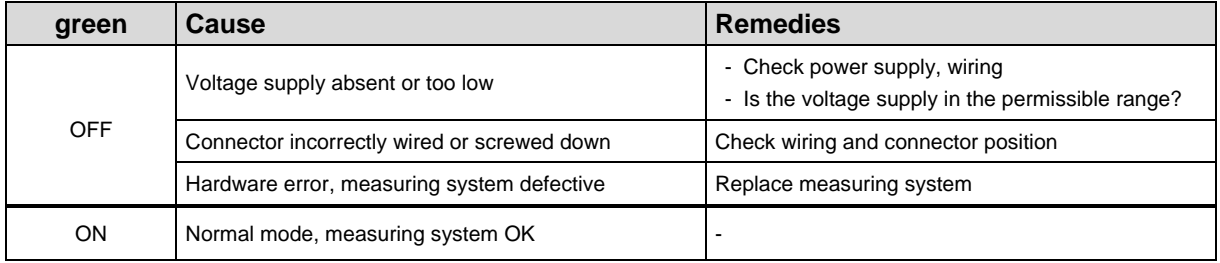

### **10.1.2 Err - LED**

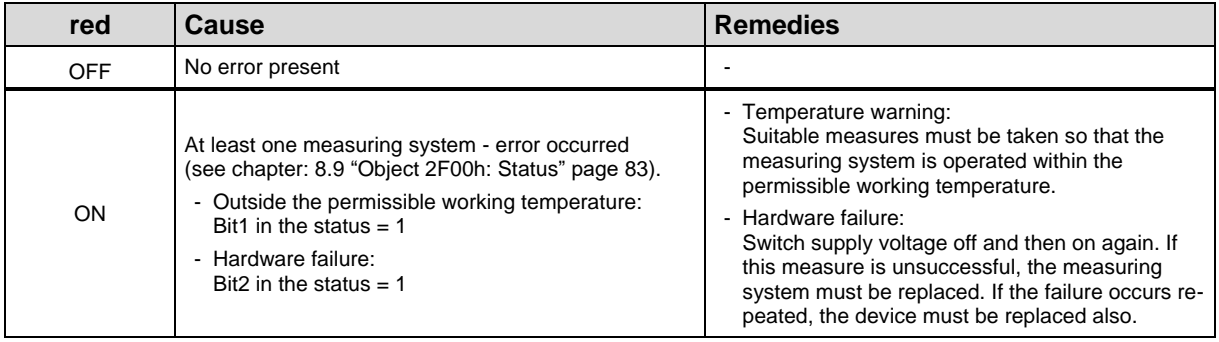

## **10.1.3 Link- / Activity - LED**

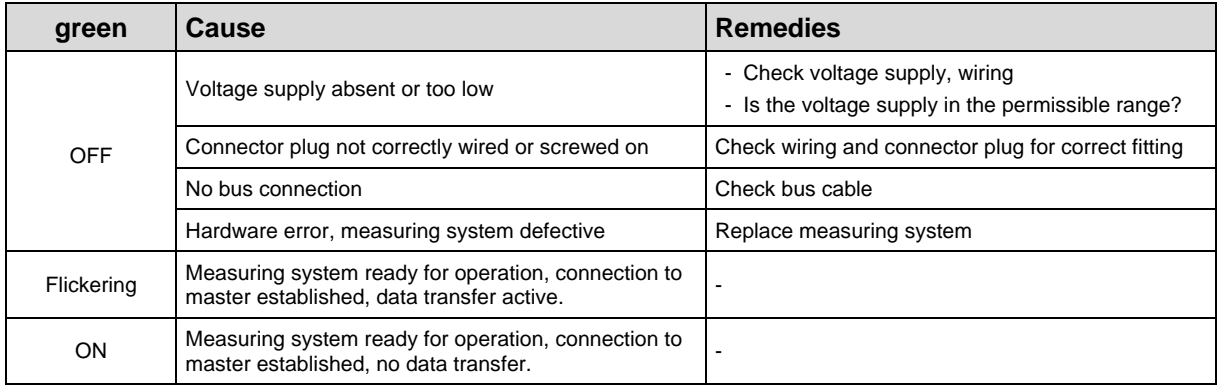

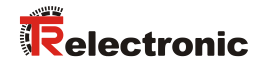

## **10.1.4 Net Err - LED**

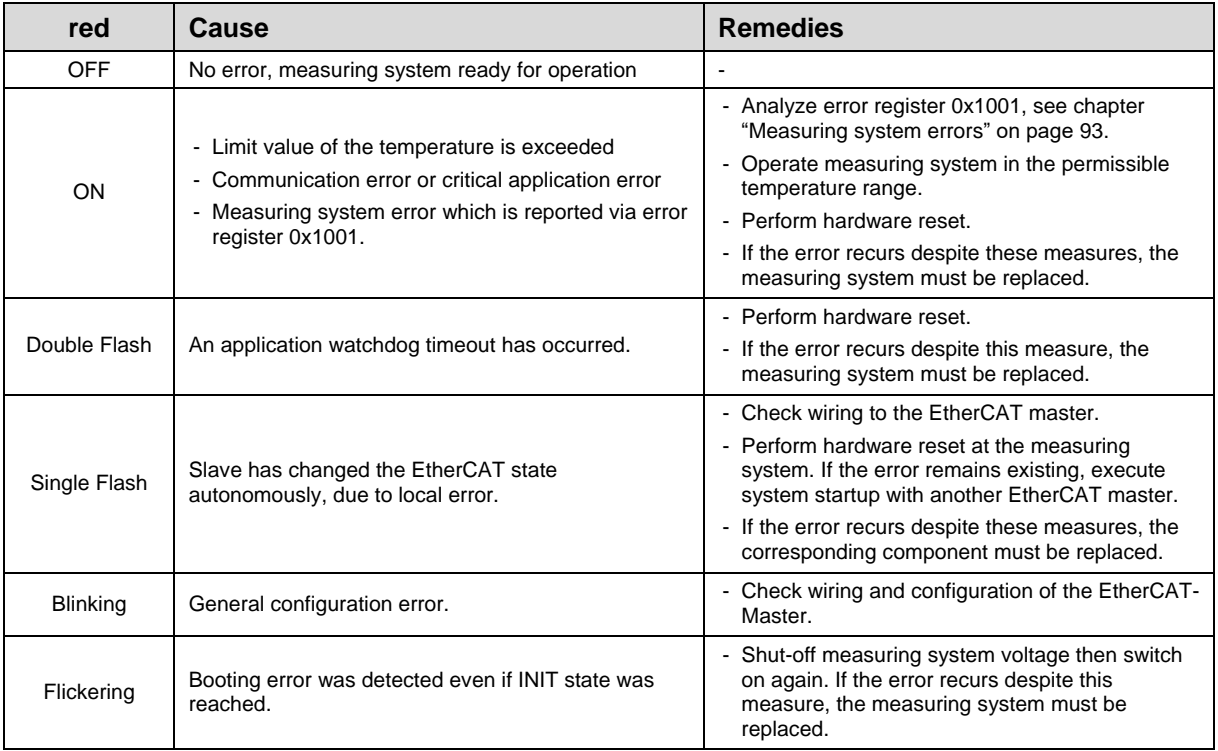

## <span id="page-92-0"></span>**10.2 Measuring system errors**

Measuring system errors are reported by means of [Object 1001h: Error register.](#page-67-1)

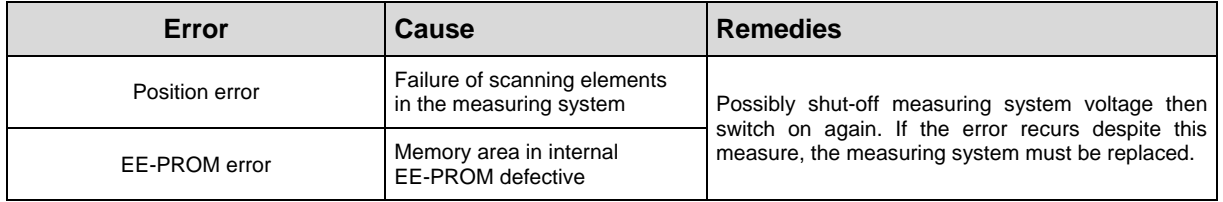

# **10.3 SDO Abort Codes**

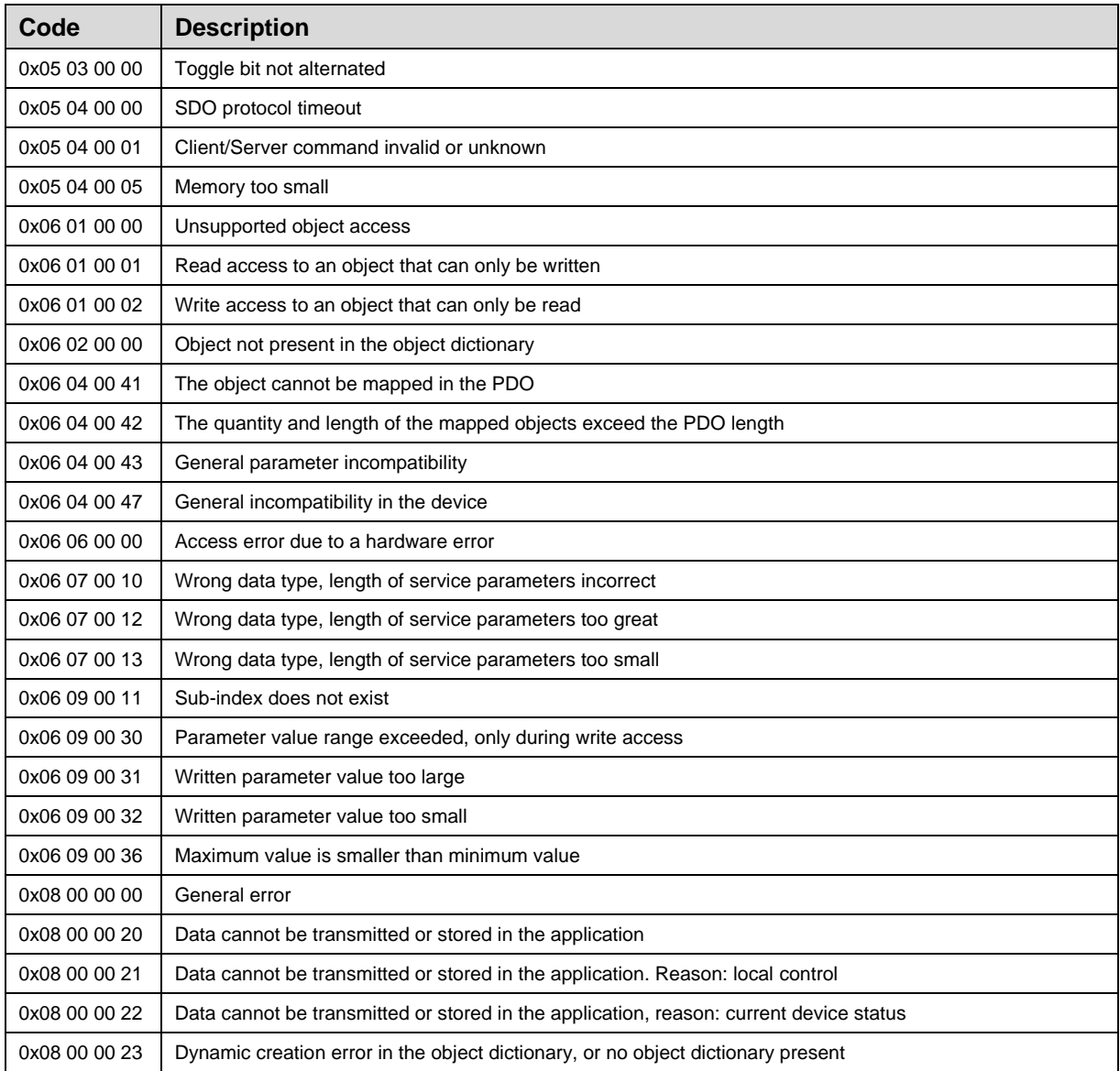

**Table 3: SDO Abort Codes**

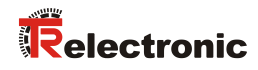

# **10.4 Emergency Error Codes**

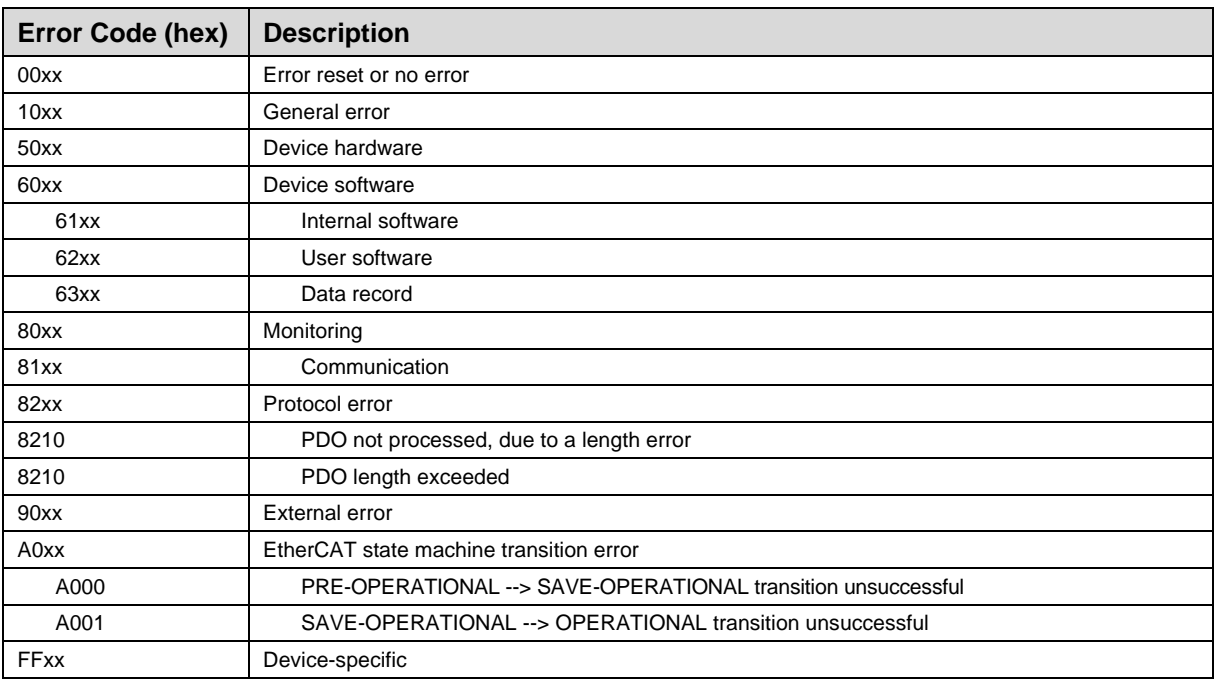

**Table 4: Emergency Error Codes**

## **10.5 Other faults**

Error causes are displayed via ["Object 2F00h: Status"](#page-82-0) and an error resetting can be performed via ["Object 2F01h: Control"](#page-83-0) or ["Object 2005h: External input function"](#page-77-0).

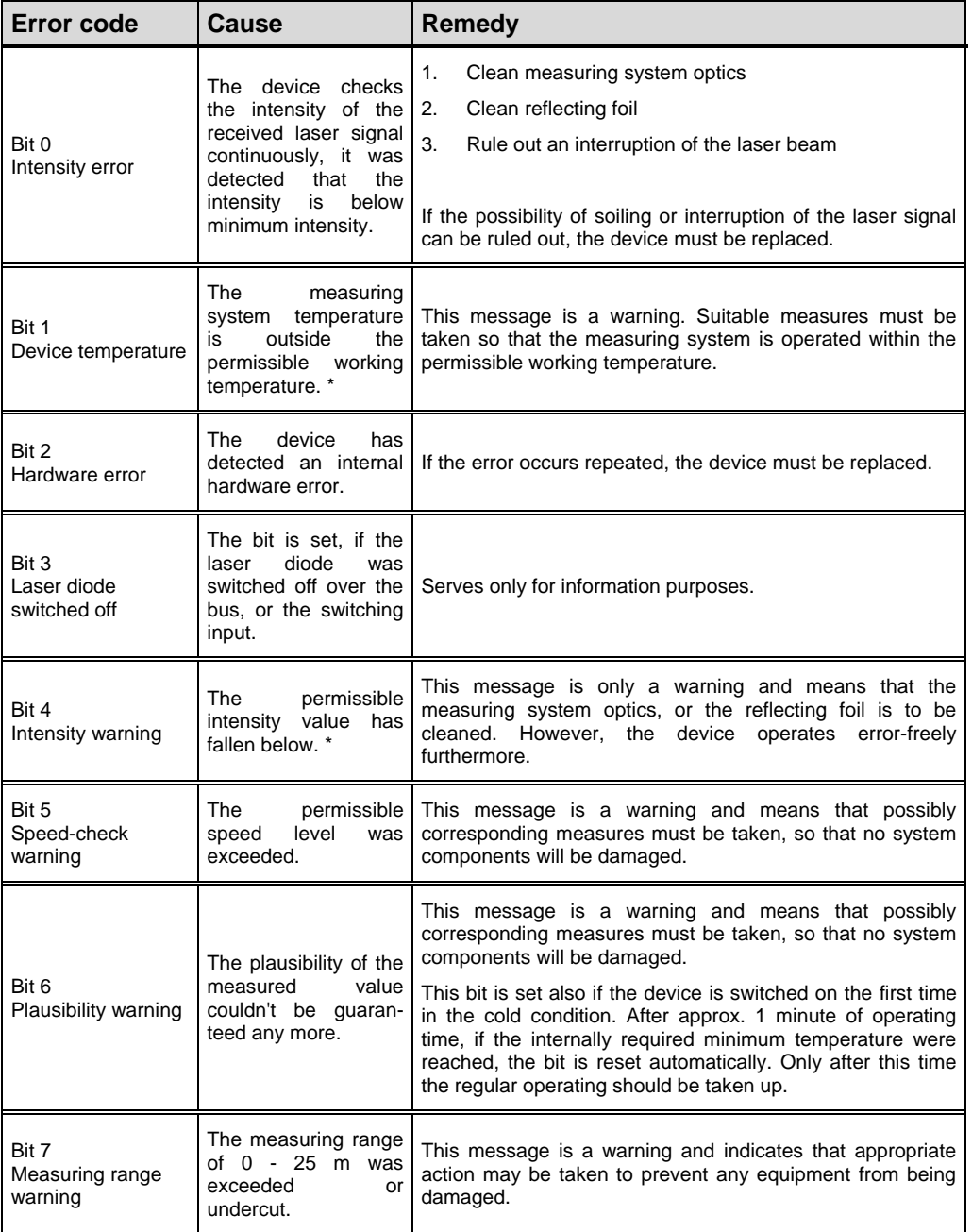

**Table 5: Status bits**

\* Limit value can be changed via TRWinProg, see chapter [4.5](#page-63-0) on page [64.](#page-63-0)